# **ESCUELA POLITECNICA DEL EJÉRCITO**

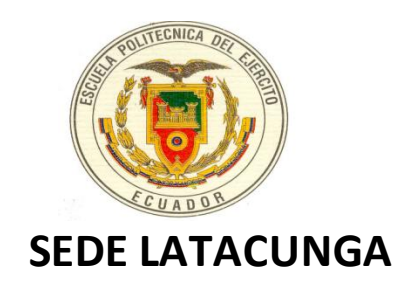

## **CARRERA DE INGENIERIA EN FINANZAS Y AUDITORÌA**

## **"EL MANEJO DEL SISTEMA e-SIGEF Y SU APLICACIÓN EN LAS INSTITUCIONES DEL SECTOR PÚBLICO"**

**PROYECTO PREVIO A LA OBTENCION DEL TITULO DE INGENIERÍA EN FINANZAS, CONTADOR PÚBLICO – AUDITOR** 

**REALIZADO POR:**

JUAN PATRICIO MOLINA ZAPATA

**DIRECTORA**

DRA. MARTHA LOZADA

**CO – DIRECTORA**

DRA. MARTHA HIDALGO

 $\sim$  1  $\sim$ 

 **Latacunga, Enero del 2010**

## **CERTIFICACIÓN**

Se certifica que el presente trabajo fue desarrollado por **JUAN PATRICIO MOLINA ZAPATA**, bajo nuestra supervisión.

> Dra. Martha Lozada DIRECTOR DE PROYECTO

 Dra. Martha Hidalgo CO-DIRECTORA DE PROYECTO

 Ing. María Navas DIRECTORA DE LA CARRERA

\_\_\_\_\_\_\_\_\_\_\_\_\_\_\_\_\_\_\_\_\_\_\_\_\_\_\_\_\_\_\_\_\_\_\_

\_\_\_\_\_\_\_\_\_\_\_\_\_\_\_\_\_\_\_\_\_\_\_\_\_\_\_\_\_\_\_\_\_\_\_

 Dr. Rodrigo Vaca SECRETARIO - ABOGADO

## **ESCUELA POLITÉCNICA DEL EJÉRCITO CARRERA DE FINANZAS Y AUDITORIA**

## **CERTIFICADO**

Dra. Martha Lozada

Dra. Martha Hidalgo

## **CERTIFICAN:**

Que el trabajo titulado ""**EL MANEJO DEL SISTEMA e-SIGEF Y SU APLICACIÓN EN LAS INSTITUCIONES DEL SECTOR PÚBLICO**" realizado por el señor: **JUAN PATRICIO MOLINA ZAPATA** ha sido guiado y revisado periódicamente y cumple las normas estatutarias establecidas por la ESPE, en el Reglamento de Estudiantes de la Escuela Politécnica del Ejército.

Debido a que constituye un trabajo de contenido científico que coadyuvará a la aplicación de conocimientos y al desarrollo profesional, **SI** recomiendan su publicación.

Latacunga, Enero del 2010.

Dra. Martha Lozada **Dra. Martha Hidalgo** 

 **DIRECTORA CO-DIRECTORA**

# ESCUELA POLITÉCNICA DEL EJÉRCITO CARRERA DE FINANZAS Y AUDITORIA

#### **DECLARACIÓN DE RESPONSABILIDAD**

**YO,** Juan Patricio Molina Zapata

#### **DECLARO QUE:**

El proyecto de grado denominado **"EL MANEJO DEL SISTEMA e-SIGEF Y SU APLICACIÓN EN LAS INSTITUCIONES DEL SECTOR PÚBLICO"** ha sido desarrollado con base a una investigación exhaustiva, respetando derechos intelectuales de terceros, conforme las citas que constan al pie de las páginas correspondientes, cuyas fuentes se incorporan en la bibliografía.

Consecuentemente este trabajo es de nuestra autoría.

En virtud de esta declaración, me responsabilizo del contenido, veracidad y alcance científico del proyecto de grado en mención.

Latacunga, Enero del 2010.

**Juan Patricio Molina Zapata**

**C. C. No.- 050287278-1**

## ESCUELA POLITÉCNICA DEL EJÉRCITO

## CARRERA DE FINANZAS Y AUDITORIA

## **AUTORIZACIÓN**

**YO,** Juan Patricio Molina Zapata

Autorizo a la Escuela Politécnica del Ejército la publicación, en la biblioteca virtual de la Institución del trabajo **"EL MANEJO DEL SISTEMA e-SIGEF Y SU APLICACIÓN EN LAS INSTITUCIONES DEL SECTOR PÚBLICO",** cuyo contenido, ideas y criterios son de mi exclusiva responsabilidad y autoría.

Latacunga, Enero del 2010.

**Juan Patricio Molina Zapata**

**C. C. No.- 050287278-1**

## **DEDICATORIA**

*Este trabajo se lo dedico con todo mi amor y mi cariño a mis queridos padres por haberme dado la vida y haber estado conmigo en todo momento.*

*Gracias papito y mamita, ya que con su sacrificio me dieron está grandiosa carrera para mi futuro y en especial por darme todo lo que soy como persona, gracias a su ejemplo, dedicación, paciencia y amor.*

*Le doy gracias a Dios por ser muy afortunado y tener unos padres maravillosos que siempre han estado apoyándome, por todo eso "esta tesis es suya"*

*Patricio*

## **AGRADECIMIENTO**

*Le doy gracias a Dios por haberme dado salud y vida para poder culminar con mis estudios, a mí querido padre Eloy Molina y a mi querida madre Luzmila Zapata, ya que con su duro trabajo me permitieron estudiar en una institución de alto prestigio.*

*A mis queridos hermanos Blanca, Rosa, Carlos y Miriam, ya que gracias a su apoyo, comprensión y consejos me han impulsado salir adelante pese a las adversidades que se presentan en la vida.*

*A mis queridos abuelitos Reinaldo y Manuel, ya que gracias a sus consejos me han guiado siempre por el camino del bien.*

*A mi Directora de tesis Dra. Martha Lozada y a mi Codirectora Dra. Martha Hidalgo por su paciencia y ayuda fundamental para el desarrollo y culminación de este proyecto*

*Patricio*

#### **PRESENTACIÓN**

En nuestro país se viene implementando nuevos sistemas, los mismos que permitirán tener un mejor control en el presupuesto que se designa a las instituciones públicas, es así que se ha implementado el nuevo sistema denominado e-Sigef, el mismo que tiene como propósito fundamental el determinar las ventajas competitivas sobre los recursos asignados por el Ministerio de Economía y Finanzas.

Este nuevo Sistema e-Sigef, nos permite tener una mayor facilidad y agilidad para el mantenimiento y mejoras de los procesos, este sistema se realiza a través de un sistema denominado n capas, es decir cuando existe la posibilidad de cambiar la implementación de cualquiera de las n capas no afecta a las demás.

El e-sigef cuenta con los subsistemas de Presupuesto, Contabilidad y Tesorería, y está ejecutándose el desarrollo de un Sistema que permita administrar el presupuesto de Remuneraciones y el cálculo de la Nómina directamente ligado al Distributivo de Remuneraciones, Sueldos y Salarios Básicos aprobado por el Ministerio de Economía y Finanzas para cada ejercicio fiscal y que éste a su vez interactúe con el e-sigef para generar el Compromiso y Devengado de las partidas de gastos en personal en forma automática.

Lo expuesto ha enunciado el presente trabajo: El manejo del sistema e-sigef y su aplicación en las instituciones del sector público, ya que mediante éste sistema se podrá tener un mayor control sobre el presupuesto que asigna el Ministerio de Económica y Finanzas para las empresas del sector público, así como también para que exista una mayor transparencia en cada uno de estos procesos.

 $\sim$  9  $\sim$ 

### **RESUMEN**

#### **Capítulo I**

En el capítulo I se encuentra puntualizada la descripción, reseña histórica y razón social del sistema e-sigef, así como también los objetivos, la justificación, ya que se considera de mucha importancia, también se encuentra un instructivo el cual nos enseña cómo se ingresa al sistema.

#### **Capítulo II**

Comprende el marco teórico en lo que respecta al fundamento del presupuesto ya que este es un instrumento de política fiscal en el cual constan las estimaciones de ingresos a obtener, así como de los gastos que podrán realizarse en función del financiamiento previsto.

#### **Capítulo III**

Este capítulo comprende todo el Sector Público Financiero ya que este es el más fácil de reconocer, porque se halla integrado por las instituciones financieras públicas, entre las cuales constan: el Banco Central del Ecuador BCE, Banco Nacional de Fomento BNF, Banco del Estado BdE, Banco Ecuatoriano de la Vivienda BEV, Corporación Financiera Nacional CFN e Instituto Ecuatoriano de Crédito Educativo y Becas IECE. Estas instituciones deben establecer, poner en operación y mantener su sistema contable, de acuerdo a la normativa expedida por la Superintendencia de Bancos y Seguros.

#### **Capítulo IV**

En este capítulo encontraremos todo lo relacionado con el sistema e-sigef, en donde encontraremos las pantallas de acceso y las aplicaciones que se puede realizar en cada una de ellas, también encontraremos todo lo referente al sistema e-sipren que también nos permite saber que es un complemento del sistema e-sigef.

El modelo de administración de usuarios y permisos determina que las personas para realizar cualquier operación en el sistema, requieren de autorizaciones, los mismos que se encuentren definidos en los perfiles que asociados a las funciones, los que a su vez se relacionan con los usuarios para determinar el nivel de acceso a la aplicación.

#### **Capítulo V**

En su último capítulo, se presenta las conclusiones y recomendaciones del presente proyecto así como también un glosario de términos para una mejor comprensión.

## **CAPITULO I**

### **1. Generalidades**

### **1.1. Tema**

## **EL MANEJO DEL SISTEMA e-SIGEF Y SU APLICACION EN LAS INSTITUCIONES DEL SECTOR PUBLICO**

## **1.2. Objetivo General**

Investigar el manejo del Sistema e-SIGEF y su aplicación en las instituciones del sector Publico, con el propósito de determinar sus ventajas competitivas, para poder evaluar y mejorar los recursos asignados por el Ministerio de Economía y Finanzas, conjuntamente con el Banco Central en la CCU (Cuenta Corriente Única) y las cuentas especiales.

## **1.3. Objetivos Específicos**

- Establecer si las instituciones del Sector Público salvaguardan y preservan sus bienes, mediante la correcta utilización del Sistema e-SIGEF.
- $\checkmark$  Identificar si las empresas del Sector Público evitan desembolsos indebidos de fondos y ofrece la seguridad de no contraer obligaciones sin la debida autorización, así como estipular si el trabajo para la contraloría es mucho más ágil.

 $\checkmark$  Contribuir con el desarrollo de una práctica que sirva de referencia para un correcto manejo del sistema, aportar con conocimientos teóricos para conocer las bases que permitan utilizar correctamente el sistema e-sigef, así como también conocer la parte legal que sustenta el desarrollo del mismo.

#### **1.4. Justificación**

Por disposiciones del Ministerio de Finanzas todas las instituciones del sector público, deben ingresar y utilizar el sistema e-sigef, por lo que el presente trabajo se constituye una herramienta fundamental para el manejo del mismo en las instituciones del sector Público, por ser una herramienta fundamental al momento de centralizar el manejo de los fondos públicos desde Finanzas, a fin de que exista una mayor transparencia.

Se considera de mucha importancia la elaboración de esta investigación ya que servirá de fuente de consulta para futuras investigaciones en el ámbito del manejo del Sistema e-SIGEF para las empresas del sector Público.

El manejo del sistema e-Sigef además de ser de mucha importancia nos permitirá conocer que cada año todas las empresas del sector Público, se deben ir incorporando en este sistema, por lo tanto este presente trabajo servirá de guía para que se puedan incorporar al manejo y funcionamiento del sistema.

#### **1.5. Antecedentes**

El sistema gubernamental por el volumen de información e Instituciones del Sector Público no ha sido fácil el control de las mismas, por otra parte el Ecuador como país

no posee Balance General, Estado de Resultados, Estado de Flujo de Efectivo y Control Presupuestario.

Las Instituciones del Sector Público son organismos promotores de los sistemas facilitadores de la participación de actores privados, comunitarios, regulador general y canalizador de recursos por medio de los bonos.

De esta manera, las Instituciones del Sector Público crean y evalúan los programas de desarrollo integral que contribuyan al cumplimiento de los objetivos nacionales del Gobierno.

#### **1.6. Metodología para el Estudio**

#### **1.6.1. Método Deductivo o Conclusión Inmediata**

La deducción va de lo general a lo particular. El método deductivo es aquél que parte los datos generales aceptados como valederos, para deducir por medio del razonamiento lógico, varias suposiciones, es decir; parte de verdades previamente establecidas como principios generales, para luego aplicarlo a casos individuales y comprobar así su validez.

Se puede decir también que el aplicar el resultado de la inducción a casos nuevos es deducción.

Mediante el método deductivo se aplican los principios descubiertos a casos particulares, a partir de un enlace de juicios. El papel de la deducción en la investigación es doble:

- a) Consiste en encontrar principios desconocidos a partir de los conocidos. Una ley o principio puede reducirse a otra más general que la incluya.
- b) Sirve para descubrir consecuencias desconocidas de principios conocidos.

#### **1.6.2. Método Analítico**

Es aquél que distingue las partes de un todo y procede a la revisión ordenada de cada uno de sus elementos por separado.

Analizar significa: Observar y penetrar en cada una de las partes de un objeto que se considera como unidad.

En la Investigación documental es aplicable desde el principio en el momento en que se revisan, uno por uno los diversos documentos o libros que nos proporcionarán los datos buscados.

El Análisis es provechoso en cuanto que proporciona nuevos elementos de juicio.

En el método analítico se distinguen los elementos de un fenómeno y se procede a revisar ordenadamente cada uno de ellos por separado.

Estas operaciones no existen independientes una de la otra, el análisis de un objeto se realiza a partir de la relación que existe entre los elementos que conforman dicho objeto como un todo y a su vez la síntesis se produce sobre la base de los resultados previos del análisis.

#### **1.6.3. Método Lógico Inductivo**

La inducción va de lo particular a lo general. Empleamos el método inductivo cuando de la observación de los hechos particulares obtenemos proposiciones generales, o sea, es aquél que establece un principio general una vez realizado el estudio y análisis de hechos y fenómenos en particular.

La inducción es un proceso mental que consiste en inferir de algunos casos particulares observados la ley general que los rige y que vale para todos los de la misma especie.

El método lógico inductivo es el razonamiento que partiendo de casos particulares se eleva a conocimientos generales, este método permite la formación de hipótesis, investigación de leyes científicas y las demostraciones. La inducción puede ser completa o incompleta.

#### **DEFERENCIAS ENTRE EL METODO DEDUCTIVO E INDUCTIVO:**

- La inducción parte de la observación exacta de fenómenos particulares, la deducción de la razón inherente a cada fenómeno.
- La inducción llega a conclusiones empíricas sacadas de la experiencia, la deducción establece conclusiones lógicas.
- Mientras que las proposiciones del Método Inductivo son concreciones que establecen cómo son los fenómenos, sus causas y efectos reales, las del

Método Deductivo son abstracciones que tratan de establecer lo significativo de los fenómenos según el raciocinio del investigador.

#### **1.6.4. Método Sistémico**

El método sistémico está dirigido a modelar el objeto mediante la determinación de sus componentes, así como las relaciones entre ellos. Esas relaciones determinan por un lado la [estructura](http://www.monografias.com/trabajos15/todorov/todorov.shtml#INTRO) del objeto y por otro su [dinámica.](http://www.monografias.com/trabajos14/dinamica-grupos/dinamica-grupos.shtml)

Es un proceso mediante el cual se relacionan hechos aparentemente aislados y se formula una teoría que unifica los diversos elementos. Consiste en la reunión racional de varios elementos dispersos en una nueva totalidad, este se presenta más en el planteamiento de la hipótesis. El investigador sintetiza las superaciones en la imaginación para establecer una explicación tentativa que someterá a prueba.

#### **1.6.5. Instructivo de Programación Financiera**

Este instructivo pretende mostrar los procesos utilizados para la generación de la programación de la ejecución presupuestaria en la fase de programación financiera que abarca la programación cuatrimestral de compromiso y mensual de devengado (especialmente del II y II cuatrimestre) como opciones existentes del sistema eSIGEF.

Se puede apreciar los diferentes estados por los atraviesa la programación de la ejecución desde que lo registra la Unidad Ejecutora hasta cuando lo aprueba el Comité de las Finanzas Publicas y es registrada esa aprobación dentro del sistema por la Subsecretaría de Presupuestos.

## **1.7. Programación Financiera**

#### **1.7.1. Ingreso al sistema**

El usuario accederá al sistema mediante el Usuario y Contraseña que se le será proporcionado por el Administrador del sistema en su respectiva institución.

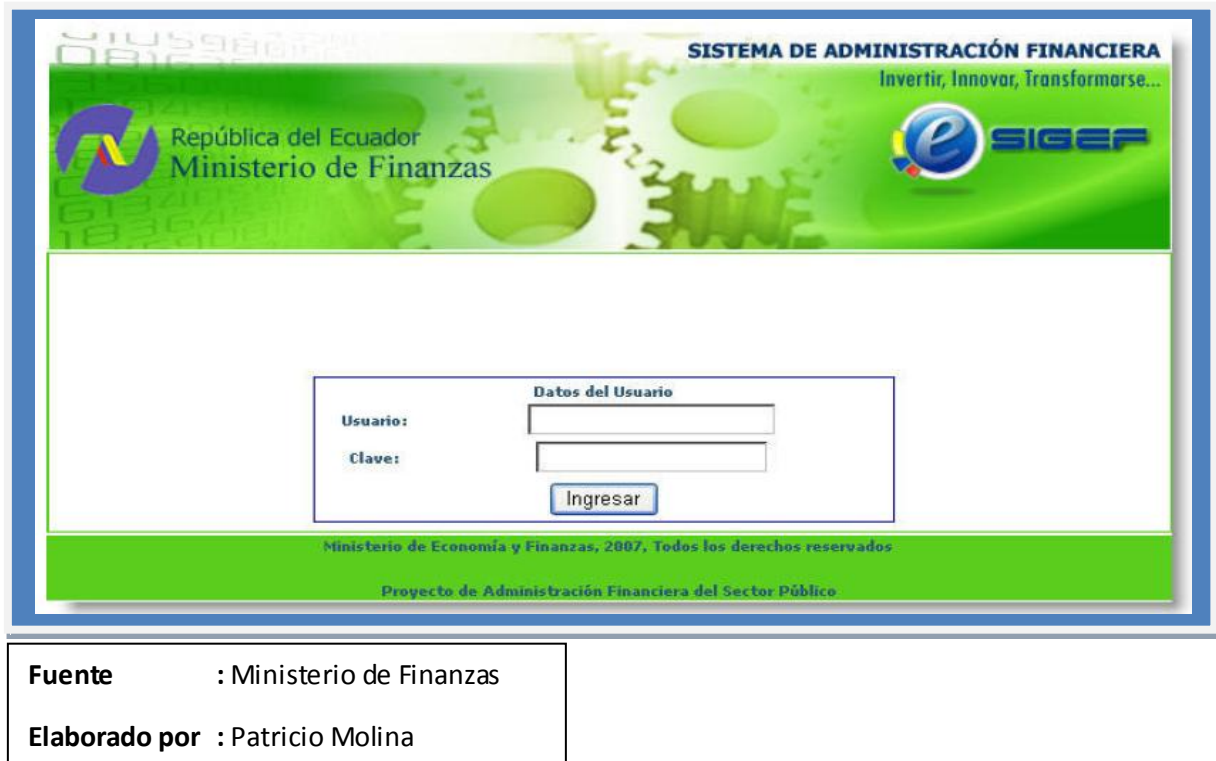

La pantalla de ingreso le solicitara el usuario y la contraseña y puede ser ingresado desde cualquier computadora que tenga acceso a Internet, no es necesario instalar ninguna aplicación en particular para operar el sistema.

## **1.7.2. Programación Financiera (Cuatrimestral de compromiso y mensual de devengado).**

Cada Unidad Ejecutora deberá realizar la Programación Financiera (cuatrimestral de compromiso y mensual de devengado) del II y III cuatrimestre, la misma que deberá ser recomendada y aprobada por la Subsecretaría de Presupuestos y el Comité de Finanzas del Ministerio de Finanzas respectivamente, antes de proceder a ejecutar gasto con cualquier tipo de transacción dentro del cuatrimestre programado.

La particularidad de este tipo de programación es que lo deberá realizar en el mes inmediato anterior al cuatrimestre a programarse, de modo que el monto aprobado esté disponible para inicios del cuatrimestre objeto de la programación cuatrimestral del compromiso y mensual del devengado.

#### **1.7.3. Utilitario de la Programación Financiera – Nivel Ítem**

La programación financiera de la ejecución presupuestaria se lo debe hacer a nivel ítem presupuestario (II y III cuatrimestre) para lo cual se debe ingresar a la opción:

- Ejecución de gastos
- Programación de la ejecución presupuestaria
- Programación financiera cuatrimestral
- Utilitario programación financiera

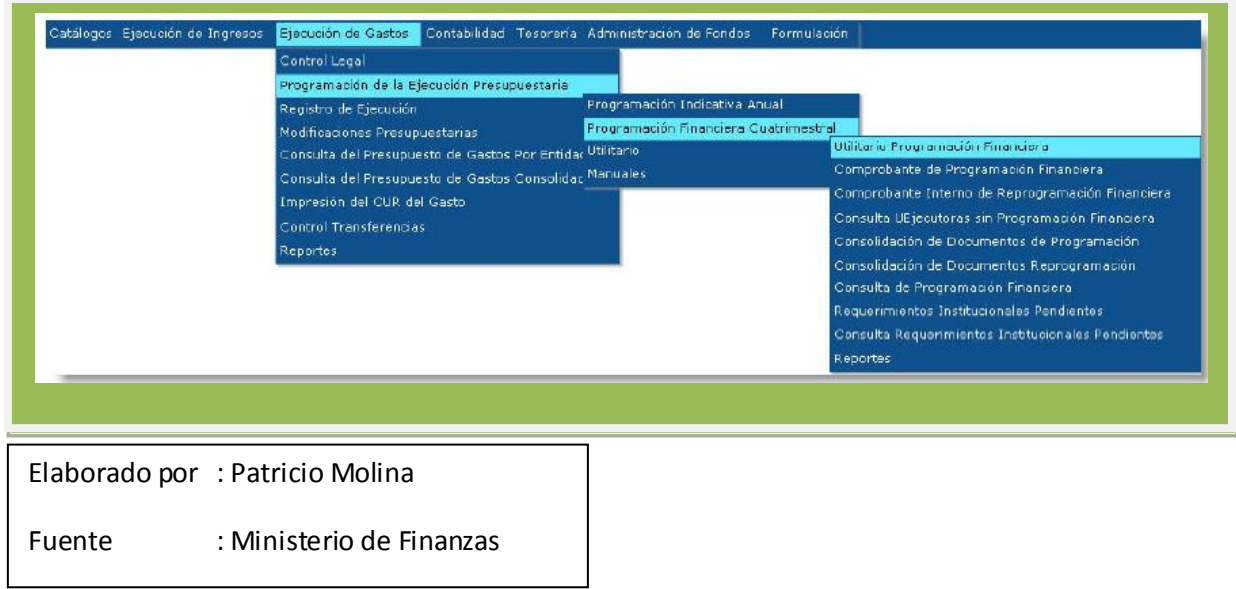

Se selecciona la unidad ejecutora a la que se tenga acceso para realizar la programación:

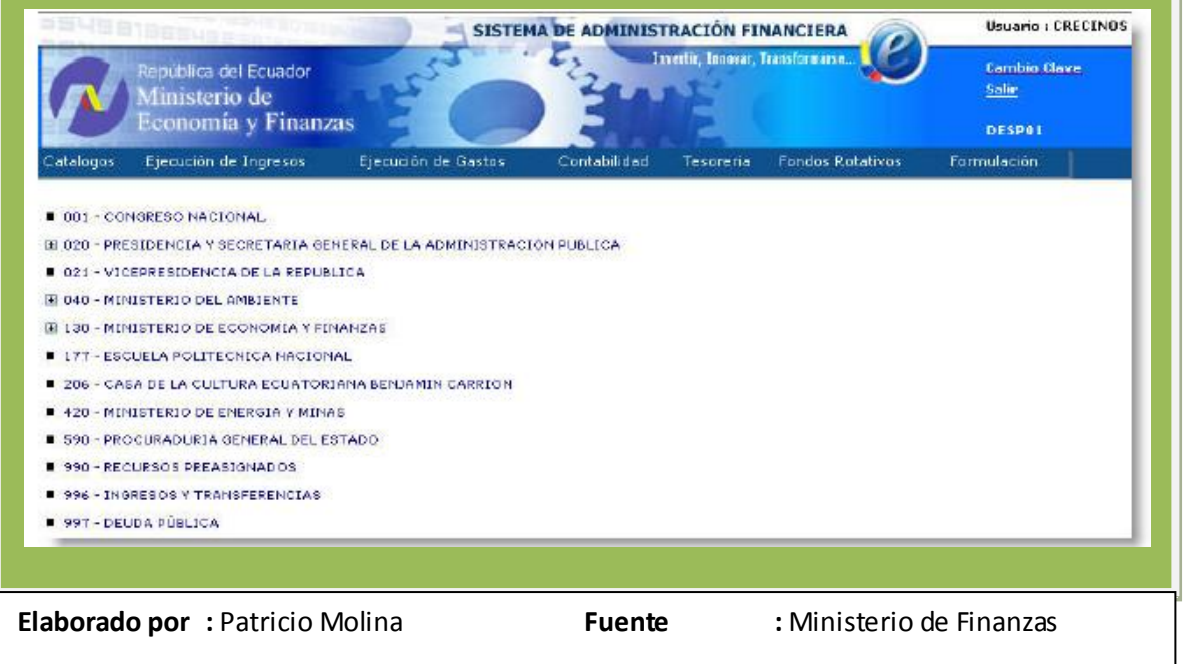

Luego se procede a crear el comprobante de programación en la pantalla siguiente:

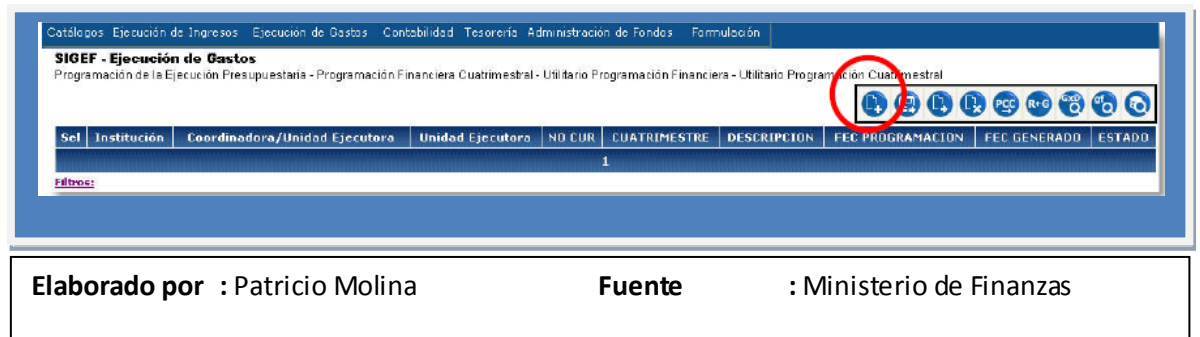

En el gráfico se puede observar la siguiente barra de botones de acción:

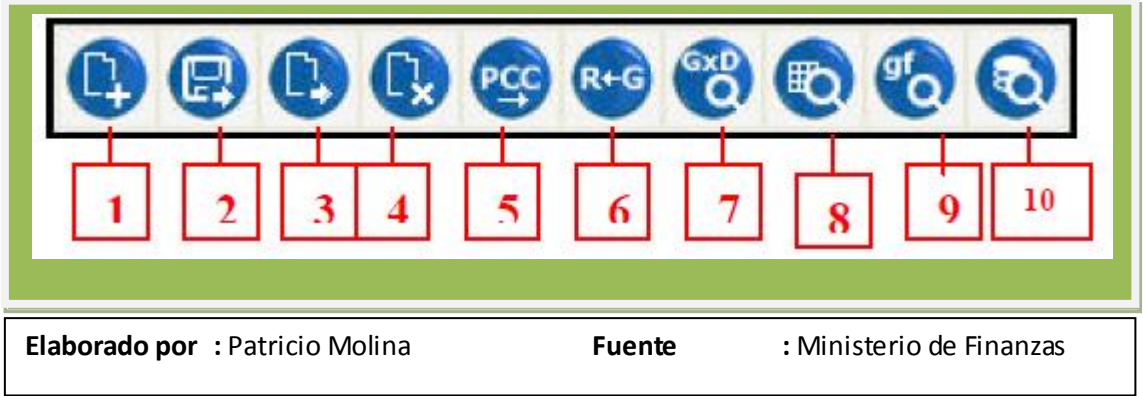

En donde el botón:

- 1. Crear un comprobante de programación Financiera a nivel de ítem
- Modificar la cabecera de un comprobante
- Detalle del comprobante
- Marcar con error al comprobante
- Generar CUR de programación Financiera a nivel de Grupo Fuente
- Cambiar de estado de Generado a Registrado al comprobante
- Consultar los programas/fuente/grupo que faltan por realizar programación financiera
- Consultar disponibilidades a nivel de fuente/grupo contra lo programado
- Consultar la programación financiera realizada hasta ese instante a nivel de programa fuente/grupo
- Consulta todos los registros de comprobantes existentes

#### **1.7.4. Instructivo de regulación de cuentas y auxiliares.**

En el asiento de apertura del ejercicio fiscal 2009 constan todas las obligaciones que las entidades registraron en el ejercicio fiscal 2008 y que se encuentran pendientes de pago.

Uno de los objetivos de este proceso es reclasificar los auxiliares para aquellas cuentas en las que se contabilizó todos los registros con el RUC de la Entidad y que corresponde cancelar a cada uno de los beneficiarios, como por ejemplo: nóminas.

#### **Reclasificación de auxiliares**

La reclasificación de Auxiliares consiste en cambiar el Auxiliar\_02 que guarda el RUC del Beneficiario o Proveedor, es decir si la cuenta esta con el número de RUC de la Entidad y se requiere cambiar a un proveedor o funcionario, a través de este proceso lo podemos realizar.

Las cuentas contables que son sujeto de reclasificación de auxiliares son las siguientes:

#### **CUENTAS CONTABLES**

112.01.00 224.83.00

Es decir, que todas las cuentas contables de grado 1 que tienen un nivel más desagregado, es decir nivel 2 se pueden reclasificar, como por ejemplo:

Cuenta de mayor 112 Cuenta de primer grado 112.01 Cuenta de segundo grado 112.01.01 NIVEL 2

Para realizar la reclasificación de auxiliares, la Entidad debe obtener un reporte de los saldos de las cuentas por auxiliares en la siguiente ruta:

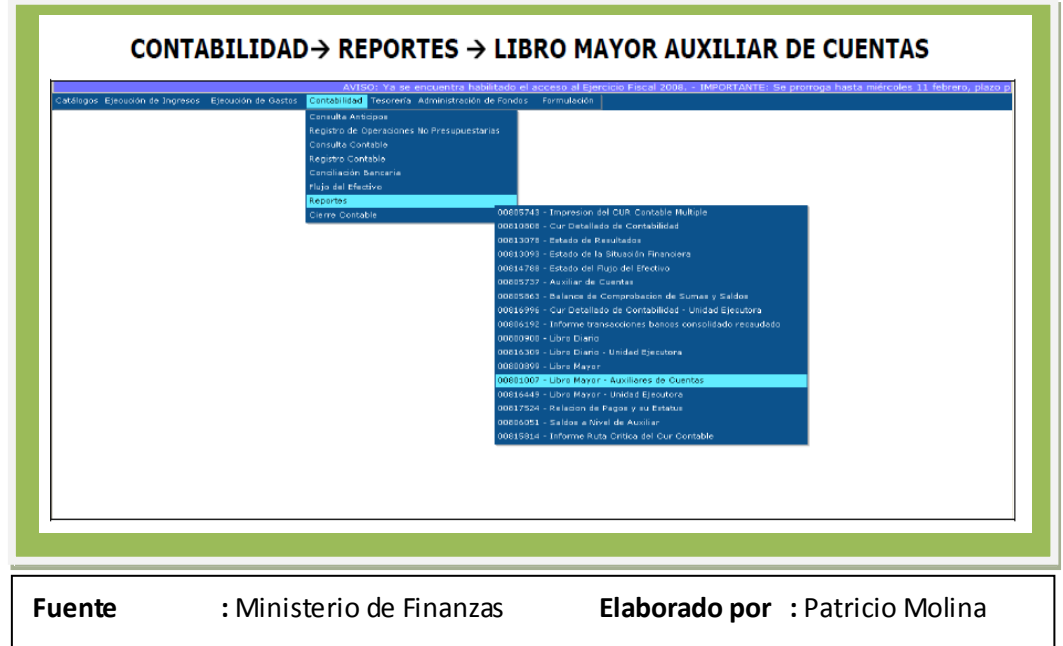

Una vez que el usuario ingresa a la ruta, se presenta la siguiente pantalla:

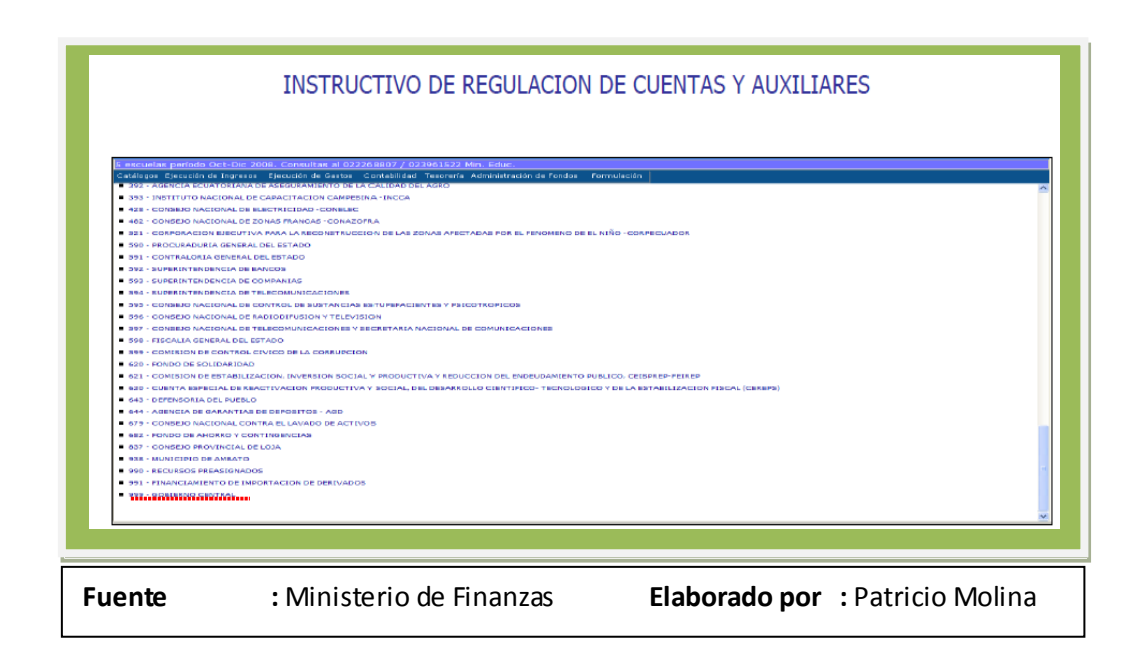

Las Unidades Ejecutoras deberán seleccionar la Entidad 999 Gobierno Central (se encuentra en la parte inferior de la pantalla), una vez que ingresa al Ente Contable se visualizará la siguiente pantalla:

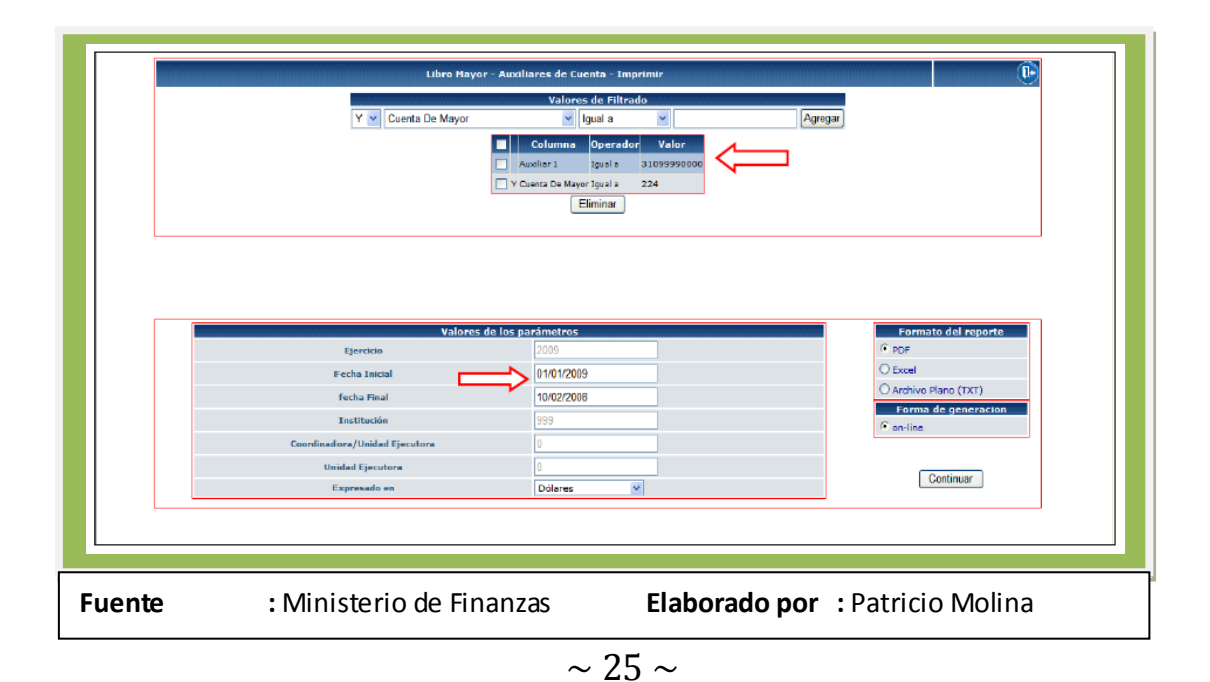

En esta pantalla se debe llenar los siguientes campos:

**Auxiliar\_01:** corresponde al código de las Unidades Ejecutoras conformada por 11 dígitos:

Tres primeros corresponde a la Entidad por ejemplo: 310. Cuatro dígitos de la unidad ejecutora por ejemplo: 9999 Cuatro dígitos de la unidad desconcentrada: 0000 Debiendo quedar auxiliar 1 31099990000

**Cuenta de Mayor:** la cuenta de Mayor a consultar ej. 224 Subcuenta de Primer grado: la cuenta de nivel 1 correspondiente al mayor ingresada ej. 83 **Fecha Inicial:** desde: 01/01/2009 **Fecha Final:** hasta: 10/02/2009

Para los meses siguientes donde hay mayor cantidad de registros, es preferible que el usuario consulte este reporte de forma mensual.

El reporte que se obtiene es el siguiente

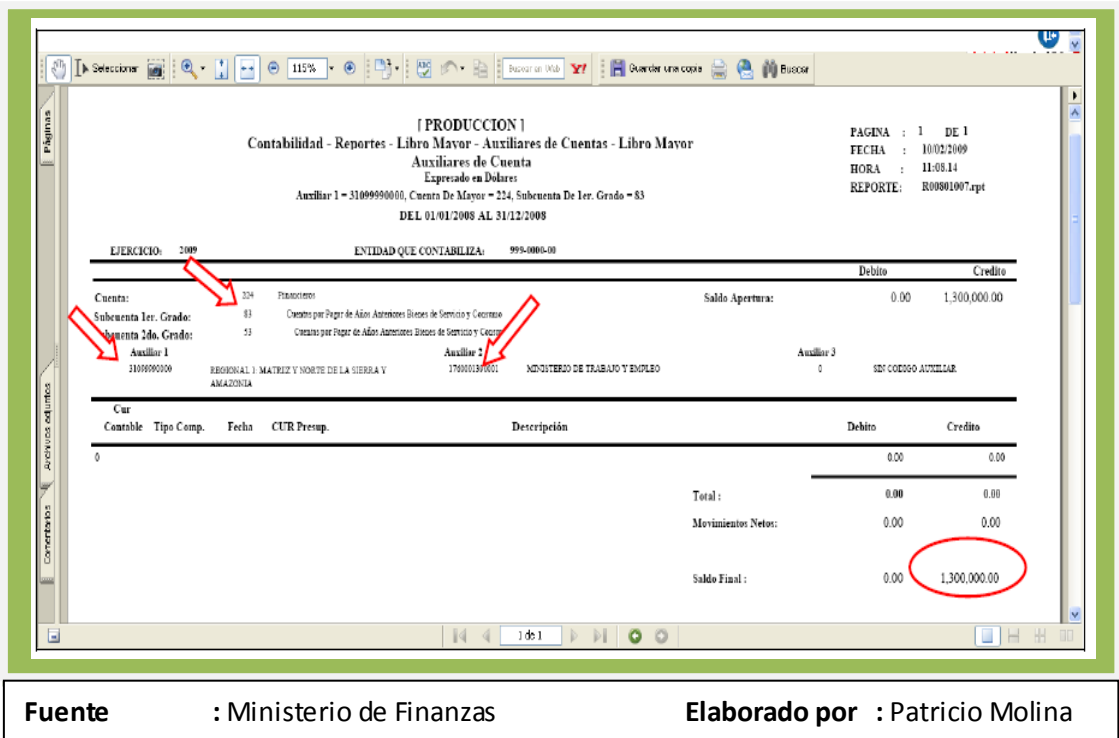

## **1.7.5. INSTRUCTIVO DE CARGA MASIVA DE BENEFICIARIOS Y SUS CUENTAS**

Este instructivo pretende ilustrar el procedimiento que se debe seguir para utilizar de una manera adecuada la opción implementada en el eSIGEF para la carga masiva de beneficiarios y sus cuentas.

En el presente instructivo se muestra todas las acciones y opciones que el usuario utilizará para cargar la información de beneficiarios y sus respectivas cuentas. Dentro de cada opción, se explica la forma de la carga de la información al sistema.

A través de este proceso el usuario que maneja el subsistema de Tesorería podrá registrar y aprobar en el sistema a los beneficiarios y sus cuentas en forma masiva.

#### **Menú de opciones**

Consiste en una barra superior con las opciones a nivel general y mostrará submenús desplegables que se encuentren habilitadas para el módulo de Tesorería.

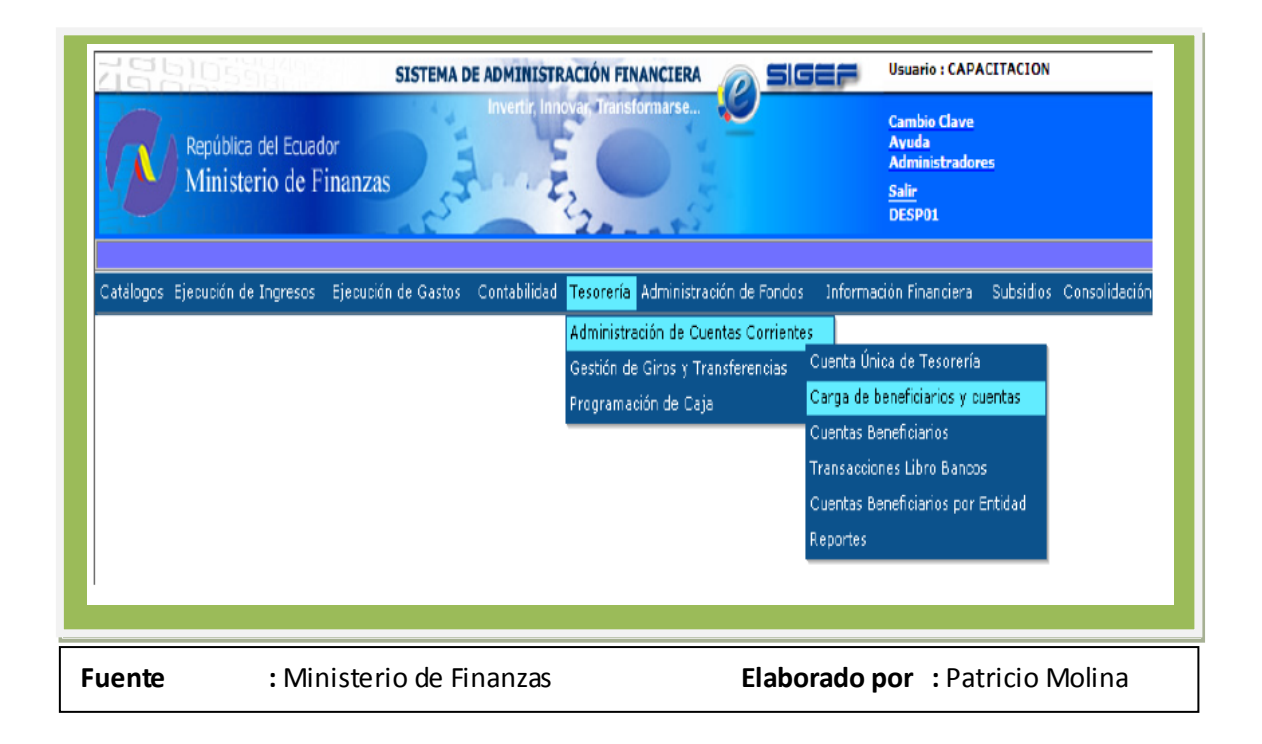

En el menú carga de beneficiario y cuentas, el sistema dispone de la barra de opciones en la parte superior derecha. Estos botones se utilizan para ejecutar acciones sobre los registros que se muestran en pantalla.

## **CAPITULO II**

### **2. Presupuesto**

### **2.1. Definición**

El Presupuesto del Estado es el instrumento de política fiscal en el cual constan las estimaciones de ingresos a obtener, así como de los gastos que podrán realizarse en función del financiamiento previsto.

Es decir, constan por una parte el origen de sus fuentes de financiamiento a través de la identificación de las diversas fuentes tributarias y no tributarias y por otra, el destino que se dará a los recursos financieros durante su vigencia.

La formulación del presupuesto en el país tiene el marco legal de referencia de la Constitución Política de la República, disposiciones de Ley, Decretos, normas técnicas complementarias de carácter secundario constantes en acuerdos ministeriales emitidos por el ente rector de la administración financiera pública y otras disposiciones administrativas.

El Presupuesto debe tener determinadas características para ser razonableme nte formulado: estar fundamentado en la planificación y en la programación de acciones debidamente priorizadas, en ese sentido se dice que el Presupuesto es la cola de la Planificación; debe contener todas las previsiones de ingresos y gastos sin excepción y estar debidamente equilibrado; es decir, los ingresos deben ser siempre iguales a los gastos.

#### **Etapas del Proceso Presupuestario**

#### **Planificación.**

**1**

**2**

**3**

**4**

**5**

**6**

Etapa permanente y continua en la que deben participar, bajo la dirección, coordinación y supervisión de la unidad interna encargada de la Planificación, todas las unidades administrativas de cada institución, con el propósito de esbozar las acciones que llevarían a cabo en el corto, mediano y largo plazo,

#### **Programación.**

Se encuentra en función de las políticas y directrices establecidas por el Gobierno de turno, las acciones a cumplir en esta fase están encaminadas primero a priorizar las actividades, proyectos y programas para de esa forma establecer cronogramas de cumplimiento y a efectuar una serie de precisiones como son: objetivos, costos, plazos, coberturas, especificaciones técnicas, etc.

#### **Formulación.**

Es el momento de elaborar o de darle forma al proyecto de Presupuesto Institucional, compatibilizando los recursos financieros previstos, con los costos esperados de las actividades, proyectos y programas a desarrollar.

#### **Discusión y Aprobación.**

Con fundamento en la pro forma o proyecto de Presupuesto, la autoridad competente, luego de las discusiones, reorientaciones, consensos y ajustes que surjan del estudio y tratamiento de los proyectos de Presupuesto, procederá a aprobarlos, requisito necesario para que entren en vigencia.

#### **Ejecución.**

Una vez aprobados los presupuestos institucionales pueden ser ejecutados en el transcurso de su vigencia, que coincide con el año calendario; es decir, del 1º de Enero al 31 de Diciembre.

#### **Clausura.**

La fecha límite para ejecutar el Presupuesto es hasta el 31 de Diciembre de cada año, después de ese término, ya no pueden contraerse compromisos ni obligaciones que lo afecten y los ingresos corresponderán al período en que se originen; queda cerrado e inhabilitado.

#### **Liquidación**.

La etapa de liquidación presupuestaria comprende del 1º. de Enero al 31 de Marzo del año siguiente al de la vigencia del Presupuesto, constituye el período en el cual la autoridad presupuestaria central o descentralizada, deben informar sobre la gestión y resultados obtenidos de la ejecución presupuestaria al Congreso Nacional y al país..

#### **Evaluación.**

La fase de evaluación presupuestaria, al igual que la de Control, son etapas no secuenciales dentro del proceso, es decir, están presentes en todo momento en que se efectúa una actividad en el ambiente presupuestario

#### **Control.**

**9**

**8**

**7**

Esta etapa debe estar siempre presente en toda actividad humana, es permanente y debe aplicarse a todas y cada una de las diversas fases del proceso presupuestario arriba indicadas.

El presupuesto del Estado es un instrumento mediante el cual nos permite saber con cierta exactitud las estimaciones de los respectivos ingresos que vamos a obtener, así como también nos permite tener un conocimiento solido de los gastos que podrán realizarse, es importante saber que el presupuesto está conformado por los ingresos y gastos, los mismos que detallaremos a continuación:

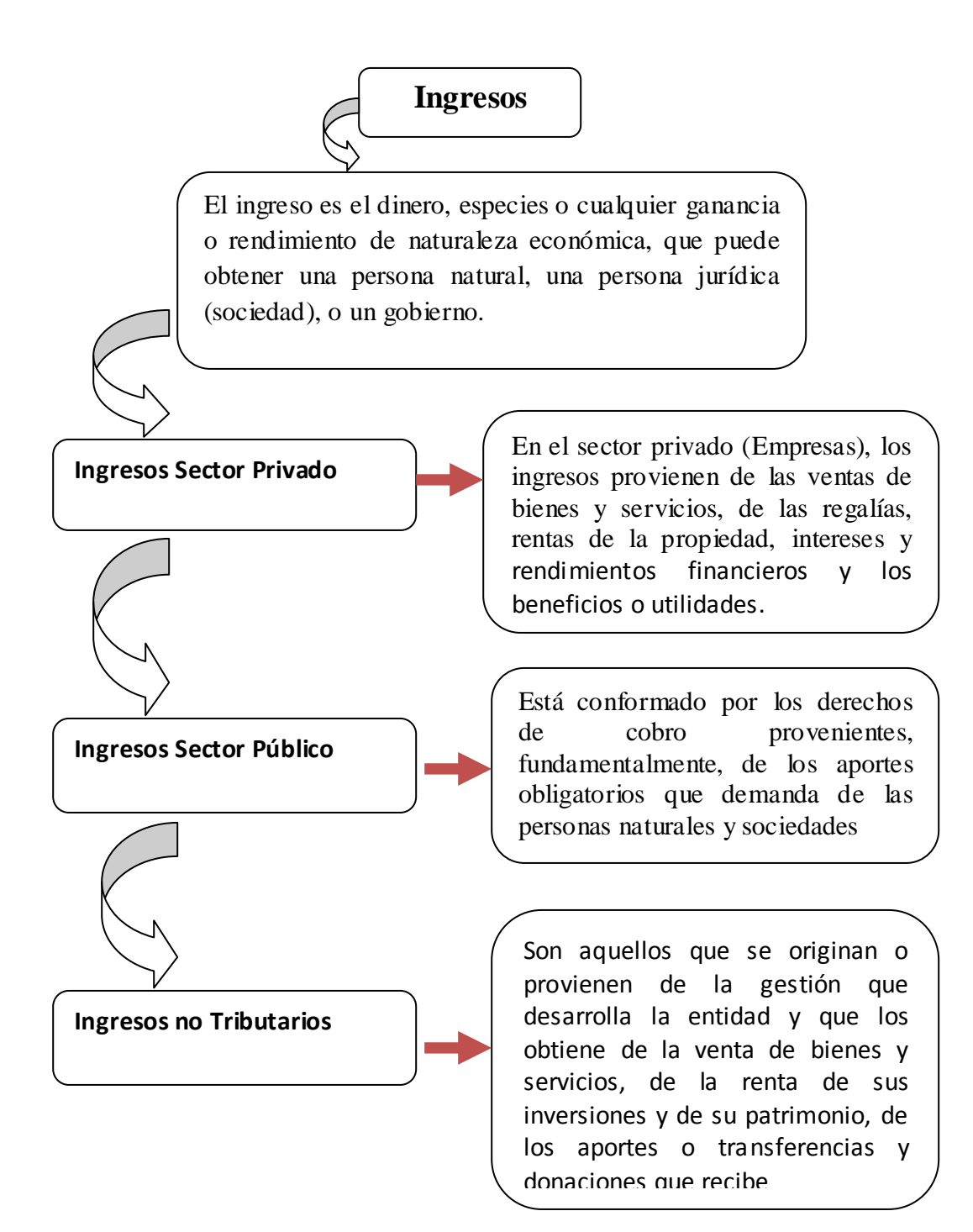

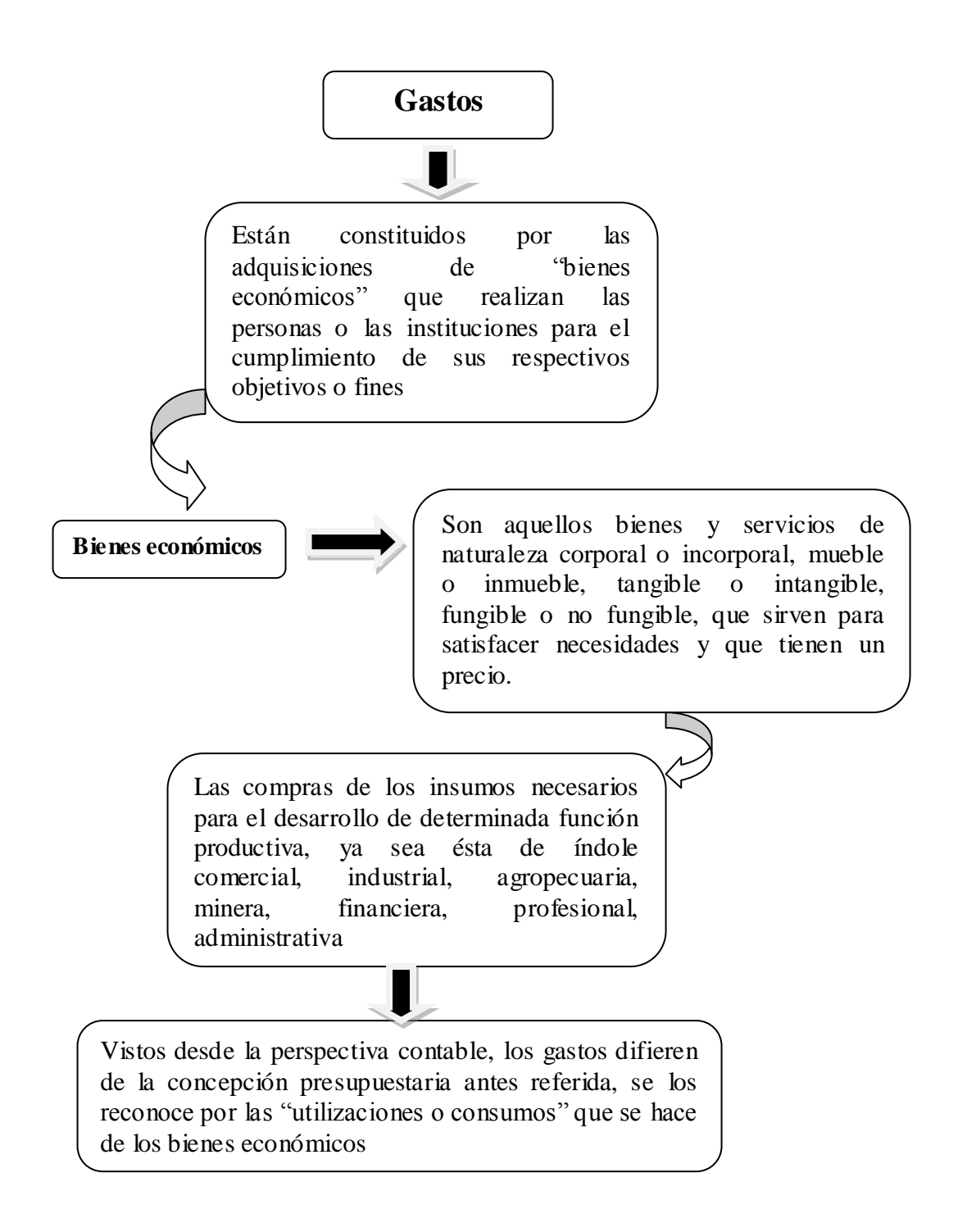

## **2.2. Ejecución del Presupuesto**

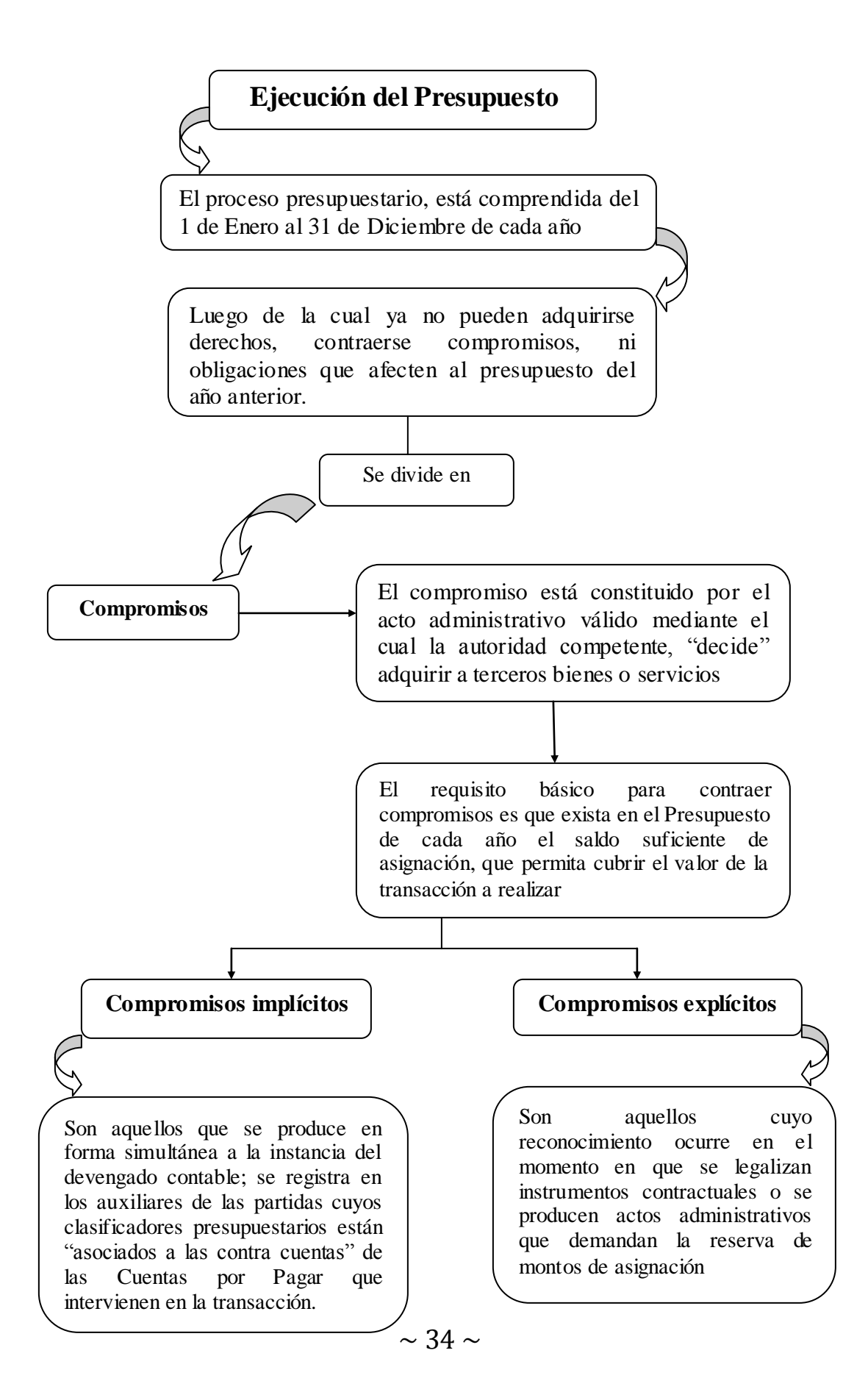

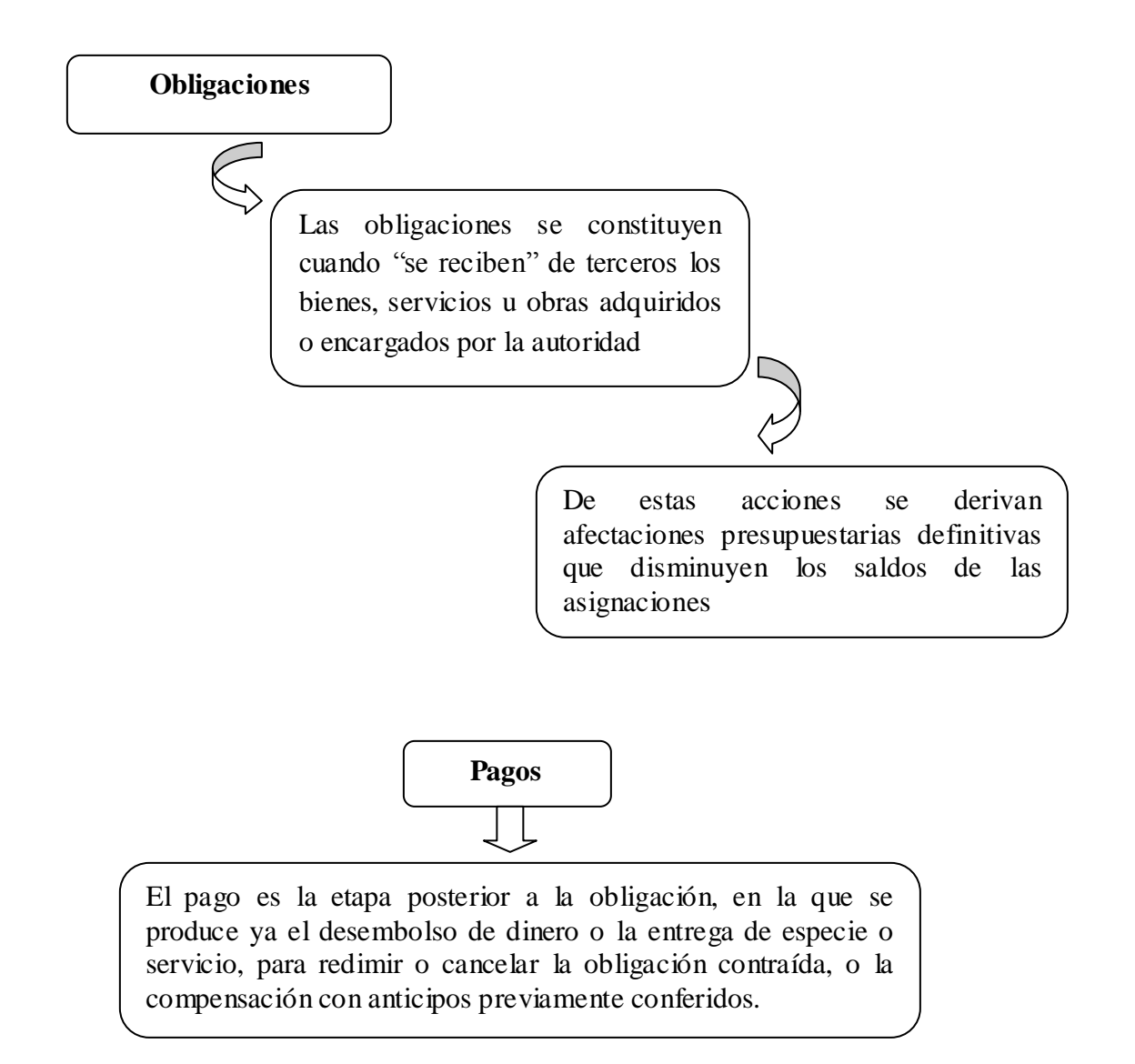

 $\checkmark$  Como podemos ver a través de la ejecución presupuestal se puede detectar los ciclos de ingresos y gastos tanto para el conjunto de la administración pública como para cada entidad en particular, ya que al mirar de una forma agregada se puede ver que los ingresos y los gastos permiten determinar los periodos de cada año en el mismo que es conveniente efectuar operaciones de tesorería para cada ciclo financiero.

Dentro de la ejecución presupuestal cabe destacar lo que son los compromisos, las obligaciones y los pagos, ya que el compromiso abarca uno o más ejercicios fiscales, las obligaciones por su parte reciben bienes, servicios haya o no existido compromiso previo, y por último los pagos ya que aquí se produce el desembolso del dinero para de esa forma terminar con la obligación.

### **2.3. Clasificador Presupuestario de Ingresos y Gastos**

Las clasificaciones económica y por el origen de los ingresos y el destino de los gastos, referidas anteriormente, forman parte del clasificador presupuestario de ingresos y gastos.

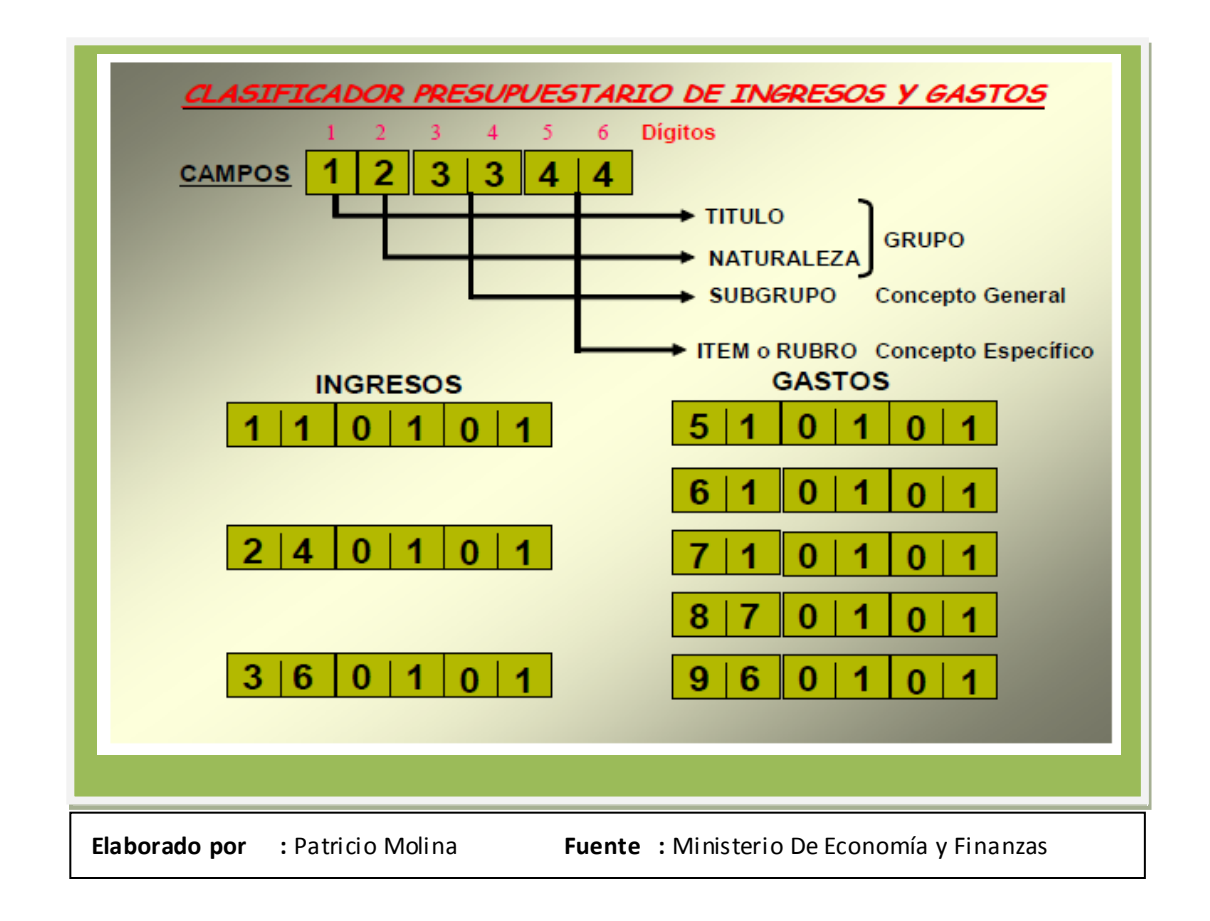
Como se puede ver en el Clasificador Presupuestario es el instrumento que nos permite establecer una clara y ordenada identificación de los diversos rubros de ingreso y de gasto; su codificación y detalle permiten discriminar el origen y el destino de las asignaciones constantes en el Presupuesto y su ordenamiento a partir de la concepción económica.

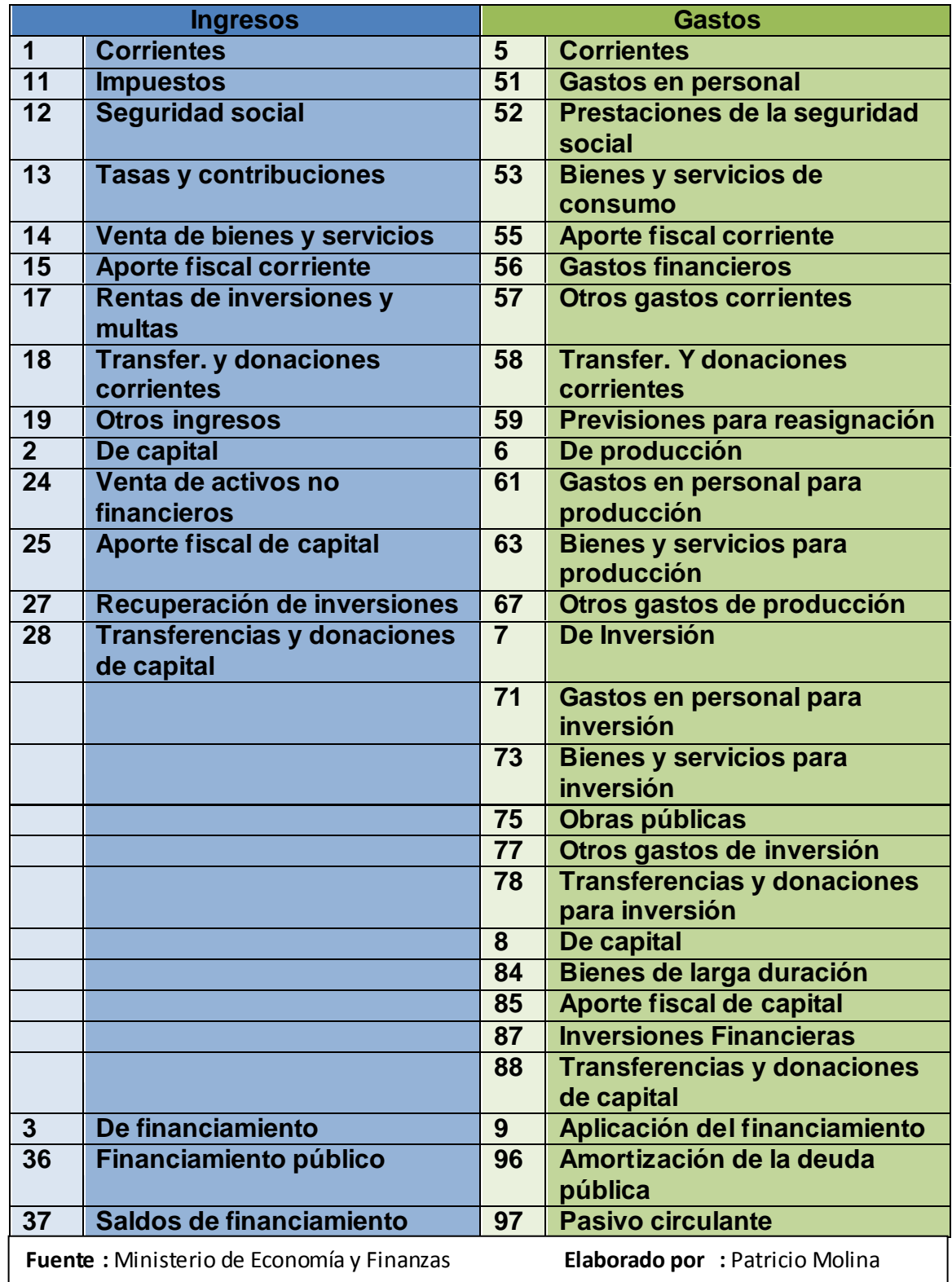

## **2.3.1. La Cuenta y el Catálogo General de Cuentas**

En la Contabilidad el elemento primordial es la "cuenta", que conceptualmente constituye el elemento básico en el cual se registran los hechos económicos que responden a una misma naturaleza; en ella se anotan en el Debe, los débitos o cargos y en el Haber, los créditos o abonos que afectan a cada cuenta.

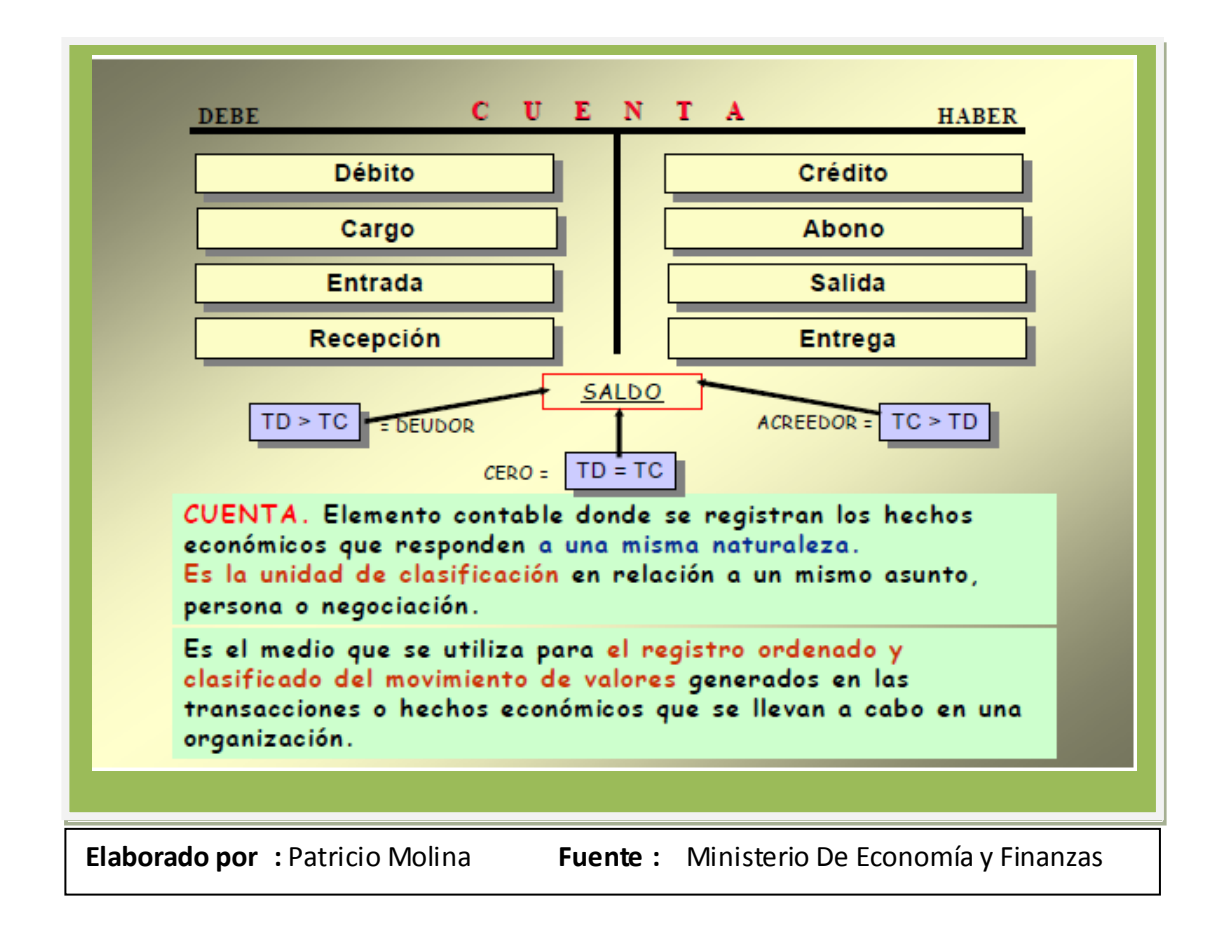

Las cuentas se las representa, para efectos didácticos, con una letra T grande, a la que conocemos con el nombre de la "T del Contador", en ellas se anotan los saldos iniciales, los flujos de débitos y créditos y sus saldos finales, cuando se trata de las cuentas de Activo, Pasivo y Patrimonio (S0  $\pm$  F = S1); o para las cuentas

operacionales, que son las que tienen vigencia sólo durante el período fiscal, en especial las de resultados, los flujos deudores o acreedores y sus correspondientes saldos ( $\pm$  F = S1), es decir, sin saldo inicial al inicio de cada ejercicio. Los saldos y flujos son expresados en términos monetarios.

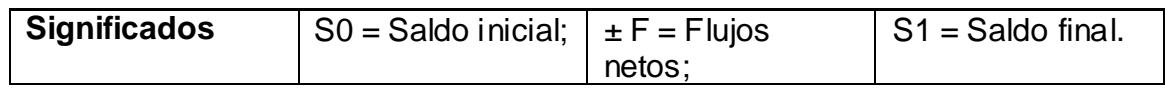

## **2.3.2. Catalogo General de Cuentas**

La estructura del Catálogo General de Cuentas, está constituida por 12 dígitos, divididos en 7 campos, los mismos que sirven para identificar en el primer campo y con 1 dígito, el "título" del elemento contable, así: 1 Activos, 2 Pasivos y 6 Patrimonio.

El segundo campo de 1 dígito identifica la clase de cuenta y junto al anterior identifican el "grupo" de cuentas del Activo, Pasivo, Patrimonio y las cuentas de orden; añadiendo el tercer campo también de 1 dígito, identifica el "subgrupo" de cuentas que conforman cada grupo, como se detalla a continuación.

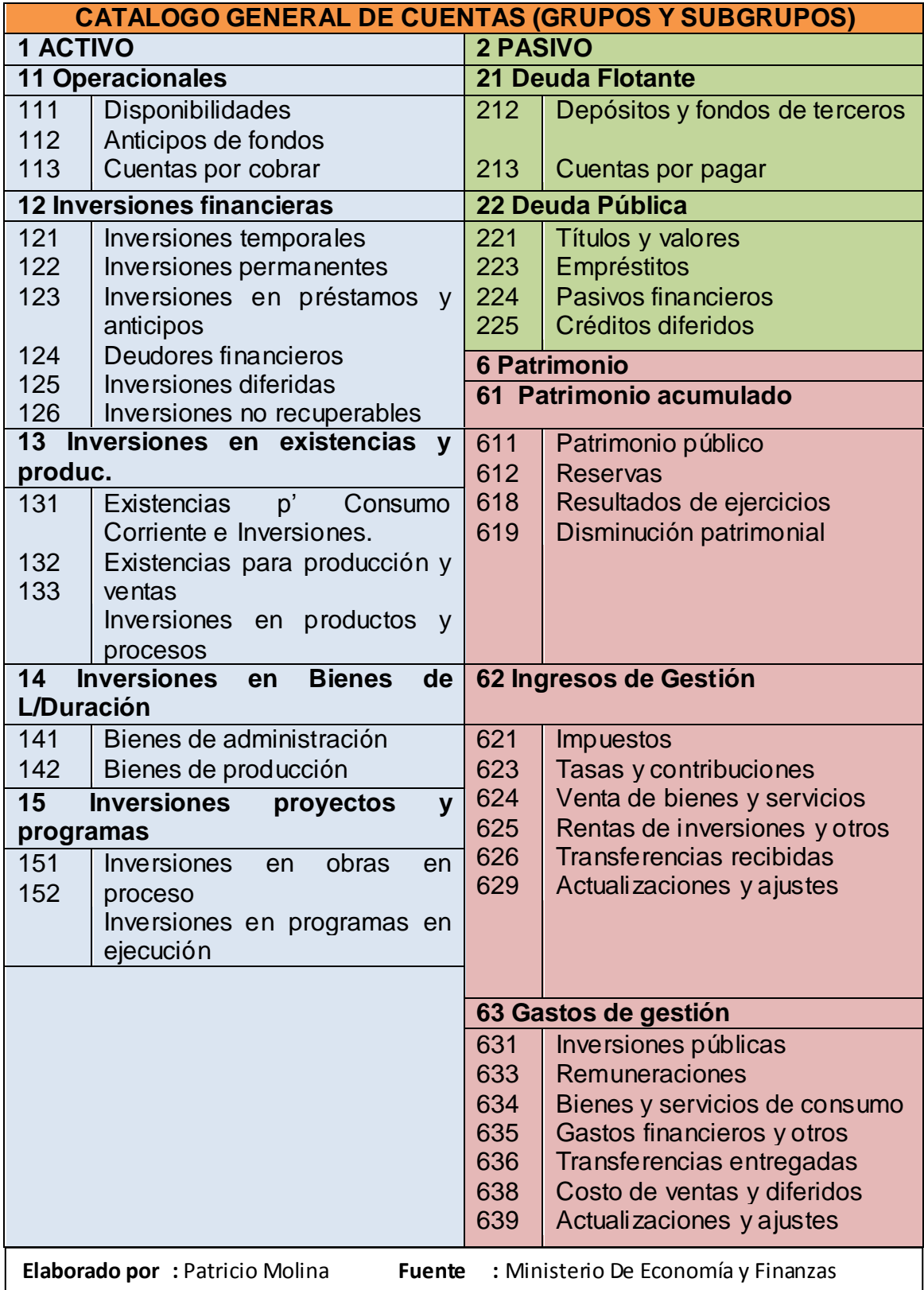

Las Cuentas por Cobrar (113) y las Cuentas por Pagar (213) resaltadas en el cuadro anterior, ligadas o unidas a grupos de ingresos o gastos presupuestarios, son las más importantes en la metodología del "Devengado contable" e intervienen en cada asiento de ingreso o gasto con incidencia inmediata o futura en el movimiento de dinero y en la ejecución del presupuesto.

## **2.3.3. Partidas Presupuestarias del Presupuesto General del Estado.**

El Presupuesto General del Estado contiene las previsiones de ingresos y gastos del sector público no financiero, excepto las de los organismos del régimen seccional autónomo y de las empresas públicas, que constituyen presupuestos independientes de este.

Consecuentemente, dentro del Presupuesto General del Estado constan las previsiones de ingresos y gastos de los segmentos correspondientes al Gobierno Central (1), Entidades Descentralizadas y Autónomas (2) y Entidades de Seguridad Social (3).

El Presupuesto del Gobierno Central contiene los presupuestos individualizados de ingresos y gastos de las instituciones públicas que conforman las funciones legislativa, ejecutiva y judicial.

**Ejemplo:** 

# **I. MUNICIPIO DE LATACUNGA**

# **PRESUPUESTO 2009**

**FUNCION V: SERVICIOS INCLASIFICABLES**

**PROGRAMA 1: Gastos Comunes de la Entidad y Servicio de la Deuda**

**ASIGNACION: POR EL OBJETO DEL GASTO**

## I. MUNICIPIO DE LATACUNGA PRESUPUESTO 2009

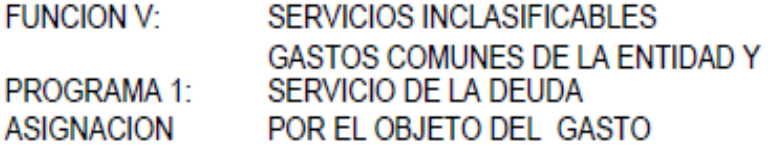

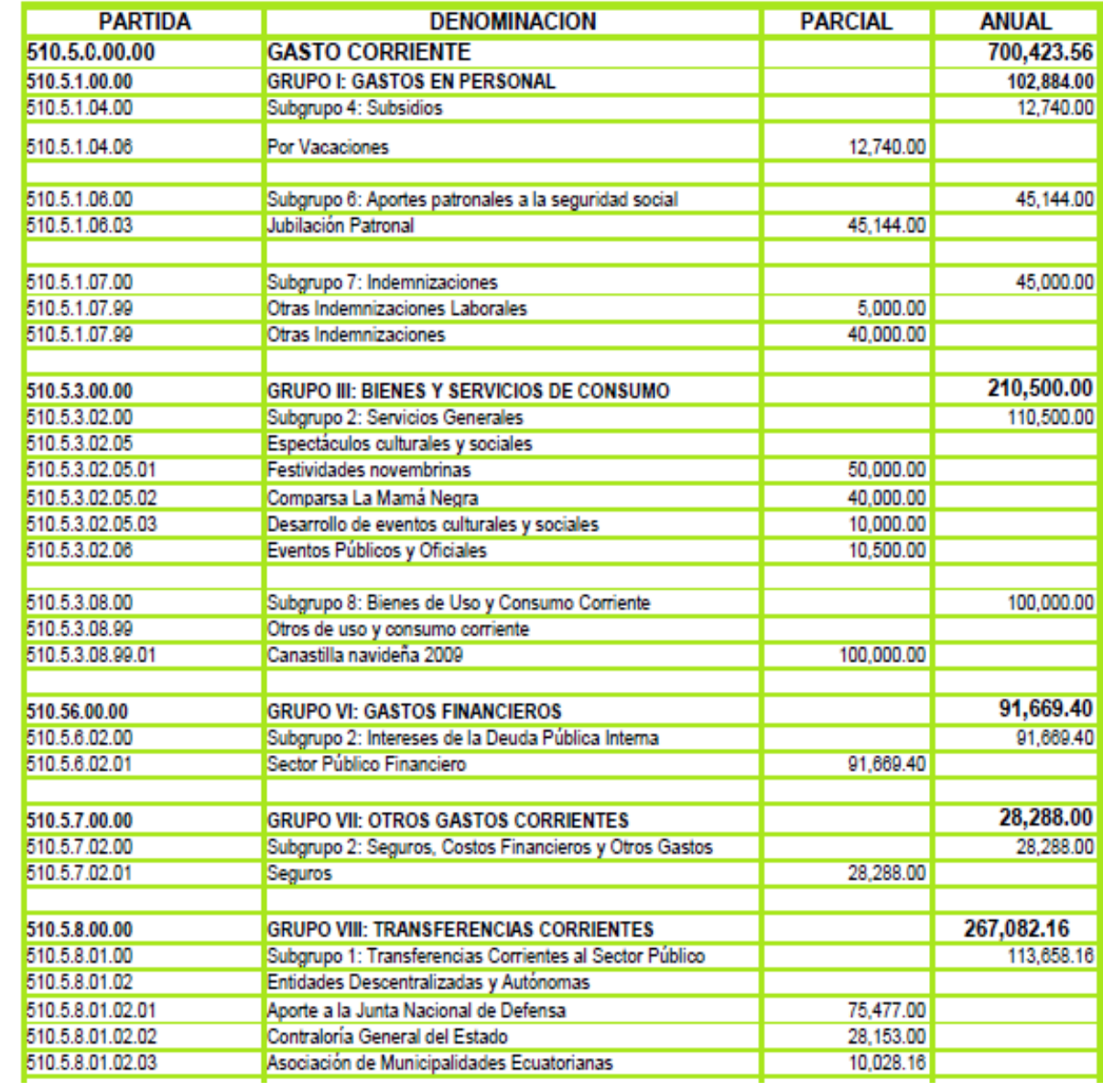

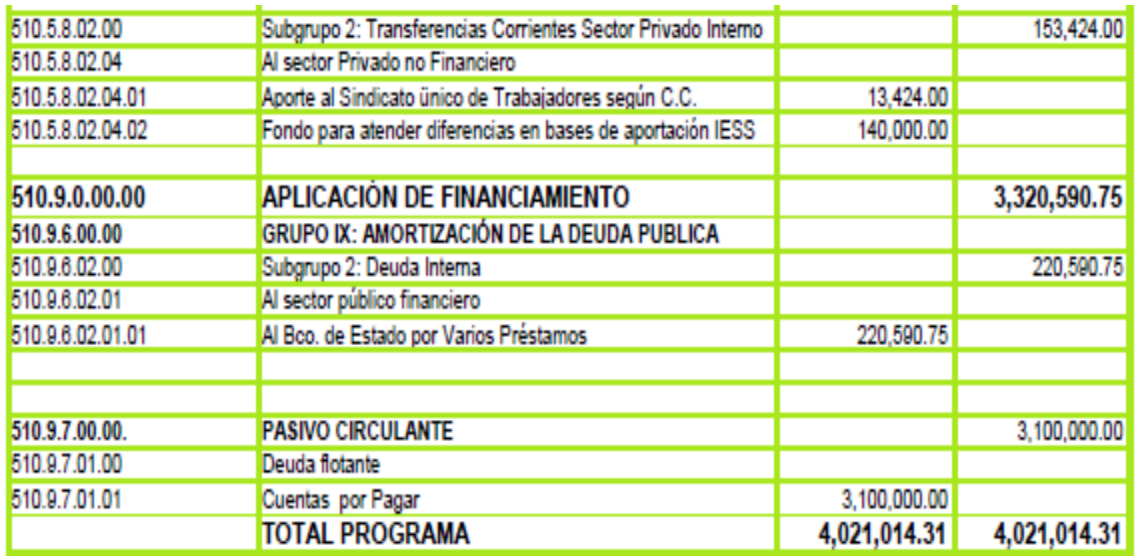

SUMA TOTAL PRESUPUESTO DE GASTOS

24, 264, 688. 72 24, 264, 688. 72

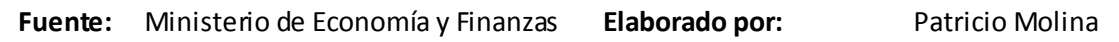

#### I. MUNICIPIO DE LATACUNGA PRESUPUESTO 2009 **INGRESOS**

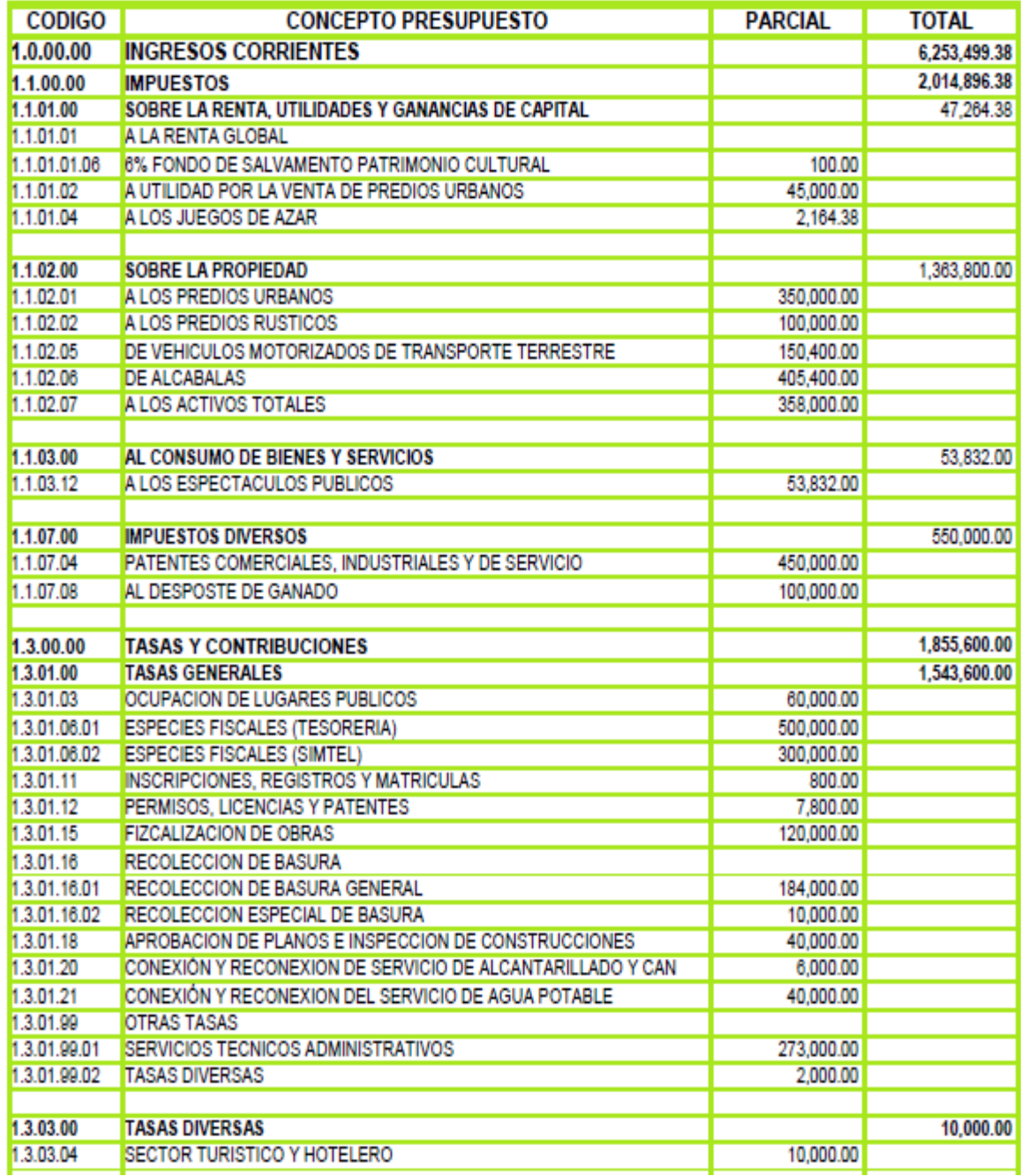

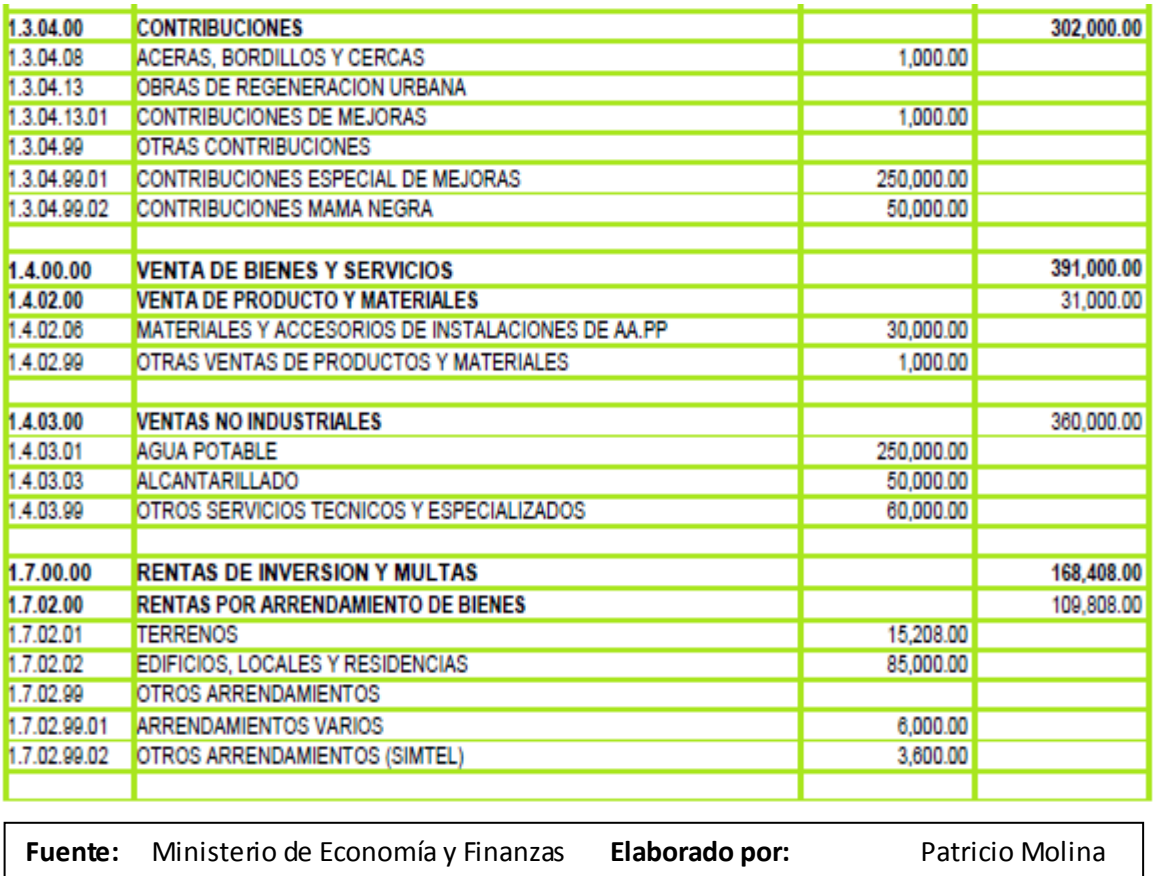

#### I. MUNICIPIO DE LATACUNGA PRESUPUESTO 2009 **INGRESOS**

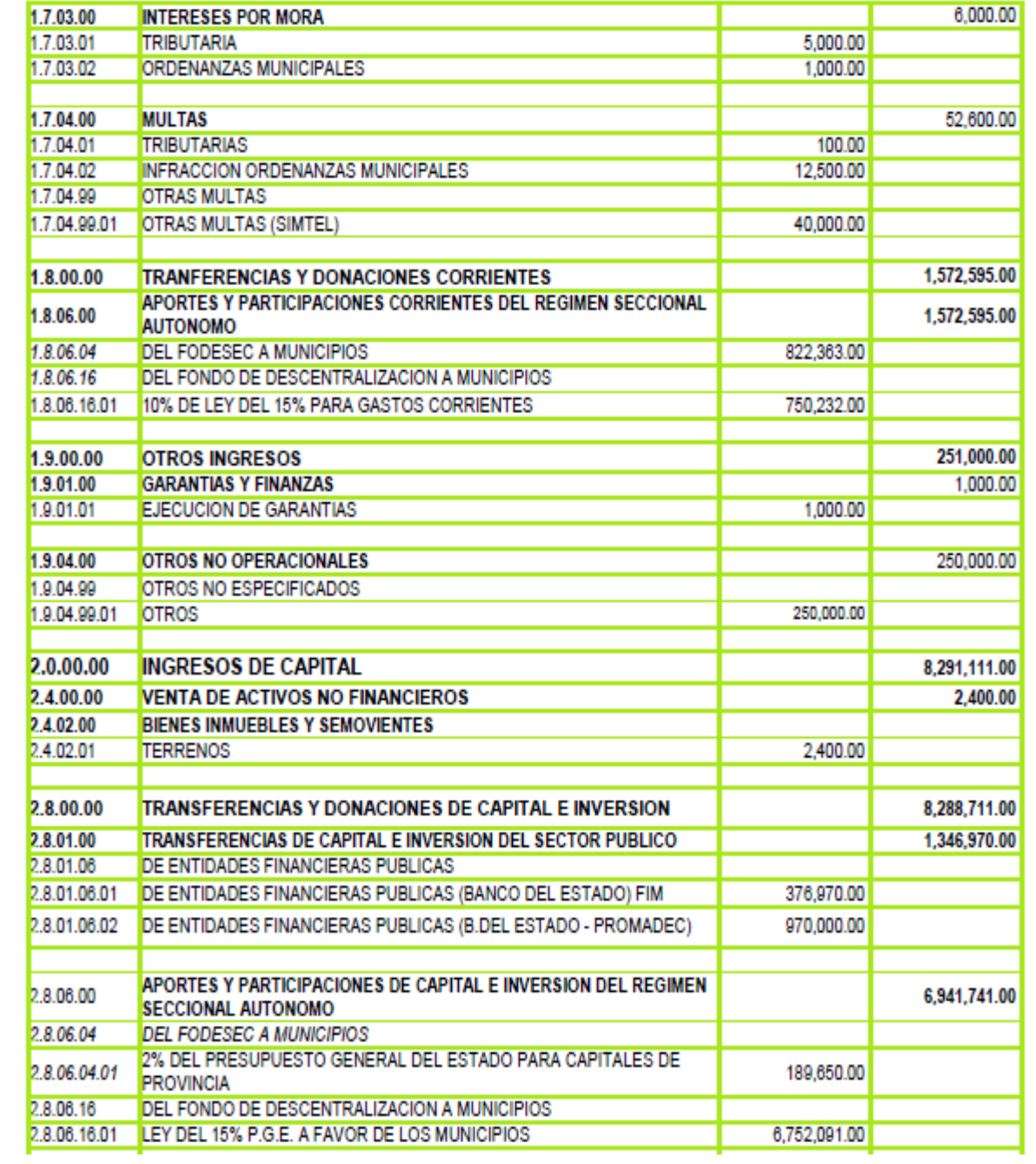

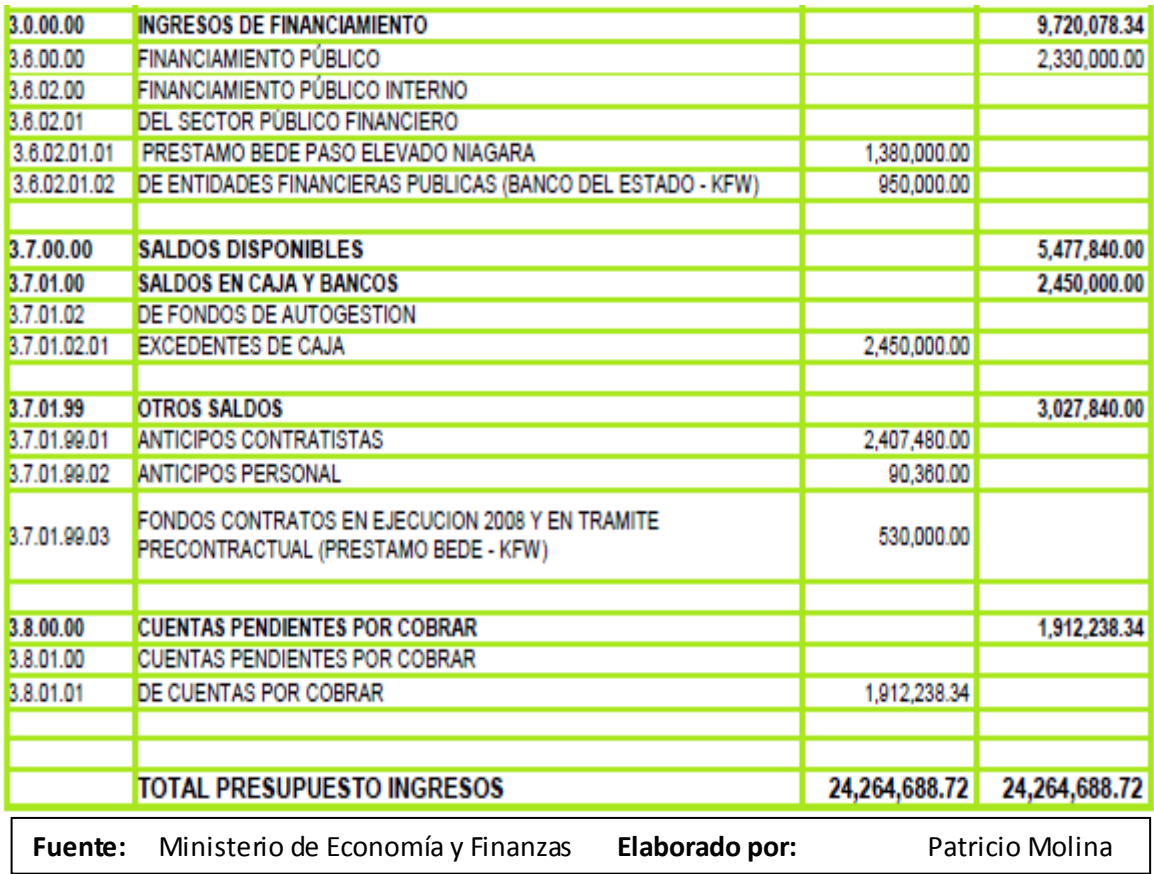

# **ILUSTRE MUNICIPIO DE LATACUNGA** PRESUPUESTO DE INGRESOS AL 27 DE JULIO DEL 2009

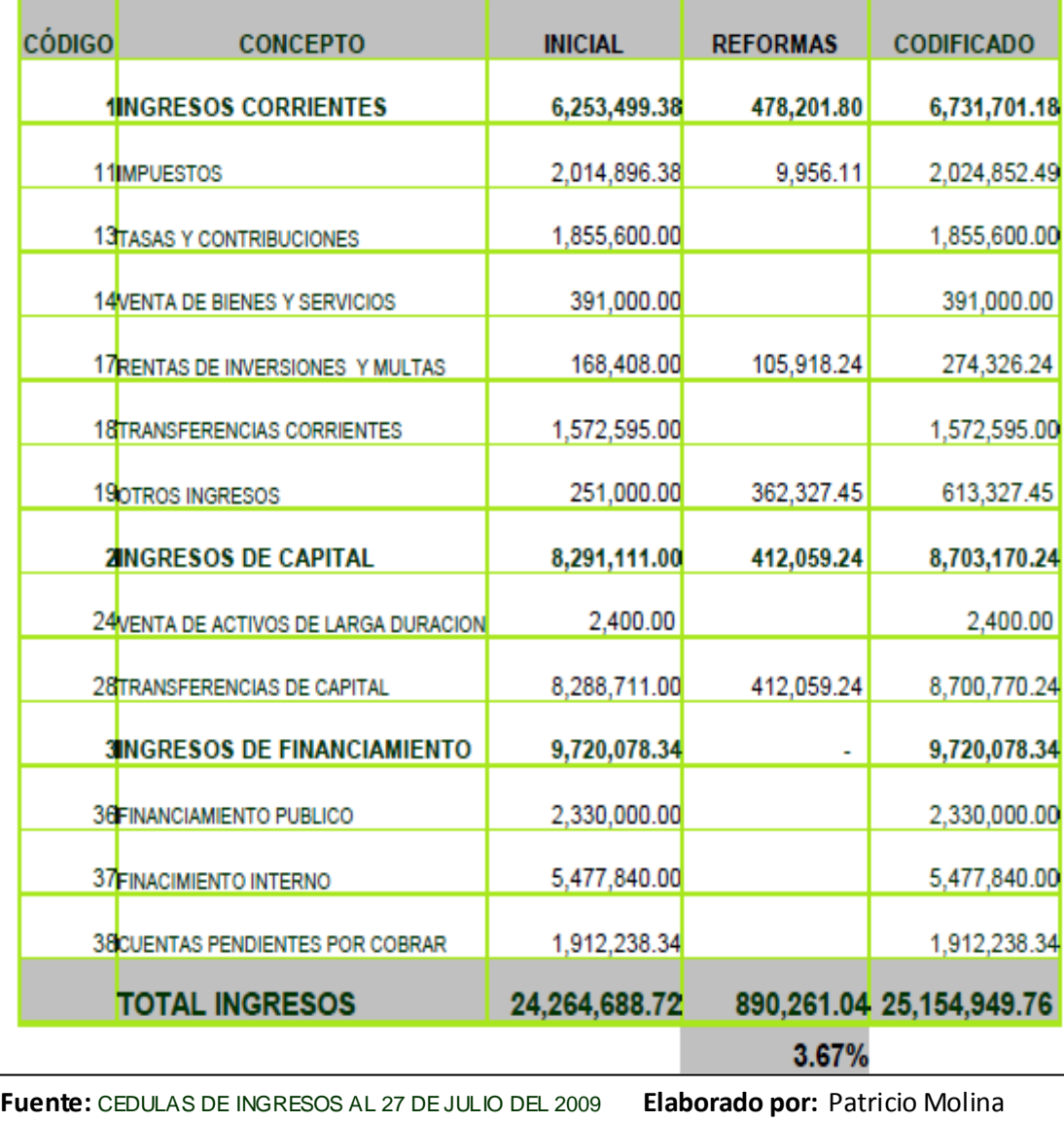

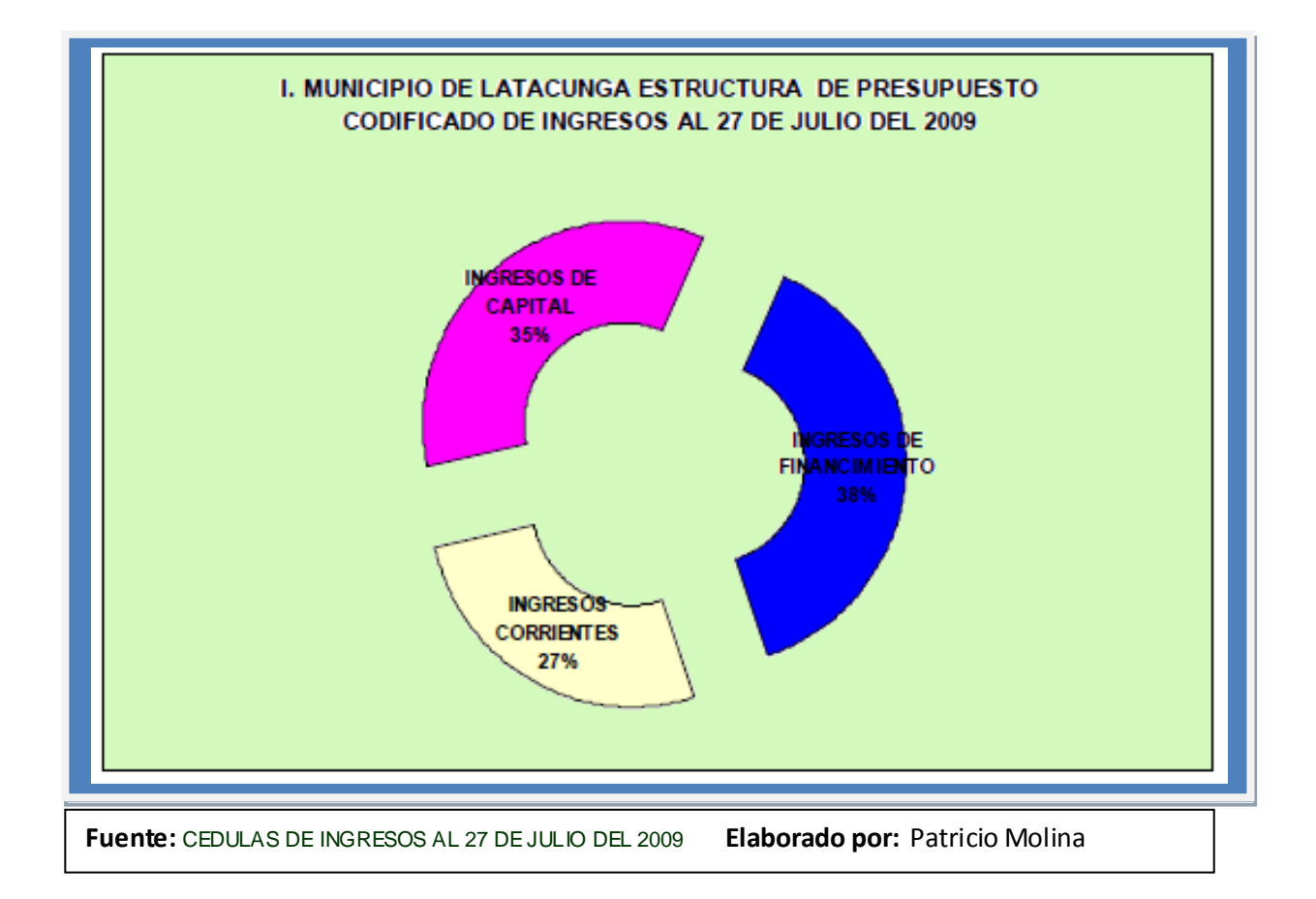

El presupuesto de ingresos al 27 de julio de 2009. está integrado por el 27 % de  $\bullet$ Corrientes, el 35 % de Capital y el 38 % de Ingresos de Financiamiento, este grupo incluye saldos disponibles de caja \$ 5.477.840,00, recuperación de cartera \$ 1.912.238,34 y financiamiento público \$ 2.330.000,00. Este último valor que tiene destino especifico con contrapartidas de gasto

## **ILUSTRE MUNICIPIO DE LATACUNGA**

## ANÁLISIS DE EJECUCIÓN PRESUPUESTARIA DE INGRESOS AL 27 DE JULIO DEL 2009

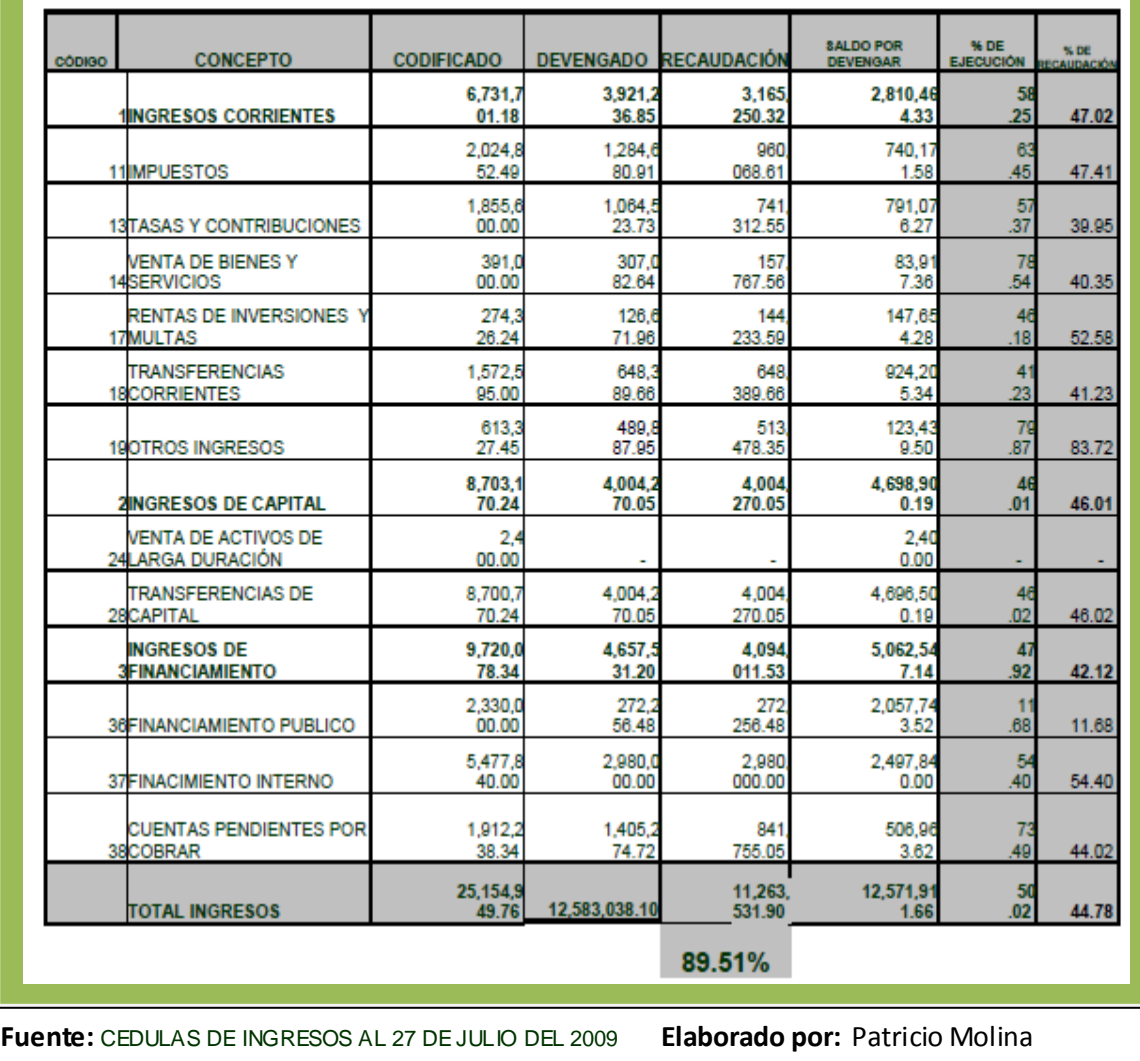

 $\checkmark$  Como podemos ver el presupuesto de ingresos fue devengado en un 50.02%, la recaudación efectiva frente al presupuesto codificado fue del 44,78% y frente al derecho de cobro del 89.51%. Es consecuencia la entidad dispuso de \$ 11.263.531,90 para atender el pago de sus obligaciones o gasto devengado.

La estructura del presupuesto de gastos por grupo al 27 de julio del 2009, está integrada por:

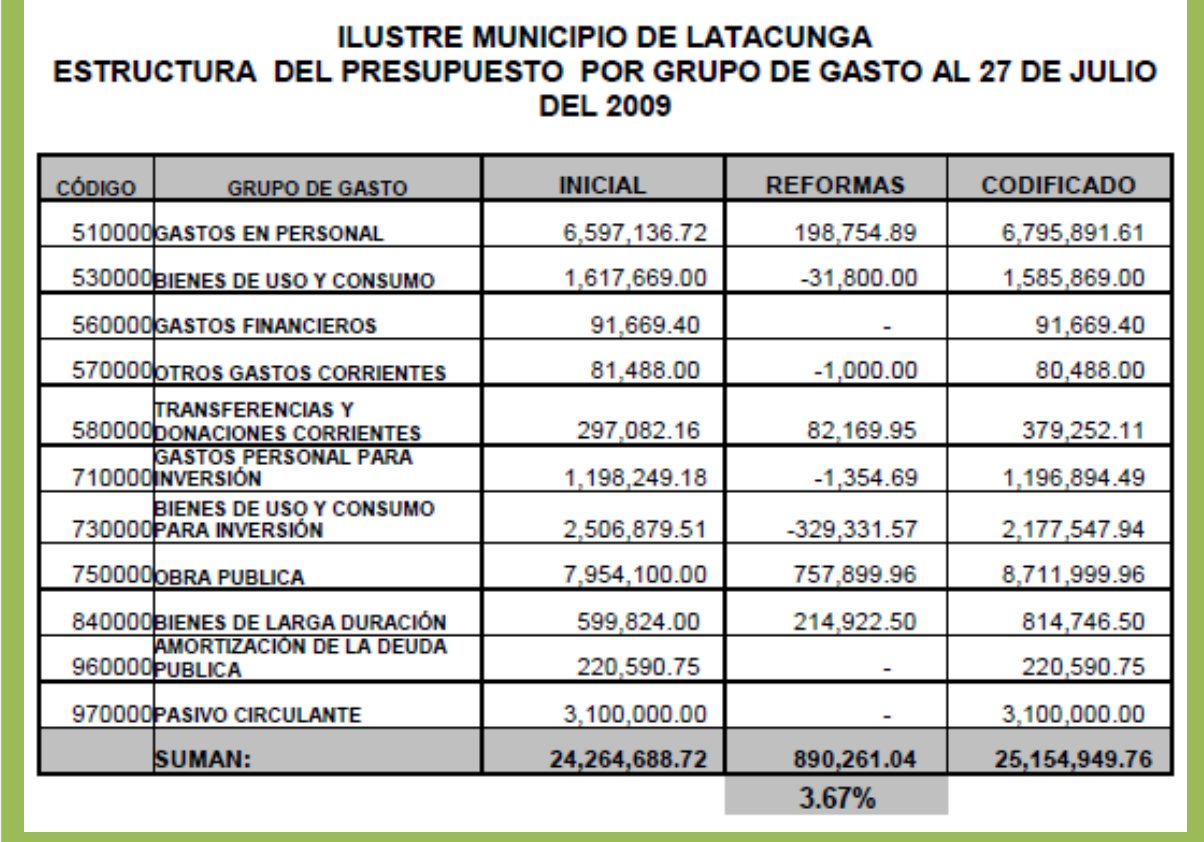

**Fuente:** CEDULAS DE INGRESOS AL 27 DE JULIO DEL 2009 **Elaborado por:** Patricio Molina

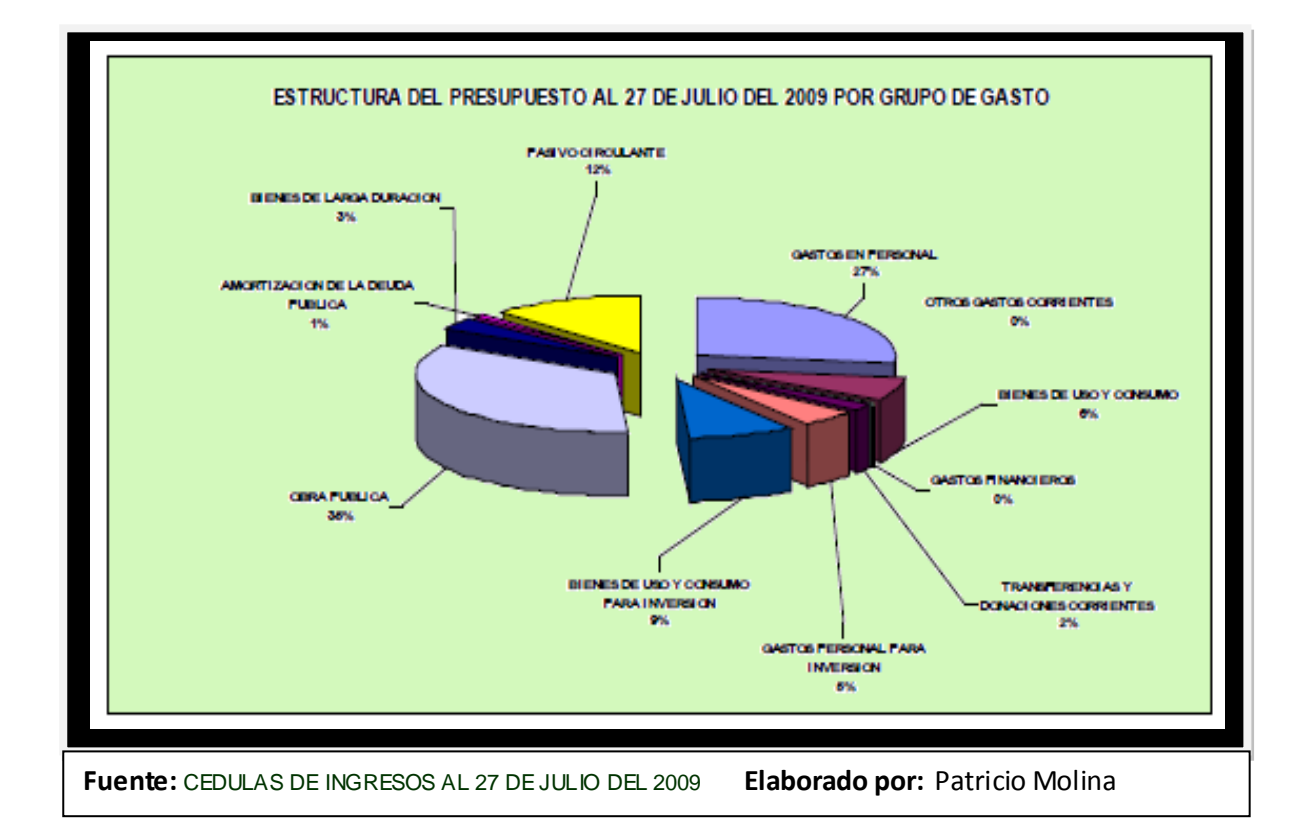

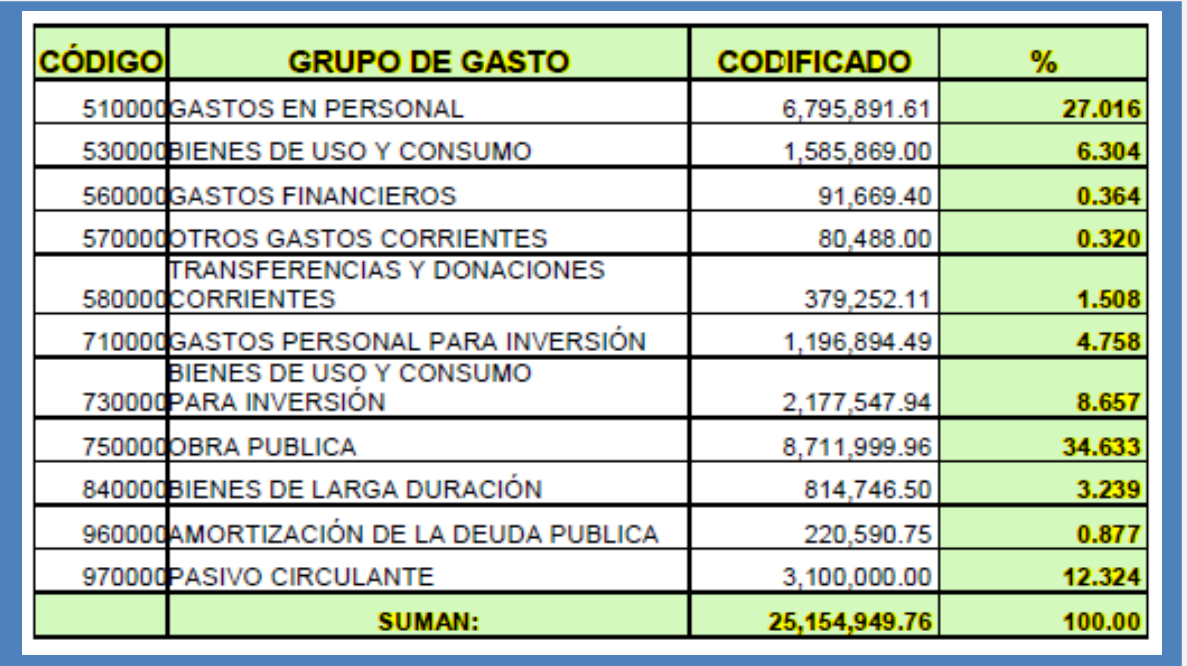

**Fuente:** CEDULAS DE INGRESOS AL 27 DE JULIO DEL 2009 **Elaborado por:** Patricio Molina

 Como podemos observar el presupuesto codificado de gastos al 27 de julio de 2009, está integrado en alto porcentaje por: Obra Pública con el 34,63%, 27,01% por Gastos de Personal y el 12.32% por Pasivo Circulante. En cuanto a su clasificación económica el 36% corresponde a gastos corrientes, el 48% a gastos de inversión.

# **CAPITULO III**

# **3. EL SECTOR PÚBLICO Y LA CONTABILIDAD SECTORIAL**

# **3.1. Sector Publico**

De conformidad con la Constitución Política de la República del Ecuador, el Sector Público se subdivide en el Sector Público Financiero y el Sector Público no Financiero.

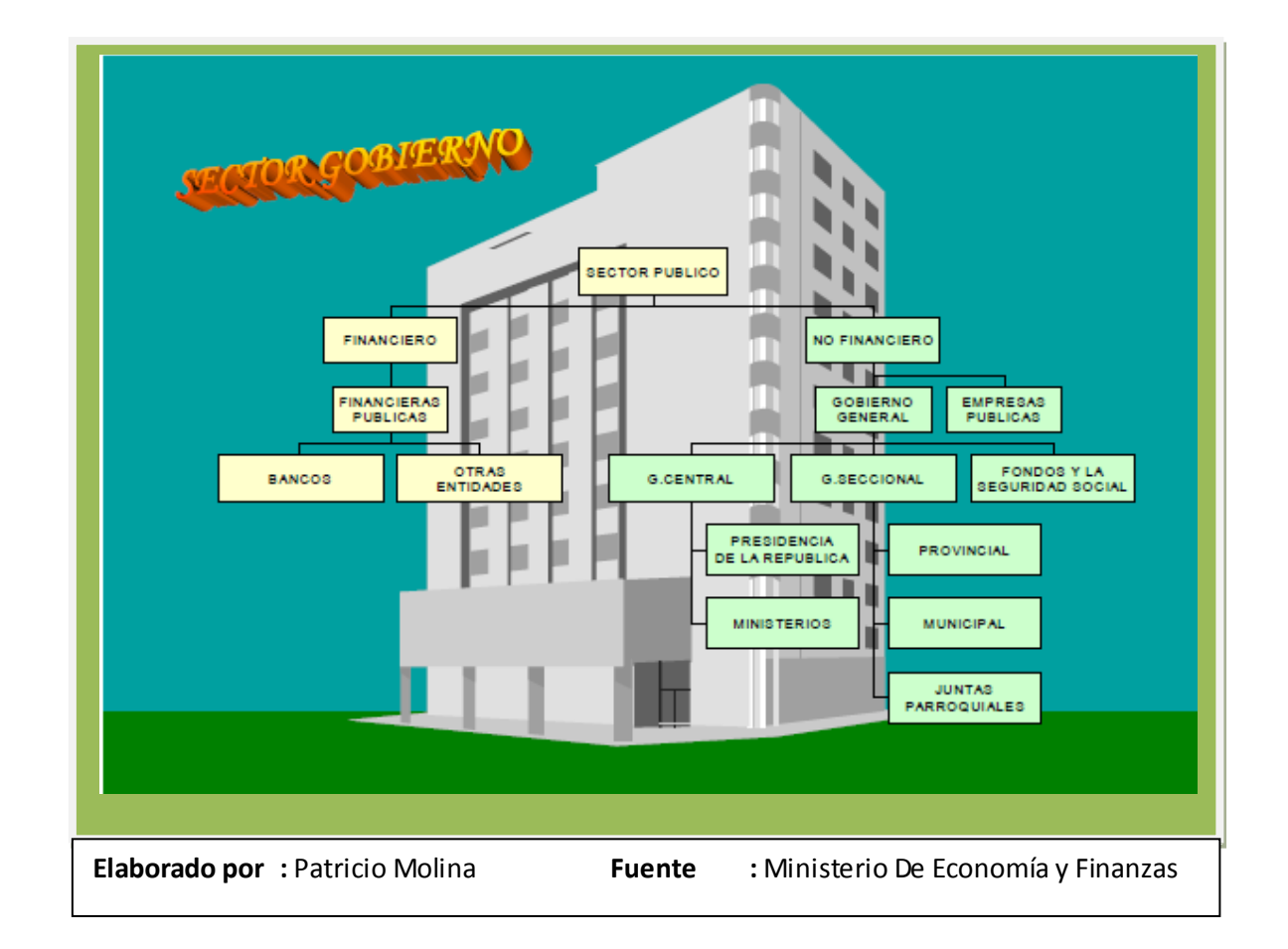

El Sector Público Financiero es el más fácil de reconocer, porque se halla integrado por las instituciones financieras públicas, entre las cuales constan: el Banco Central del Ecuador BCE, Banco Nacional de Fomento BNF, Banco del Estado BdE, Banco Ecuatoriano de la Vivienda BEV, Corporación Financiera Nacional CFN e Instituto Ecuatoriano de Crédito Educativo y Becas IECE. Estas instituciones deben establecer, poner en operación y mantener su sistema contable, de acuerdo a la normativa expedida por la Superintendencia de Bancos y Seguros.

El Sector Público no Financiero está constituido por los siguientes organismos y entidades:

- $\checkmark$  Los organismos y dependencias de las Funciones Legislativa, Ejecutiva y Judicial;
- $\checkmark$  Los organismos electorales;
- $\checkmark$  Los organismos de control y regulación;
- $\checkmark$  Las entidades que integran el régimen seccional autónomo;
- $\checkmark$  Los organismos y entidades creados por la Constitución o la ley para el ejercicio de la potestad estatal, para la prestación de servicios públicos o para desarrollar actividades económicas asumidas por el Estado.
- $\checkmark$  Las personas jurídicas creadas por acto legislativo seccional para la prestación de servicios públicos.
- $\checkmark$  Como podemos ver el Sector Público en si es un conjunto de organismos mediante los cuales el Estado cumple y hace cumplir las políticas tal como se expresa en las leyes fundamentales de nuestro país.

Es por esto que el Sector Público desarrolla un papel de gran importancia ya que en gran parte de lo que cada momento se considera interés público constituye un elevado porcentaje de la economía de nuestro país y esta a su vez influye sobre la actividad económica global.

Ejemplo:

El Gobierno puede limitar el crecimiento de los salarios de los funcionarios para evitar aumentos de la inflación, realizando así una política de precios y rentas extraoficial o informal. El sector público está dirigido por el ejecutivo, legislativo y el judicial y pertenece a todos y cada uno de los ciudadanos.

## **3.1.1. Centralización y Descentralización**

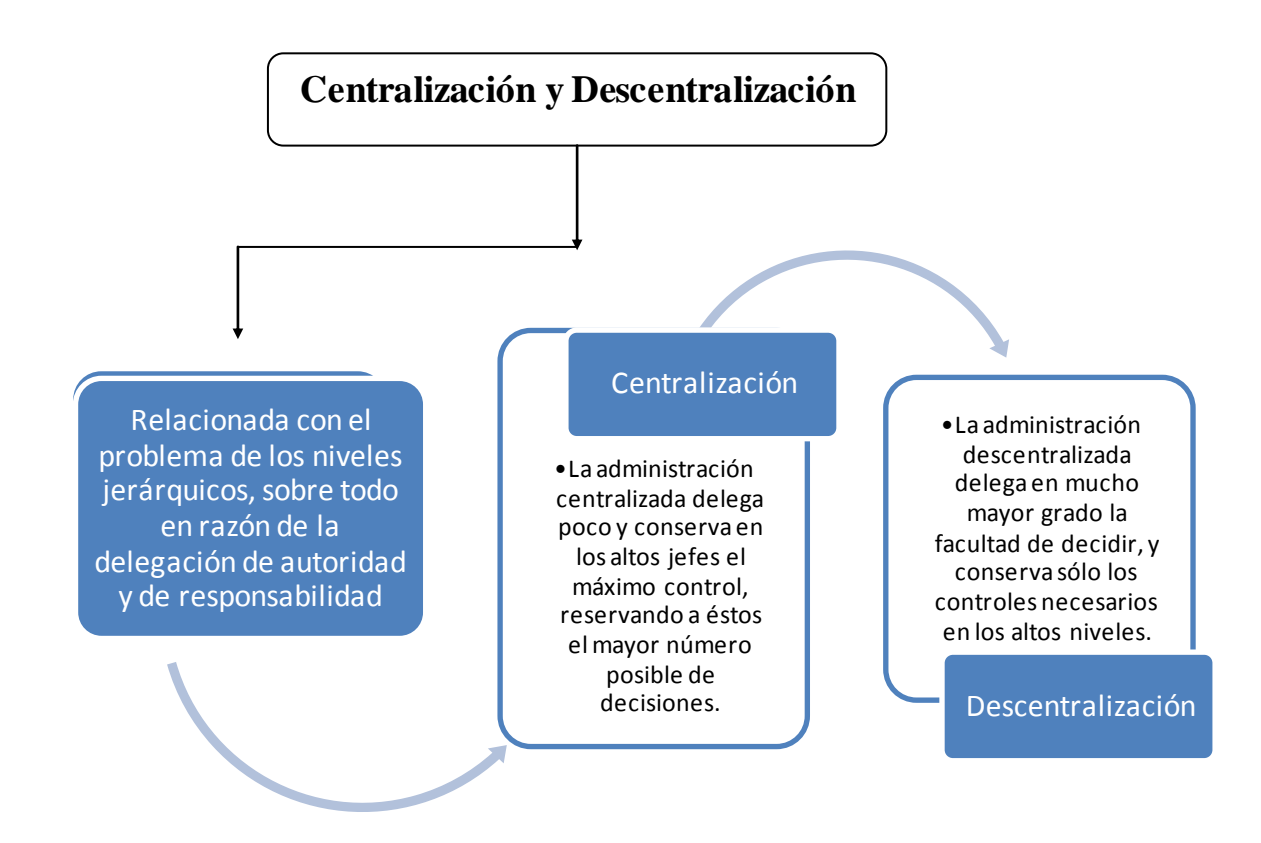

Como podemos observar la centralización y la descentralización delega de manera necesaria a los jefes intermedios las mismas facultades que las de un supervisor, ya que ellos se encargaran de supervisar el trabajo con el propósito de obtener parcialmente los resultados finales.

Dentro de esto debemos de saber quela centralización y la descentralización depende de algunos factores como son el tamaño de la empresa la misma, ya que si esta es pequeña el jefe estará más relacionado con los empleados, y sus técnicas concretas son más aplicables.

Además se debe de tomar en cuenta la experiencia de los jefes, así como la cantidad de controles que se pueden ejercer o establecerse, ya que a cada grado de delegación le corresponde un establecimiento de control.

## **3.1.2. Ventajas de la descentralización**

La descentralización permite que las decisiones sean tomadas por las unidades situadas en los niveles más bajos de la organización proporcionando un considerable aumento de eficiencia, porque;

a) Los jefes están más cerca del punto donde se deben tomar las decisiones, lo que disminuye los atrasos causados por las consultas a los superiores distantes.

b) Permite aumentar la eficiencia aprovechando mejor el tiempo y aptitud de los funcionarios, evitando que rehúyan la responsabilidad.

c) Los altos funcionarios pueden concentrarse en las decisiones de mayor importancia, dejando las menos importantes a los niveles más bajos.

d) Permite la formación de ejecutivos locales o regionales más motivados y más conscientes de sus resultados operacionales.

## **Desventajas de la descentralización**

a) Falta de uniformidad en las decisiones.

b) Insuficiente aprovechamiento de los especialistas, al considerar que ya no se necesita la asesoría de la oficina matriz.

c) Falta de jefes capacitados.

# **3.2. Ámbito Legal y de Control**

**3.2.1. Ley Orgánica de Administración Financiera y de Control (LOAFYC)**

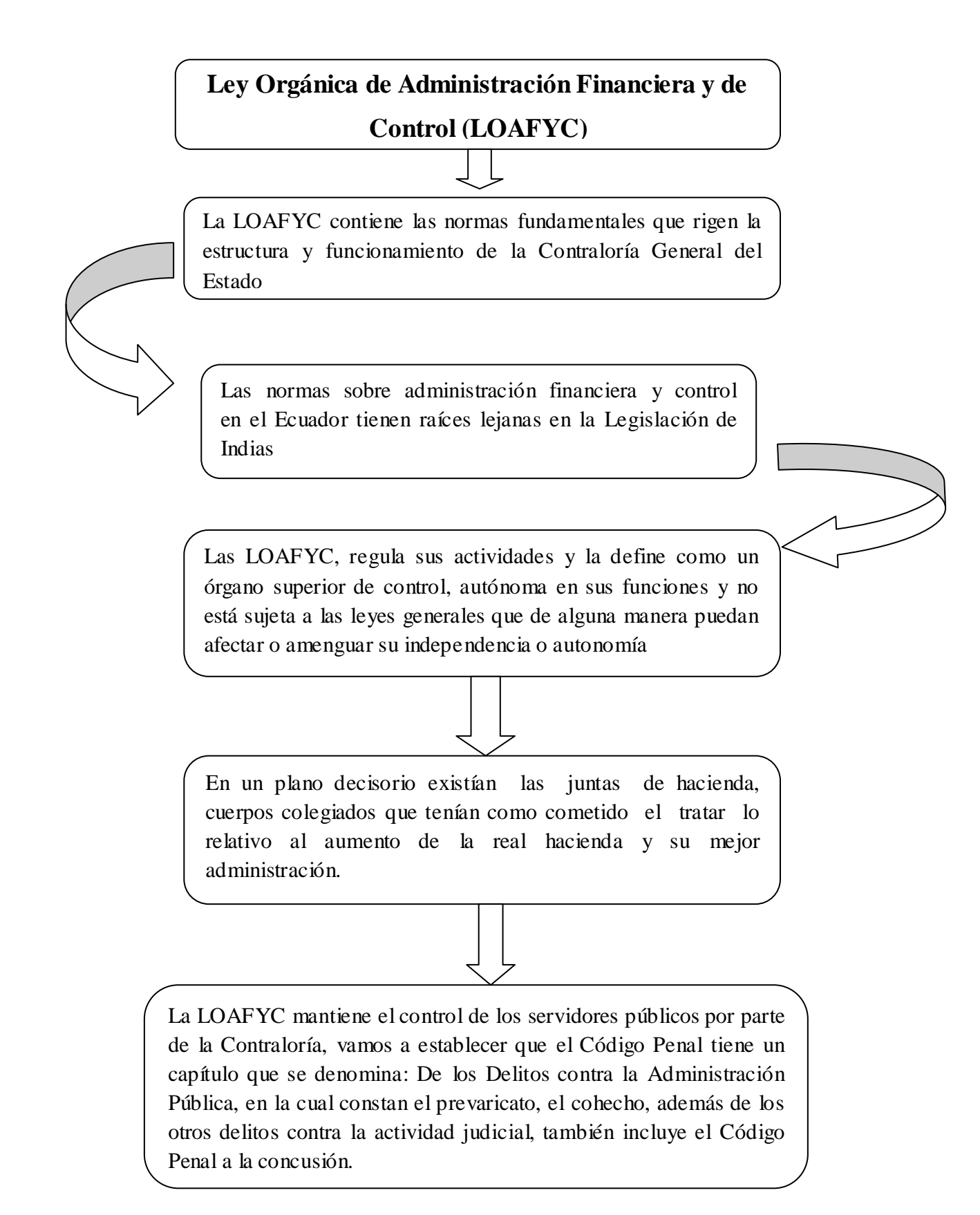

## **"El Cohecho**

Es sobornar, corromper, con dádiva al funcionario público o persona encargada de un servicio público, o juez que administra justicia para que ejecute un acto de su empleo u oficio aunque sea justo, pero no sujeto a retribución; aunque también el acto puede ser injusto y consistir en abstenerse de ejecutar un acto de su obligación. Las penas para este tipo de delito van desde la prisión a la reclusión mayor de cuatro a ocho años y el pago de una multa igual al triple del dinero o valor de la recompensa (Arte. 285 y siguientes del Código Penal).**"**

## **Ejemplo**

Un automovilista puede sobornar a un oficial de la policía para no extenderle un parte por exceso de velocidad, un ciudadano que realiza trámites puede sobornar a un empleado público por un servicio más rápido, una compañía constructora puede sobornar a un funcionario para conceder un contrato, etc.

La persona que ofrece la dádiva o que acepta el pedido de ella comete el delito de cohecho pasivo.

### **"El Prevaricato**

Prevaricato en la justicia o en el orden de los poderes judiciales, es un delito comparable al incumplimiento de los deberes de funcionario público.

Se trata de un delito especial, ya que se requieren determinadas características de su autor para que sea punible, en este caso, que se trate de un juez o funcionario.

La misión de los jueces es la de aplicar el derecho vigente al caso concreto. El ejercicio de esa función se denomina "jurisdicción". Es decir, la esfera o el ámbito en el cual se puede desenvolver un funcionario judicial. Cuando un juez se aparta voluntariamente de la aplicación del derecho al caso concreto comete un delito del derecho penal que se denomina prevaricato.**"**

### **Ejemplo**

Como caso concreto se puede citar como ejemplo de prevaricato a las conductas mediante las cuales los jueces dictaren resoluciones contrarias a la ley expresa o, funden dichas resoluciones en hechos falsos u otras resoluciones falsas.

Esto se vería agravado si esta conducta tiene lugar en causas criminales condenatorias o sea donde las libertades de las personas se vean comprometidas.

### **La Concusión.**

Consiste en mandar, percibir, exigir o recibir lo que el empleado público sabe que no es debido por concepto de derechos, cuotas, contribuciones, rentas o intereses, sueldos o gratificaciones.

El enriquecimiento ilícito o injusto es el logrado de manera ilícita o abusando las circunstancias personales o de otra especie en contratos o convenios; nuestro Código lo define como el incremento injustificado del patrimonio que una persona ha producido como consecuencia del desempeño de un cargo o función pública, generado por actos no permitidos por las leyes y que en consecuencia no son el resultado de ingresos legalmente prohibidos, estos delitos son sancionados con la pena de uno a cinco años de prisión y la restitución del duplo del monto del

enriquecimiento ilícito, siempre que no constituya otro delito, son aplicables también a quienes como funcionarios o empleados manejan los fondos del Banco Central, del Sistema de Crédito de Fomento y Comerciales y del Instituto Ecuatoriano de Seguridad Social.

 La Ley Orgánica de Administración Financiera y de Control (LOAFYC), es aquella que se encarga de establecer, poner en funcionamiento y mantener en las entidades y organismos del sector público un conjunto de normas y procedimientos que se encarguen de integrar y coordinar la gerencia financiera para de esa forma lograr un empleo eficiente, efectivo y económico de los recursos humanos, materiales y financieros, ya que a través de esta se podrá conseguir la coordinación de las entidades y organismos del Sector Público, así como el de facilitar la vinculación de los procesos de planificación y presupuesto.

Además se puede ver que al aplicar la Ley Orgánica de Administración Financiera y de Control se puede producir información útil, adecuada, oportuna confiable para la adopción de decisiones de la alta dirección.

## **3.2.2. Ley Orgánica de la Contraloría General del Estado (LOCGE)**

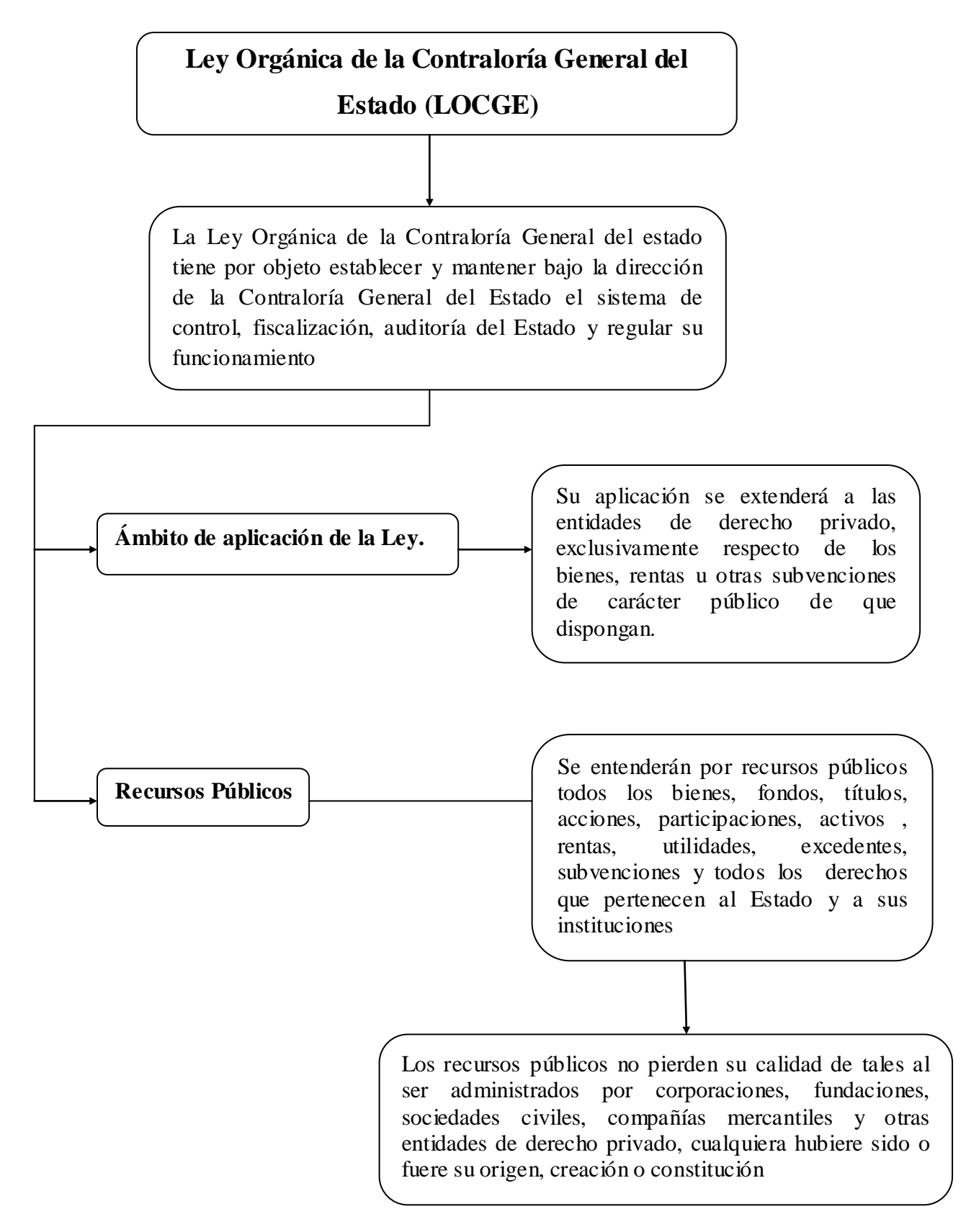

 $\sim 66 \sim$ 

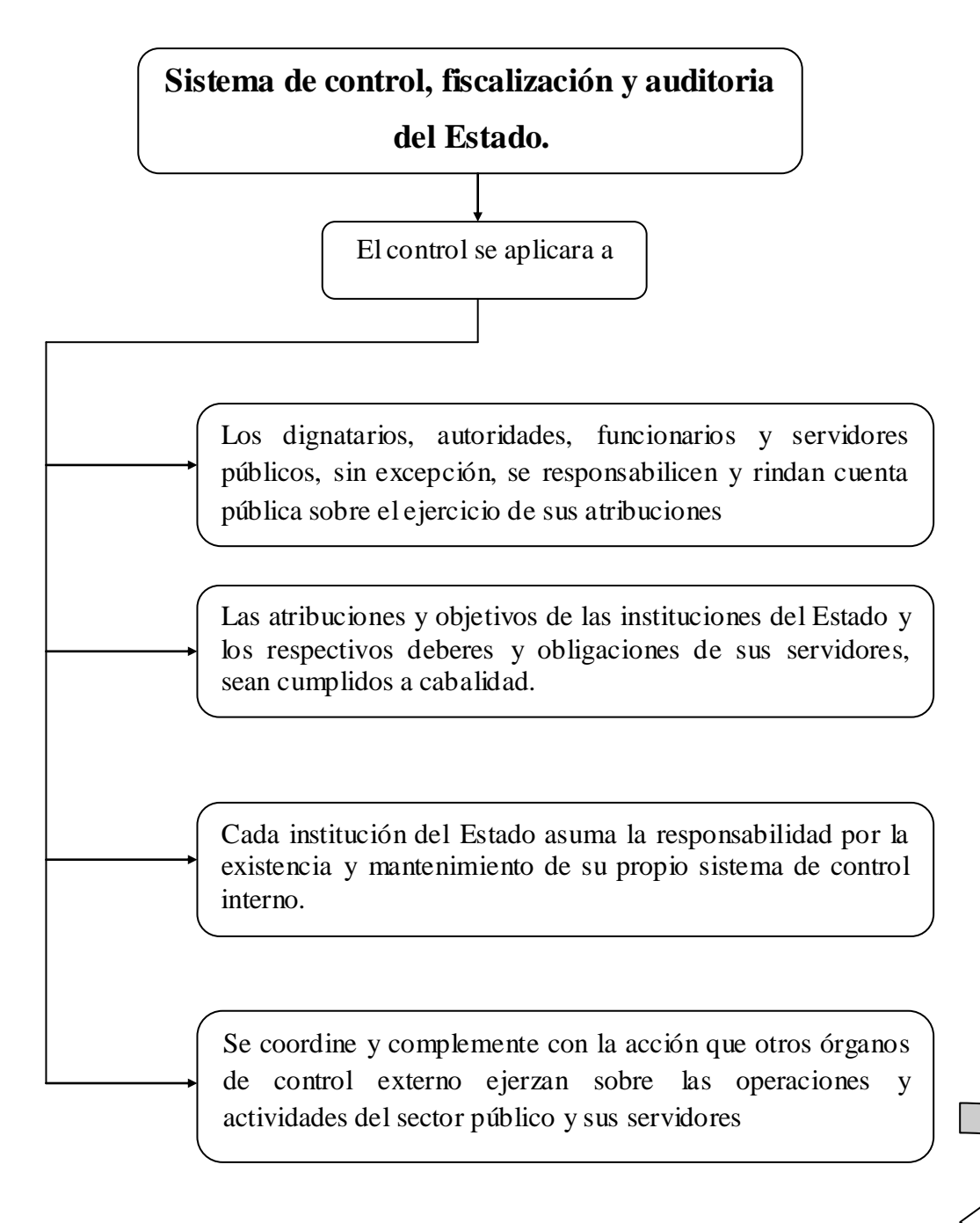

Mediante el sistema de control, fiscalización y auditoría se examinarán, verificarán y evaluarán las siguientes gestiones: administrativa, financiera, operativa y cuando corresponda gestión medio ambiental de las instituciones del Estado y la actuación de sus servidores.

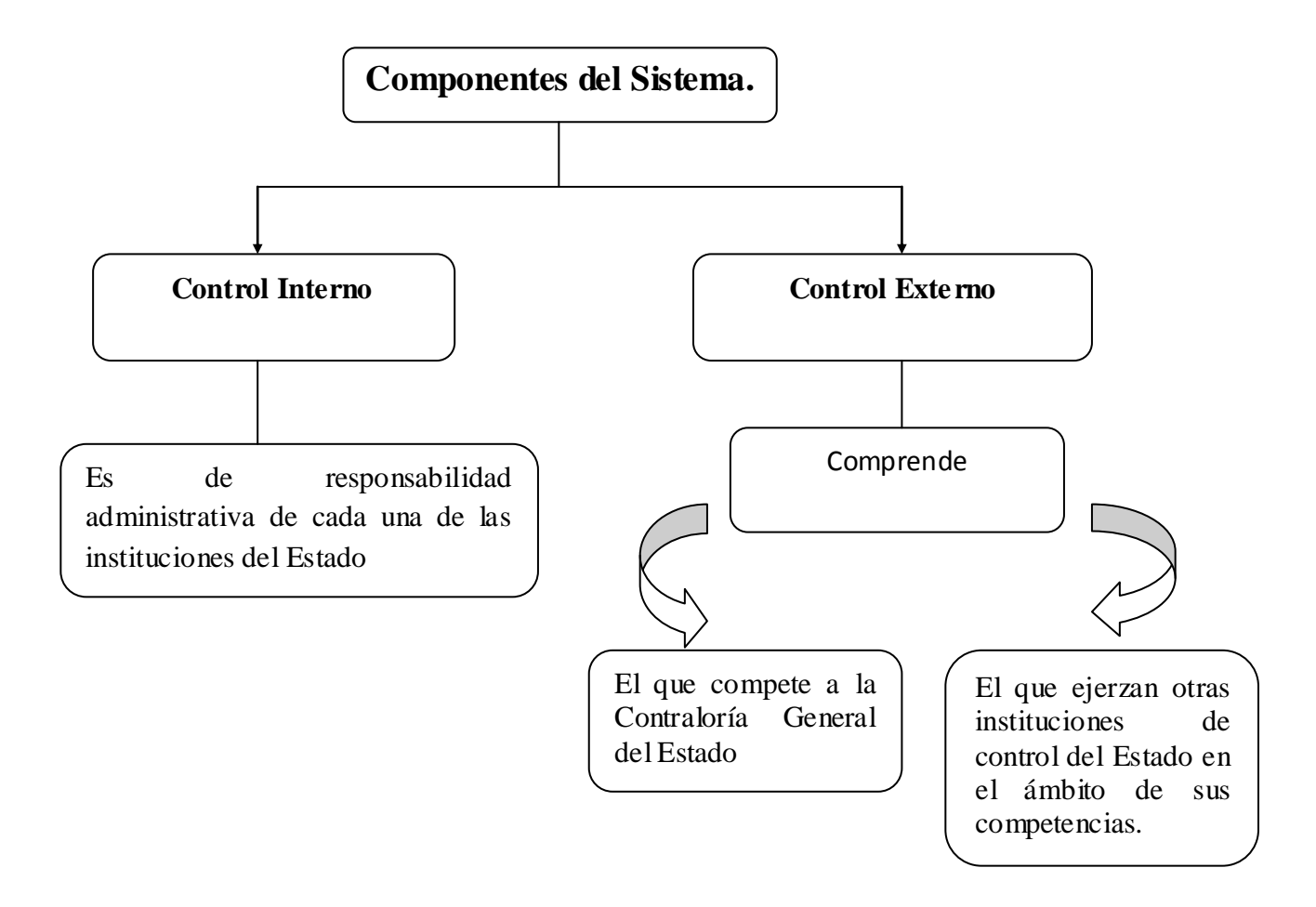

 Como podemos ver la Ley Orgánica de la Contraloría General del Estado (LOCGE), es aquella que realizara el control mediante las técnicas y las modalidades de auditoría con el fin de examinar, verificar y evaluar las gestiones administrativas, financieras, operativas y de aquellos organismos sujetos a su ley, con el fin de presentar comentarios, conclusiones y recomendaciones sobre la legalidad, efectividad, economía y eficiencia de las operaciones y programas evaluados.

Debemos recalcar que dentro de la LOCGE, la Contraloría General se regirá por el catastro de las entidades públicas que sea expedido por la respectiva Secretaría del Estado.

No debemos de olvidar que el objetivo principal de la Ley Orgánica de la Contraloría General del Estado es establecer y mantener bajo su dirección el sistema de control, fiscalización y auditoría del estado para de esa forma evaluar y verificar que se cumpla la misión, visión y objetivos de las instituciones del Estado, así como también el de verificar la utilización de recursos y la custodia de los bienes públicos.

## **3.2.3. Ley Orgánica de Servicio Civil y Carrera Administrativa (LOSCCA)**

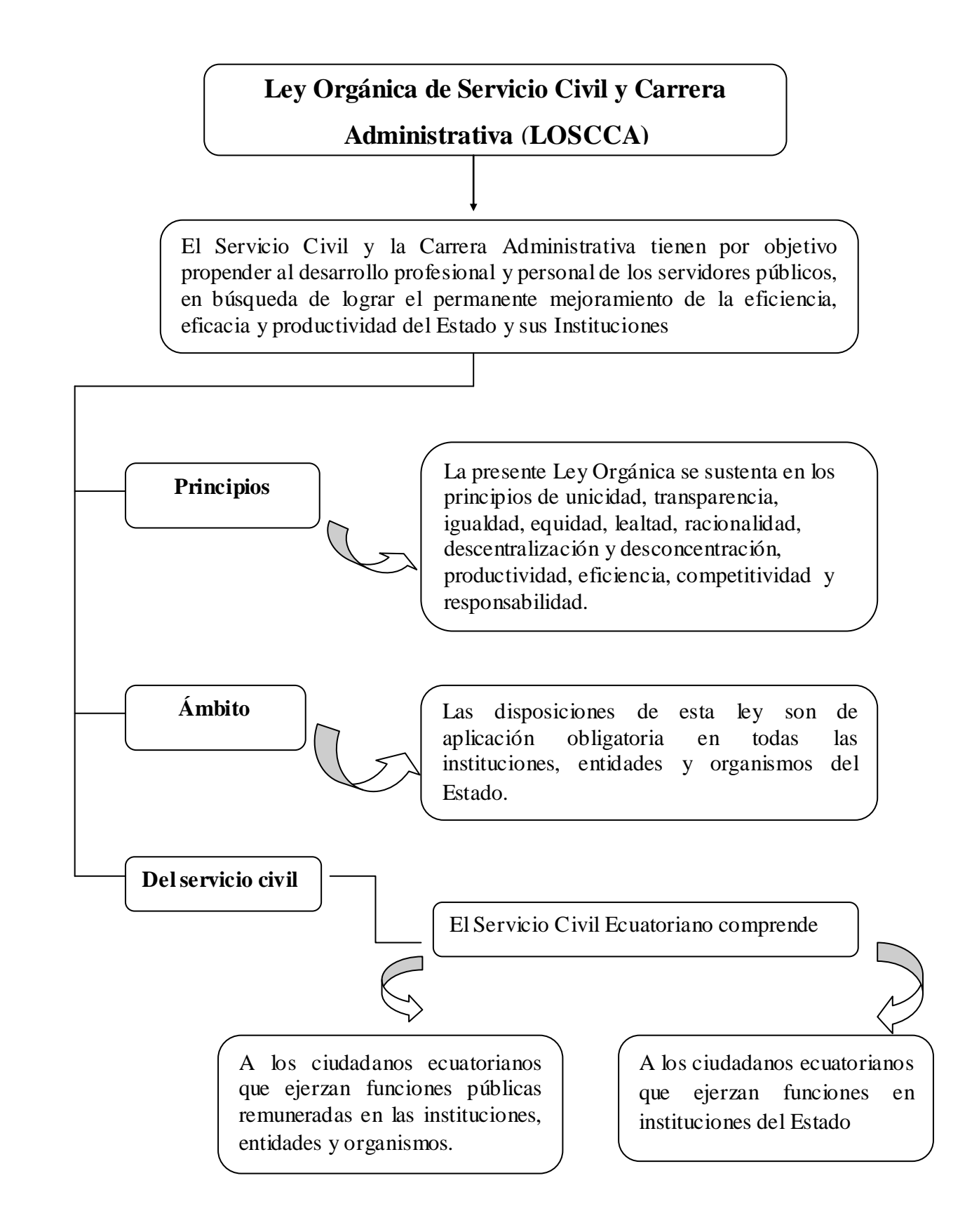

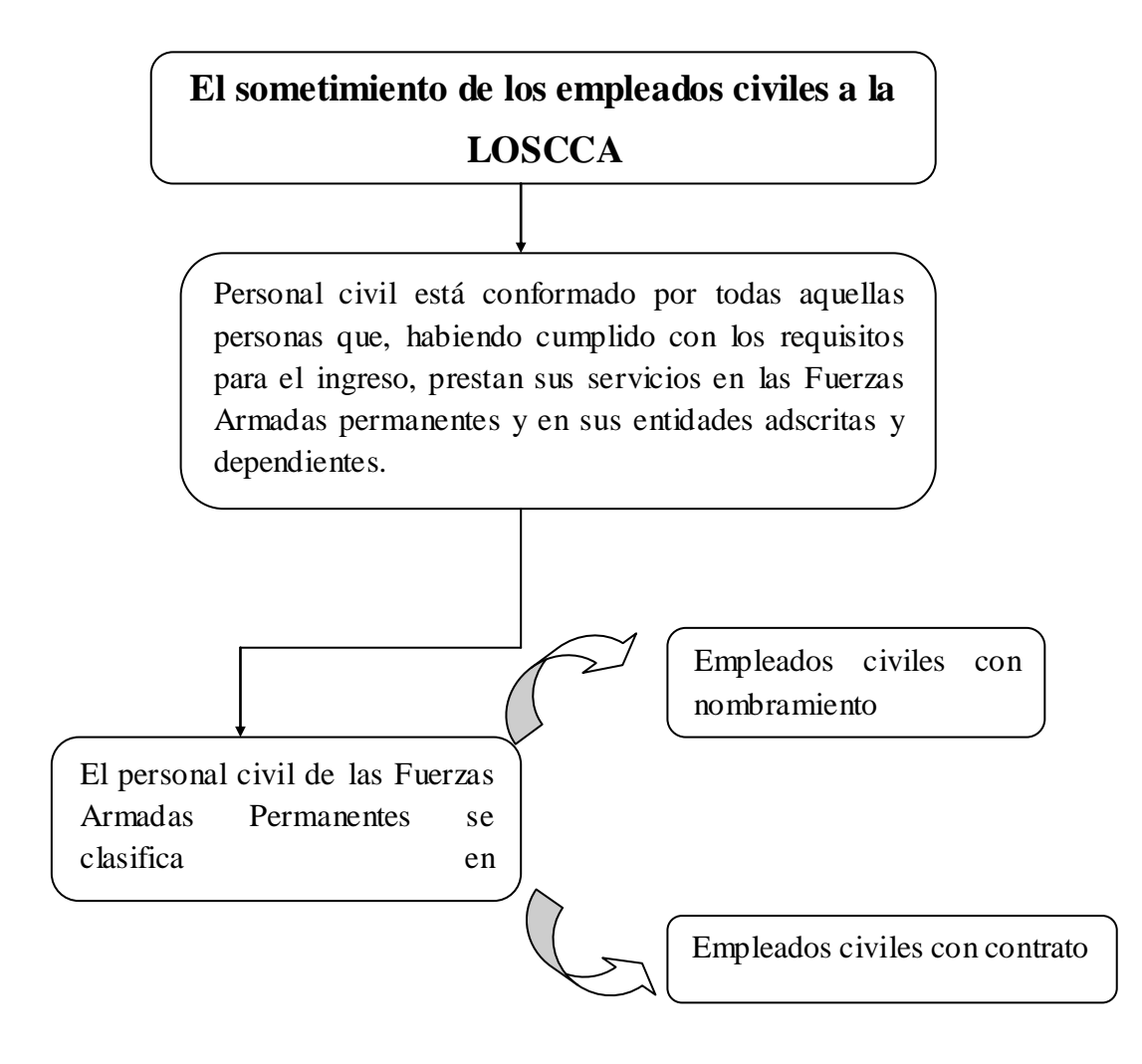

- $\triangleright$  Empleados civiles con nombramiento son aquellos que prestan sus servicios en las Fuerzas Armadas Permanentes y en sus entidades adscritas o dependientes, con nombramiento otorgado por la Autoridad competente, en los cargos y funciones determinadas en los reglamentos orgánicos respectivos.
- Empleados civiles por contrato son aquellos que prestan sus servicios en las Fuerzas Armadas Permanentes y en sus entidades adscritas o dependientes, en forma temporal, bajo las regulaciones de un contrato, suscrito por la autoridad competente
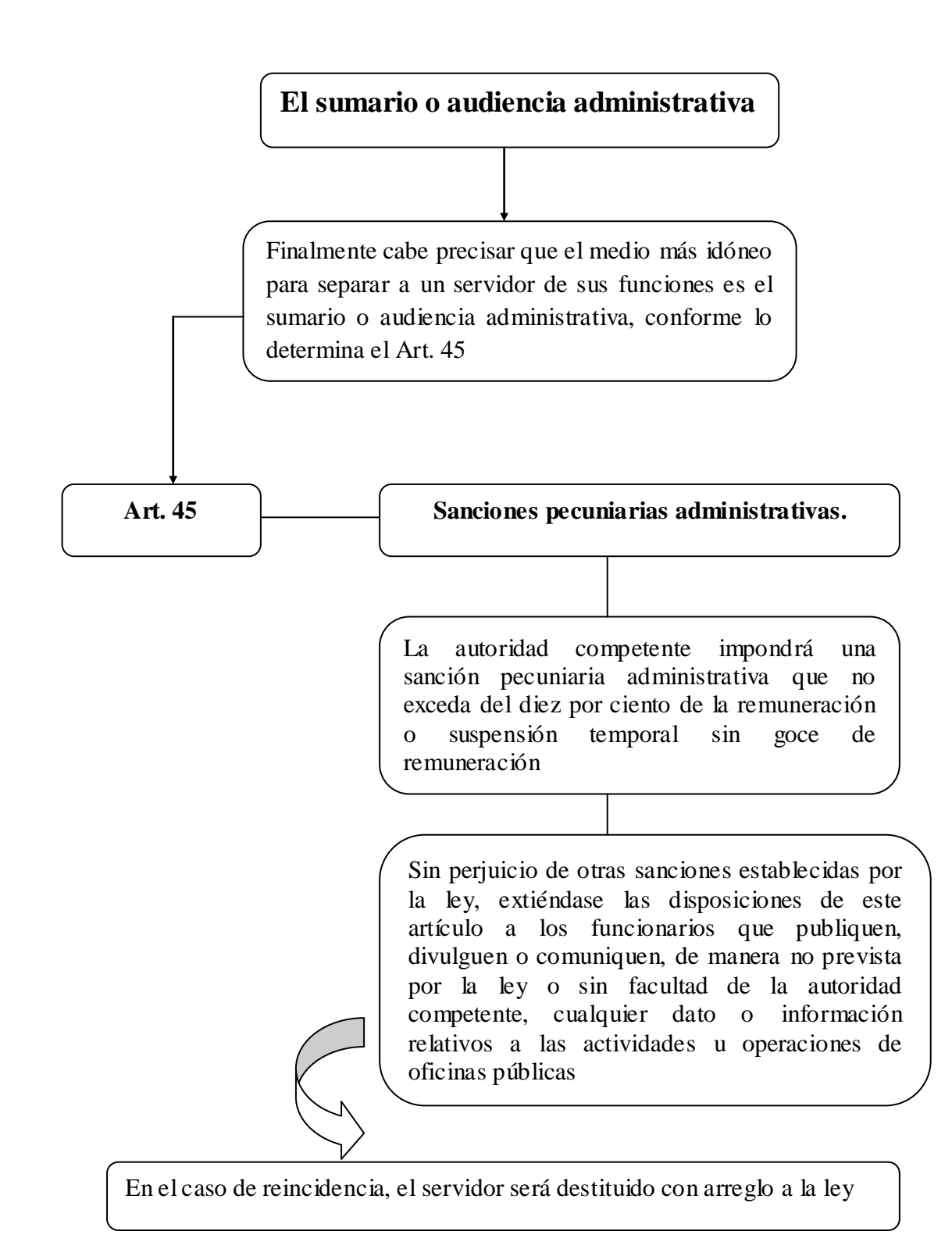

 Como podemos observar el objetivo principal de la Ley Orgánica de Servicio Civil y Carrera Administrativa (LOSCCA), es propender el desarrollo de todos los servidores públicos para de esa forma poder obtener un mejoramiento en la eficiencia, eficacia y productividad del Estado a través de un desarrollo en su sistema de administración de recursos humanos.

Dentro de la LOSCCA también podemos ver que los servidores amparados en la misma se sujetan a las escalas de remuneraciones mensuales unificadas de acuerdo a los niveles jerárquico superior y profesional.

También se puede mencionar que los empleados civiles de las Fuerzas Armadas del Ecuador gozan de todos los derechos que garantiza esta ley, ya que estos poseen los mismos derechos de los servidores públicos.

Además debemos de saber que es deber del Estado el asegurar la vigencia de todos los derechos establecidos en la Constitución Política de la República para de esa forma poder determinar un trato igualitario a todos los trabajadores, autoridades, funcionarios y servidores del sector Público.

Se debe de tener en cuenta que todas las disposiciones de esta ley son de aplicación obligatoria en todas las instituciones y entidades del Estado, ya que de esta forma obtendremos mayor transparencia, equidad, eficiencia y sobre todo una mayor responsabilidad con el Estado.

#### **3.2.4. Ley Orgánica de Transparencia y acceso a la Información Pública**

## **Ley Orgánica de Transparencia y acceso a la Información Pública**

La aplicación de la Ley Orgánica de Transparencia y Acceso a la Información Pública ejerce el derecho a solicitar información pública y el libre acceso a fuentes de información pública.

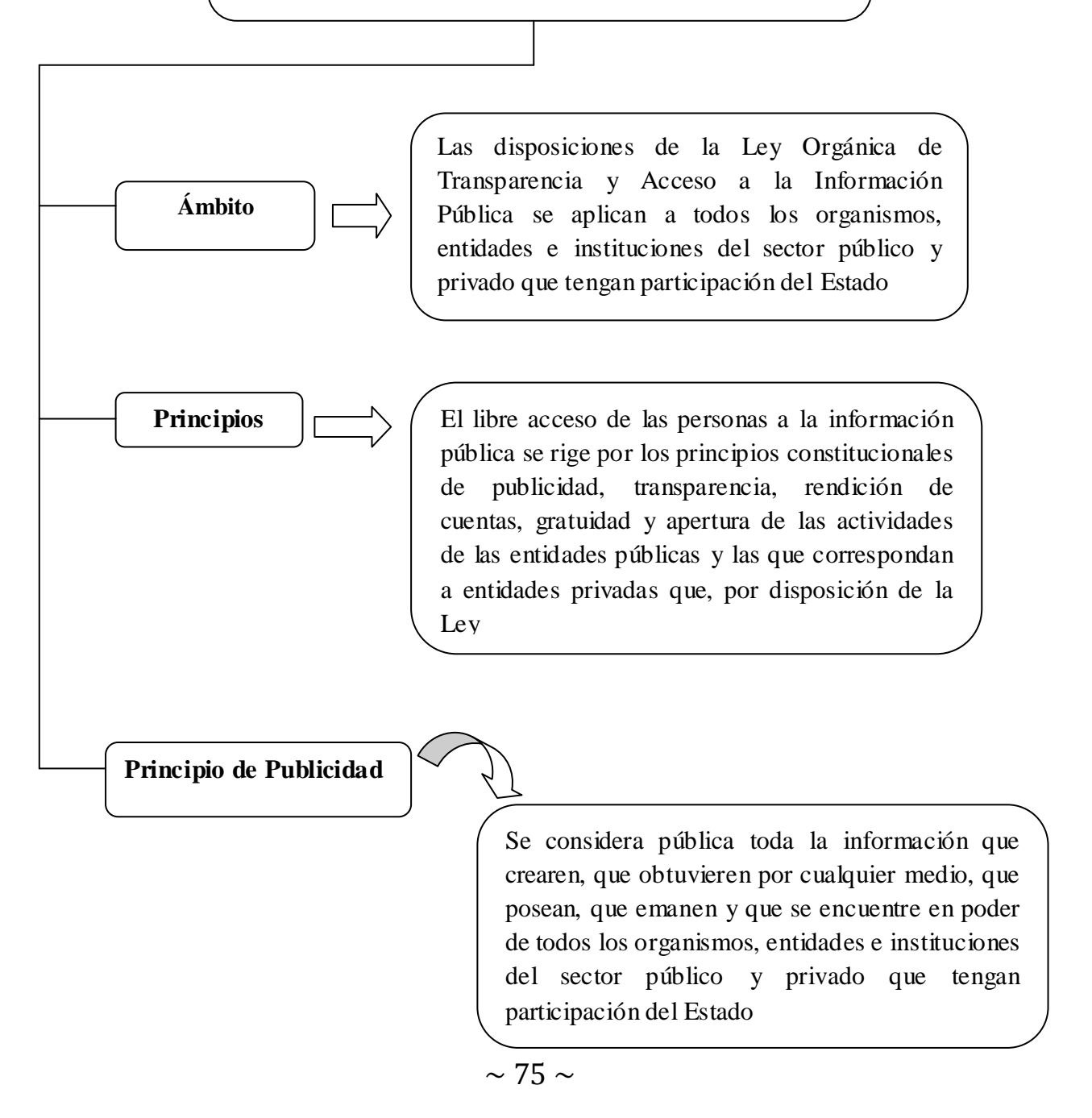

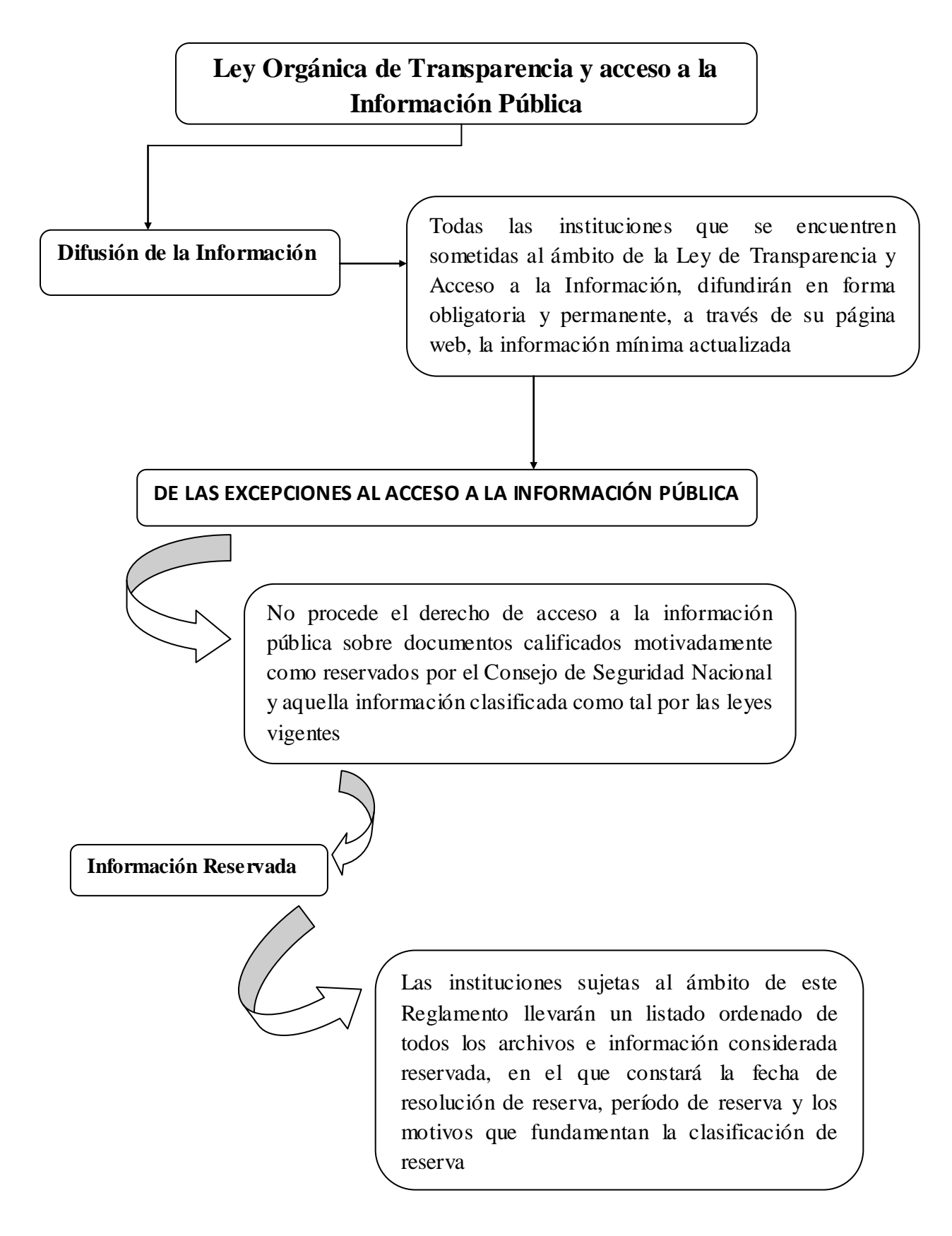

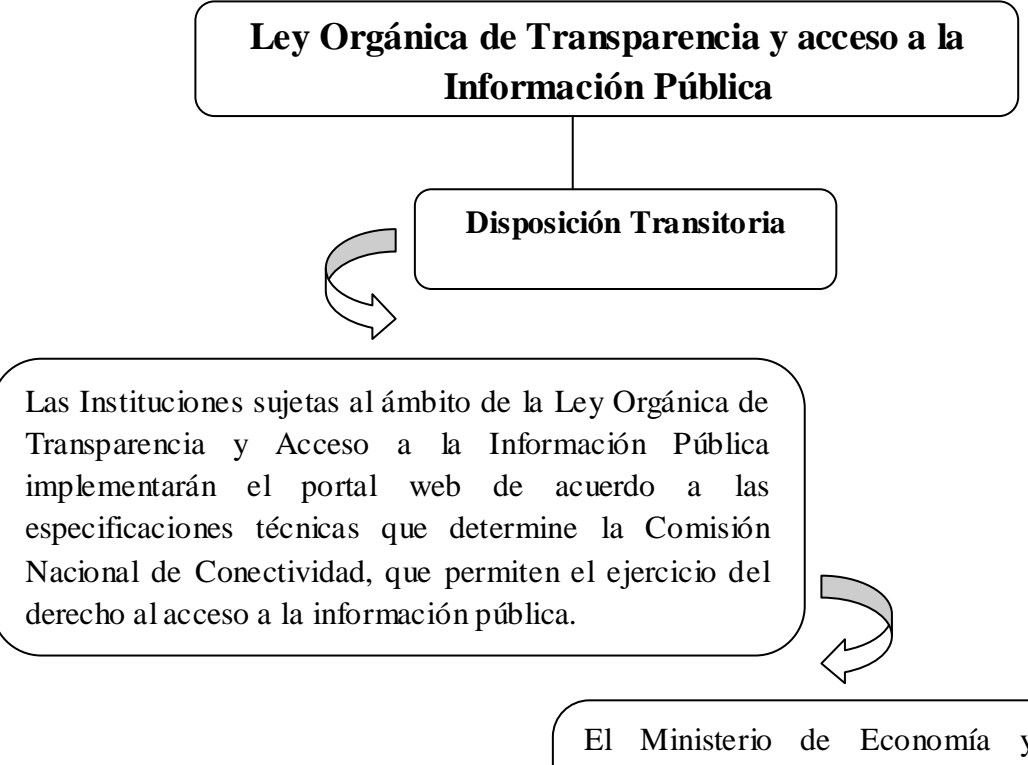

El Ministerio de Economía y Finanzas asignará los recursos y efectuará las reasignaciones presupuestarias necesarias para la aplicación de esta disposición.

 Como podemos ver la Ley de Transparencia y acceso a la Información Pública es aquella que se encarga de la gestión administrativa de todas las instituciones del Estado que conforman el Sector Público, a través de esta ley podemos conocer la estructura orgánica funcional así como también las regulaciones y procedimientos internos aplicables a la entidad.

Dentro de la Ley de Transparencia o a través de esta se podrá ejercer el derecho a solicitar información Pública así como también su libre acceso, ya que a través de esta se podrá conocer los principios constitucionales de publicidad, transparencia así como también la rendición de cuentas por parte de las Instituciones del Sector Público.

Dentro de la Ley de Transparencia y acceso a la Información Pública, todas las instituciones del Sector Público deberán de llevar un listado ordenado o archivos con toda su información con el fin de facilitar la información la misma que es considerada como reservada, cabe mencionar que esta información para sus procedimientos no será considerada como reservada, ya que esta deberá de encontrarse en la página web de cada institución.

#### **3.2.5. Normas Internacionales de Información Financiera (NIIF)**

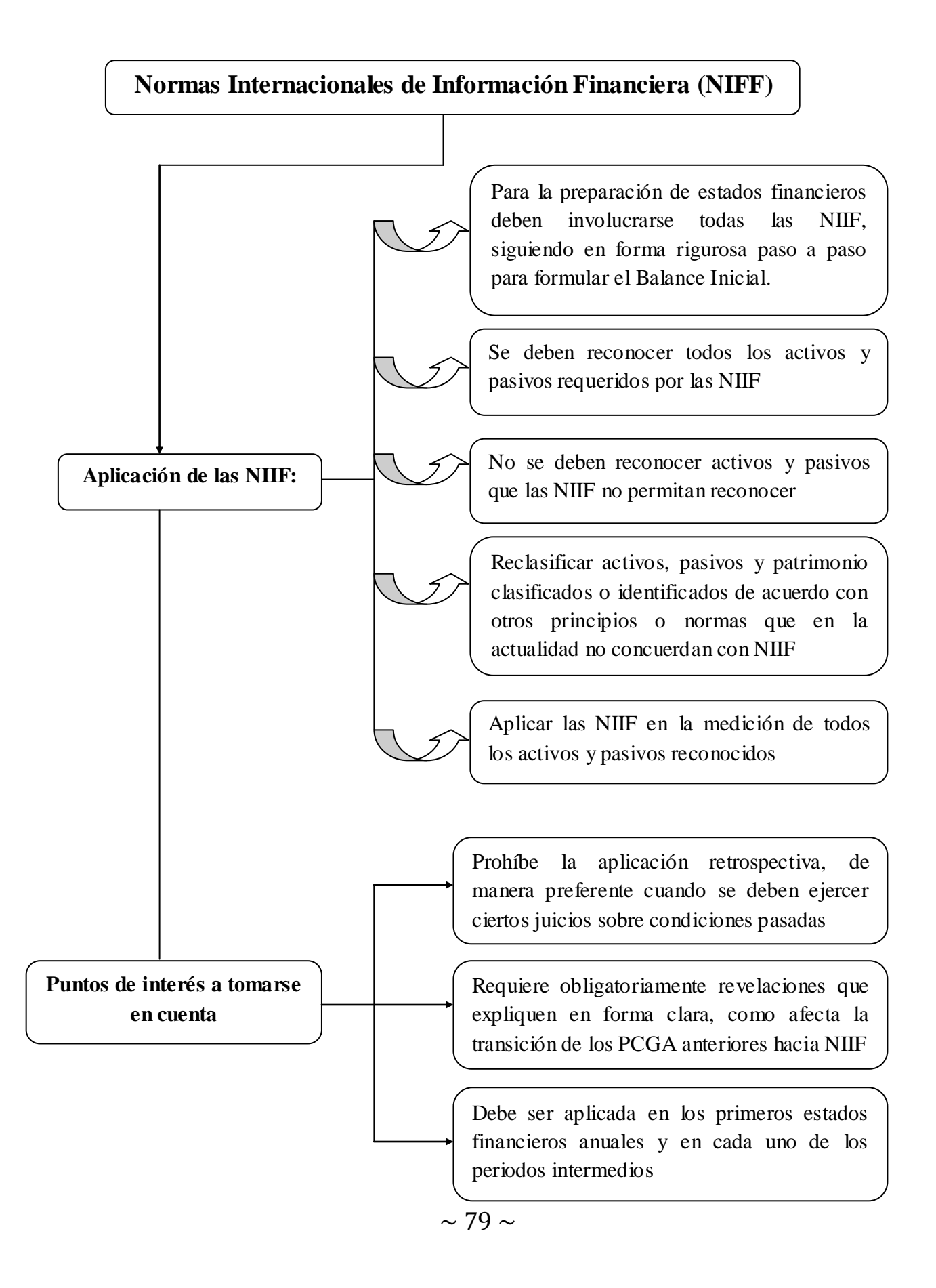

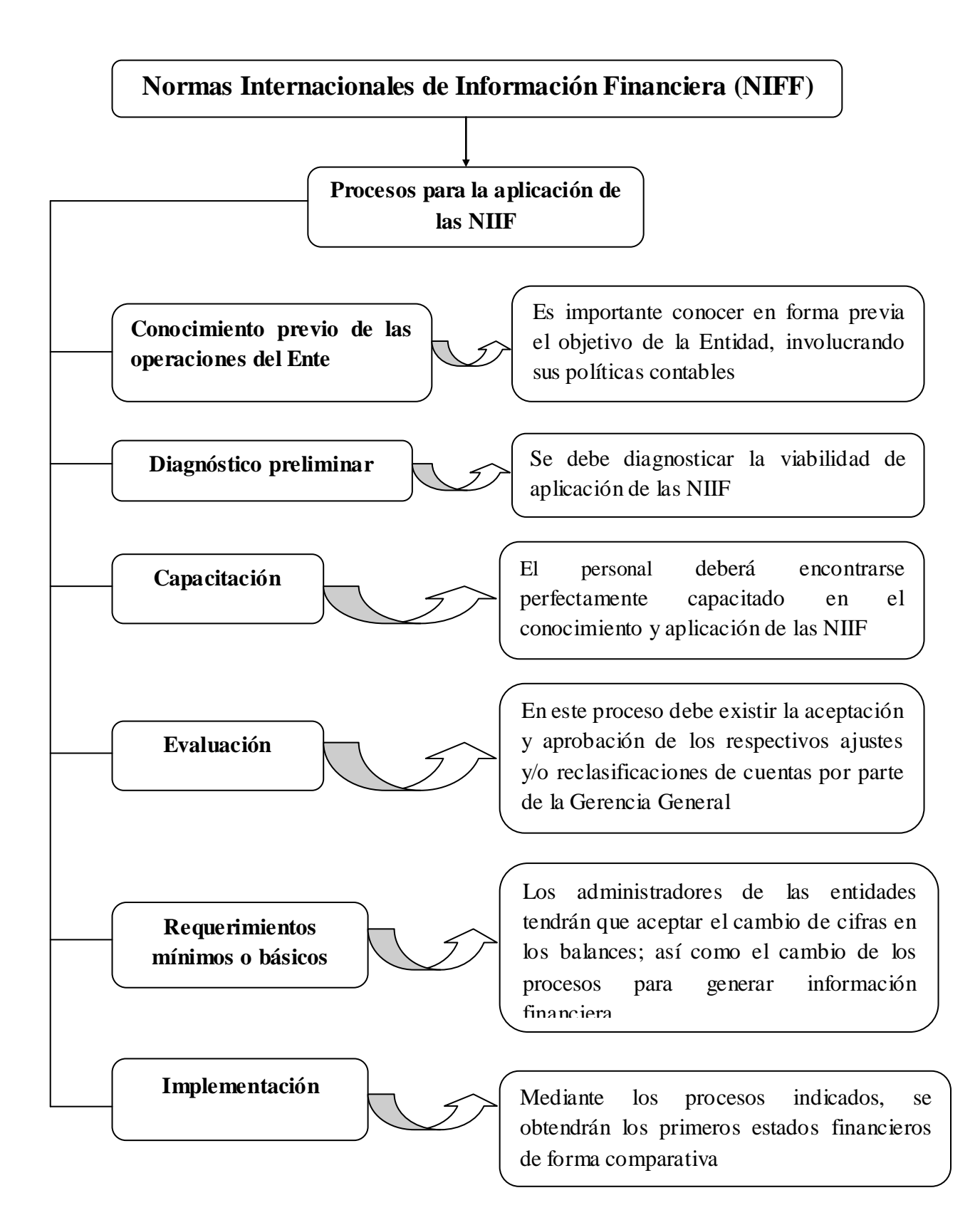

## **Conclusiones:**

- **1.** Las NIIF aplicadas en la preparación de estados financieros, a corto plazo se convertirán en el **Marco Contable** más usado y difundido en el Mundo, y los usuarios de esta información exigirán que la misma sea preparada bajo esa normatividad.
- **2.** Los estados financieros preparados bajo NIIF, necesariamente reflejarán en forma más razonable, la realidad económica de los negocios o de cualquier entidad.
- **3.** Lo anterior se ratifica por cuanto los estados financieros bajo NIIF, involucran varios términos que deben ser aplicados, tales como:
- Valor justo
- Valor presente
- Valor razonable
- Deterioro, etcétera.

## **Recomendación:**

En función de la Resolución de la Superintendencia de Compañías referida al inicio de esta exposición, como un aporte de nuestra Firma, hemos considerado de vital importancia difundir en forma general y resumida, las consideraciones más significativas de las *Normas Internacionales de Información Financiera-NIIF*, con la finalidad que los administradores y el personal contable de cada una de sus entidades, tenga presente la normatividad que se avecina en corto plazo, recomendando tome las medidas previas para este proceso globalizado que debe ser aplicado por las empresas y/o compañías sometidas al control de la Entidad Societaria en nuestro país.

El sector público deberá disponer que las Normas Internacionales de Información Financiera sean aplicadas obligatoriamente a todas las entidades que se encuentran sujetas a control y vigilancia de la Superintendencia de Compañías a partir del 1 de enero del 2009, ya que estas deben ser aplicadas en los Estados Financieros anuales en cada uno de los periodos intermedios, ya que es importante conocer en forma previa el objeto de la entidad, involucrando sus políticas contables aplicadas en la preparación de los Estados Financieros.

Hay que tomar en cuenta que en nuestro país, las Normas Internacionales de Información Financiera se aplicaran a partir del año 2012, ya que para el sector público estas normas se encuentran listas mas no así para el sector privado, es por esta razón que no fueron aplicadas a partir del 1 de enero.

El Ministerio de economía y Finanzas luego de aplicar las Normas Internacionales de Información Financiera deberá realizar algunos cambios en relación al sistema como puede ser:

- Modernización en los Sistemas de Información (Programas Contables), así como también la conservación de los sistemas actuales las mismas que deberán cumplir con las nuevas normativas.
- Capacitación, asesoramiento y seguimiento continuo a todo el personal de la empresa involucrado en las Normas Internacionales de Información Financiera, empezando por los propios directivos.

Deberán también realizar una suscripción periódica de revistas, libros, folletos entre otros, los mismos que estarán relacionados con las NIIF.

## **3.2.6. Contabilidad Gubernamental**

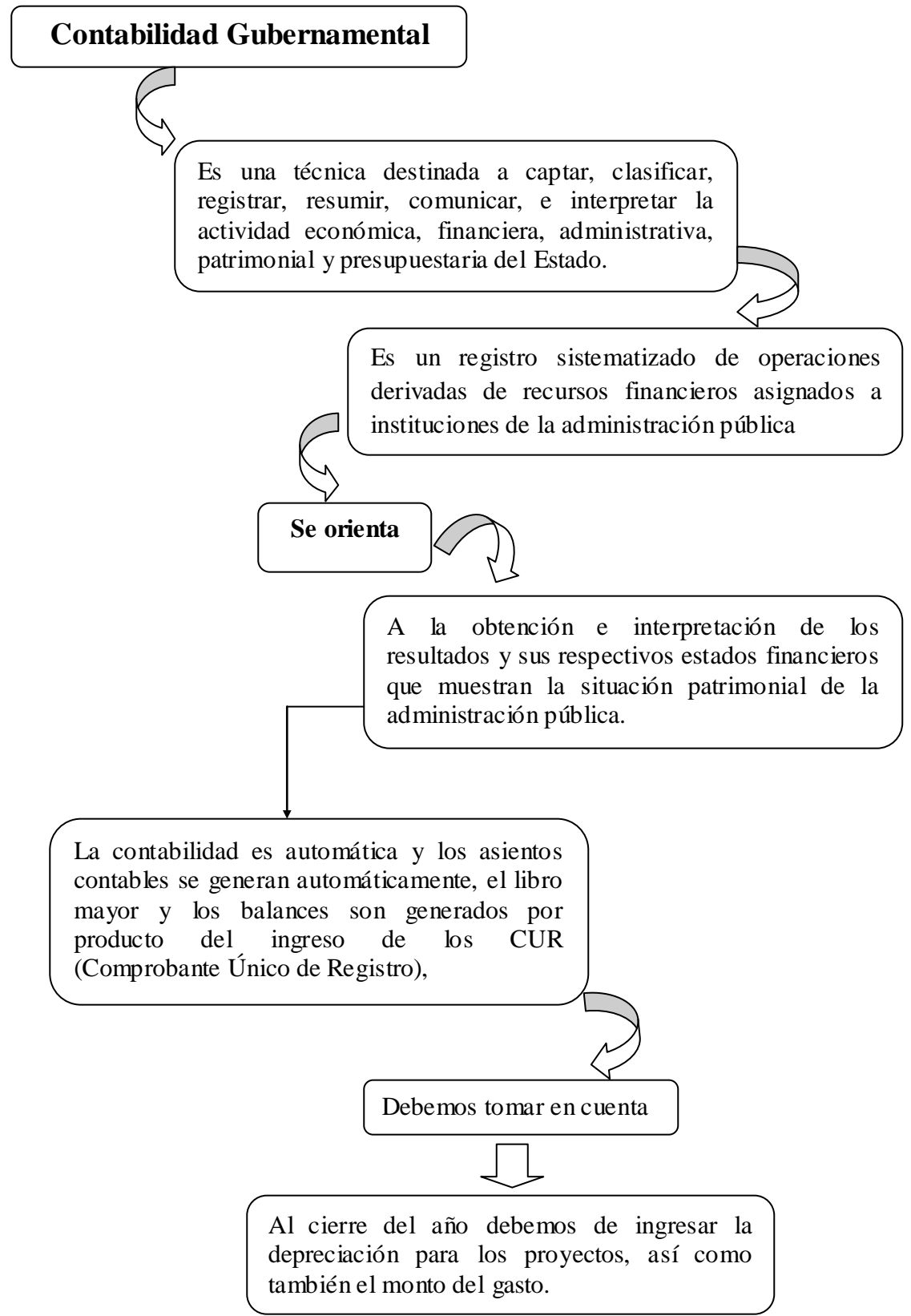

## **3.2.6.1.Principios de Contabilidad Gubernamental que identifican y delimitan al ente económico y a sus aspectos financieros**:

### **Ente Económico.**

Se considera ente económico a todo organismo público con existencia propia e independiente que ha sido creado por Ley o Decreto.

Se utilizan dos criterios para identificar un ente:

a) Conjunto de recursos destinados a satisfacer alguna necesidad social con estructura y operación propias.

b) Centro de decisiones independientes para el logro de fines específicos o la satisfacción de una necesidad social.

## **Base de Registro.**

Los gastos deben ser reconocidos y registrados en el momento en que se devenguen y los ingresos cuando se realicen.

Los ingresos se registrarán en el momento que se obtengan, éstos pueden ser en dinero o en especie. Los gastos se consideran devengados en el momento que se formaliza la operación, independientemente de la forma o documentación que la ampara, así como el momento y forma de su pago.

Por medio de la aplicación de este principio al cierre de cada periodo se habrán incluido todos los gastos que sean aplicables al mismo y los ingresos que se hayan recibido efectivamente.

### **Cuantificación en términos monetarios.**

Los derechos, obligaciones y en general, todas las operaciones que realice el ente, serán registrados en moneda nacional.

Los entes deben presentar en moneda nacional los eventos y operaciones que lleven a cabo para cumplir con uno de los objetivos de la contabilidad gubernamental, ya que ésta no registra eventos que no pueden ser valuados en unidades monetarias distintas y que se refieren a valorizaciones subjetivas o cualitativas.

#### **Periodo Contable.**

La vida del ente se dividirá en periodos uniformes para efecto del registro de las operaciones y de información acerca de las mismas.

La necesidad de conocer los resultados de las operaciones y la situación financiera del ente, hace indispensable dividir la vida continua del mismo en periodos uniformes.

- **3.2.6.2. Principios de Contabilidad Gubernamental que establecen la base para cuantificar las operaciones del ente económico y su presentación**:
- **Costo Histórico**.

Los bienes se deben registrar según el costo de adquisición o a su valor estimado, en caso de que sean producto de una donación, expropiación o adjudicación. Las operaciones y transacciones realizadas se registran según las cantidades de dinero que se reciban, eroguen o afecten; sin embargo, tratándose de donaciones, expropiaciones o adjudicaciones de bienes muebles o inmuebles, principalmente, se deberá obtener un avalúo de persona autorizada, de tal forma que éste sea la base para registrar el bien en la contabilidad.

#### **Existencia Permanente**.

Se considera que el ente tiene vida permanente, salvo modificación posterior de la Ley o Decreto que lo creó en la que se especifique lo contrario.

## **Control Presupuestario.**

Corresponde al sistema contable el registro presupuestario de los ingresos y egresos comprendidos en el presupuesto del ente, así como su vinculación con el avance físico-financiero de los proyectos programados.

Es necesario que exista un sistema de registro contable que, combinado con la medición del avance físico, proporcione información oportuna y confiable acerca del avance presupuestario, con la finalidad de evaluar los resultados obtenidos respecto de los objetivos previstos al iniciar el ejercicio.

## **Principios de Contabilidad Gubernamental que se refieren a la información**:

## **Revelación Suficiente**.

Los estados financieros, presupuestales y patrimoniales, deben incluir la información suficiente para mostrar amplia y claramente la situación financiera, presupuestal y patrimonial del ente. Cuando se habla de revelación confuso o contrario a lo que se debe expresar, evidenciando aquellos datos o acontecimientos cuya significación es de vital importancia para el ente y para los usuarios de la información, de tal forma que éstos cuenten con los elementos necesarios para su interpretación y análisis.

## **Integración de la Información**.

Cuando se integren informes financieros independientes en uno solo, deben eliminarse las transacciones efectuadas entre las distintas unidades o entes y los estados financieros no deben reflejar superávit o déficit originados entre ellos. Si es el caso, que como parte de la administración pública existan organismos que emitan su propia información financiera y ésta se incorpore a la contabilidad general, se deberán eliminar aquellas operaciones entre el organismo y el Ente fiscalizable que haya dado lugar a un superávit o un déficit.

**Principios de Contabilidad Gubernamental que abarcan las clasificaciones anteriores y que se consideran como requisitos generales del sistema de información contable**:

#### **Importancia Relativa**.

Los estados financieros, presupuestales y patrimoniales, deben revelar todas las partidas que son de suficiente importancia para efectuar las evaluaciones o tomar decisiones. En general, la información que las ENFIS presentan a tra vés de sus Cuentas Públicas, debe ser suficiente y mostrar los aspectos importantes que deban conocer los usuarios internos y externos de la información.

#### **Consistencia o Comparabilidad.**

Las políticas, métodos de cuantificación y procedimientos contables deben ser los apropiados para reflejar la situación del ente, debiendo aplicarse con criterio uniforme a lo largo de un periodo y de un periodo a otro. La observancia del principio de consistencia implica que los procedimientos, políticas y criterios de registro y clasificación se deben aplicar de manera uniforme en el transcurso del tiempo; sin embargo, si por necesidades del propio ente se efectúa un cambio al respecto, se debe revelar claramente su motivo, justificación y efecto.

#### **Cumplimiento de disposiciones legales**.

El ente debe observar las disposiciones legales que le sean aplicables en toda transacción, en su registro y en general, en cualquier aspecto relacionado con el sistema contable y presupuestal. El sistema de contabilidad gubernamental, debe:

a) Mostrar que se ha dado cumplimiento a todas las disposiciones legales.

b) Determinar adecuadamente los hechos, exponiendo claramente su efecto en la posición financiera y los resultados de las operaciones del ente contable

# **CAPITULO IV**

## **4. SISTEMA e-SIGEF**

## **4.1. Introducción**

El nuevo sistema de Administración Financiera del Sector Público e-SIGEF utiliza para su operación y seguridad un esquema de perfiles, funciones y usuarios que determinan los permisos sobre los objetos de la aplicación. De esta manera es como se restringen ciertas operaciones a los usuarios.

El modelo de administración de usuarios y permisos determina que las personas para realizar cualquier operación en el sistema, requieren de autorizaciones, los mismos que se encuentren definidos en los perfiles que asociados a las funciones, los que a su vez se relacionan con los usuarios para determinar el nivel de acceso a la aplicación.

El sistema e-SIGEF versión 2008, entre sus módulos disponibles estaba el Módulo de Transferencias, para cuando una entidad quería realizar una transferencia de recursos a varios beneficiarios a la vez y de forma masiva. Dicha funcionalidad para la versión en 2009, ha sido reemplazada con la opción de Transferencias Múltiples, que es mucho más sencilla y simplificada en su operatividad.

El e-SIGEF ha incorporado a su funcionalidad los Ítems Vinculados, entendiéndose como tal a los Beneficiarios que se vinculan a las partidas de grupos de gasto 58, 78 y 88.

Este instructivo pretende mostrar el procesos a utilizarse para la generación de transferencias múltiples con varios beneficiarios mediante la carga de archivos y la utilización de los Comprobantes de Transferencias Múltiples, existentes en el sistema e-SIGEF versión 2.1 R1.3 del 2009.

## **Arquitectura del Sistema e-SIGEF.**

El nuevo sistema está diseñado utilizando una arquitectura de n capas, lo que permite:

- $\checkmark$  Facilidad y agilidad en el mantenimiento y mejoras a la solución en vista del bajo acoplamiento entre las capas.
- $\checkmark$  Reutilización de la funcionalidad expuesta por las diferentes capas, desde otros sistemas, especialmente si las capas fueron diseñadas con este concepto.
- $\checkmark$  La distribución de las capas lógicas en varias capas físicas hace posible obtener escalabilidad, tolerancia a fallos y rendimiento.
- $\checkmark$  La posibilidad de cambiar la implementación de cualquiera de las capas sin ningún impacto en las demás.

**Arquitectura Física del e-SIGEF.**

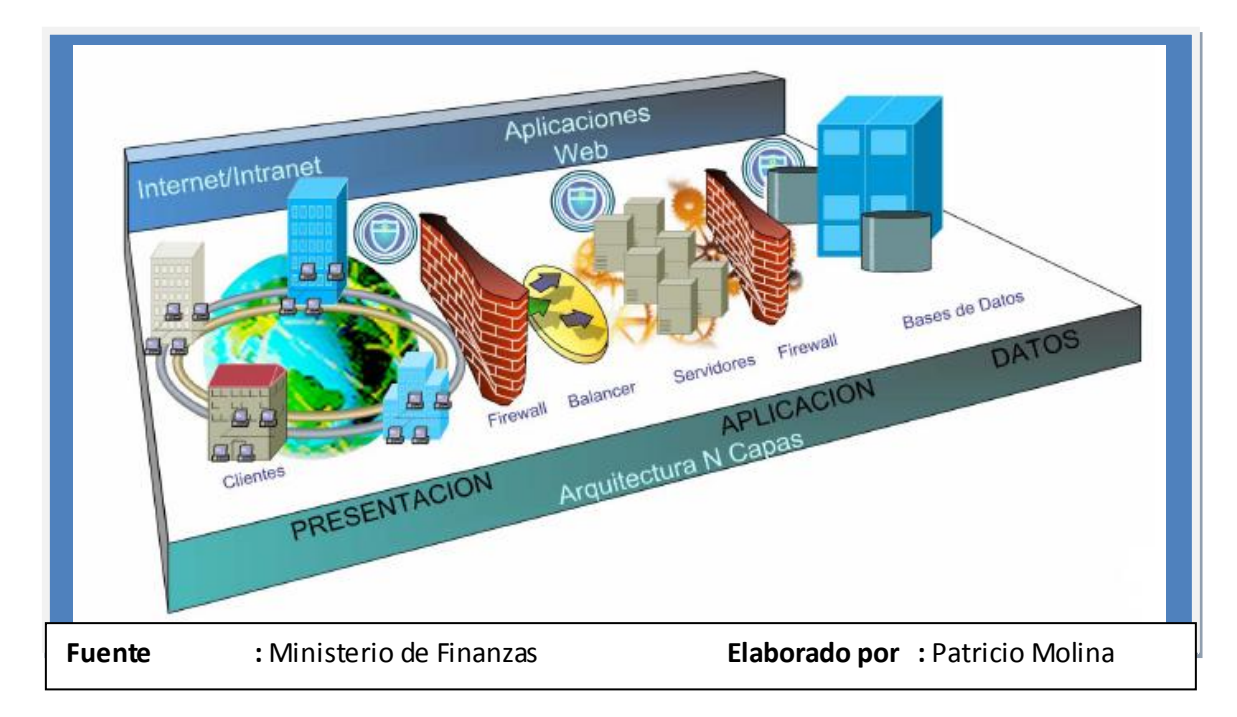

**Arquitectura Lógica del e-Sigef**

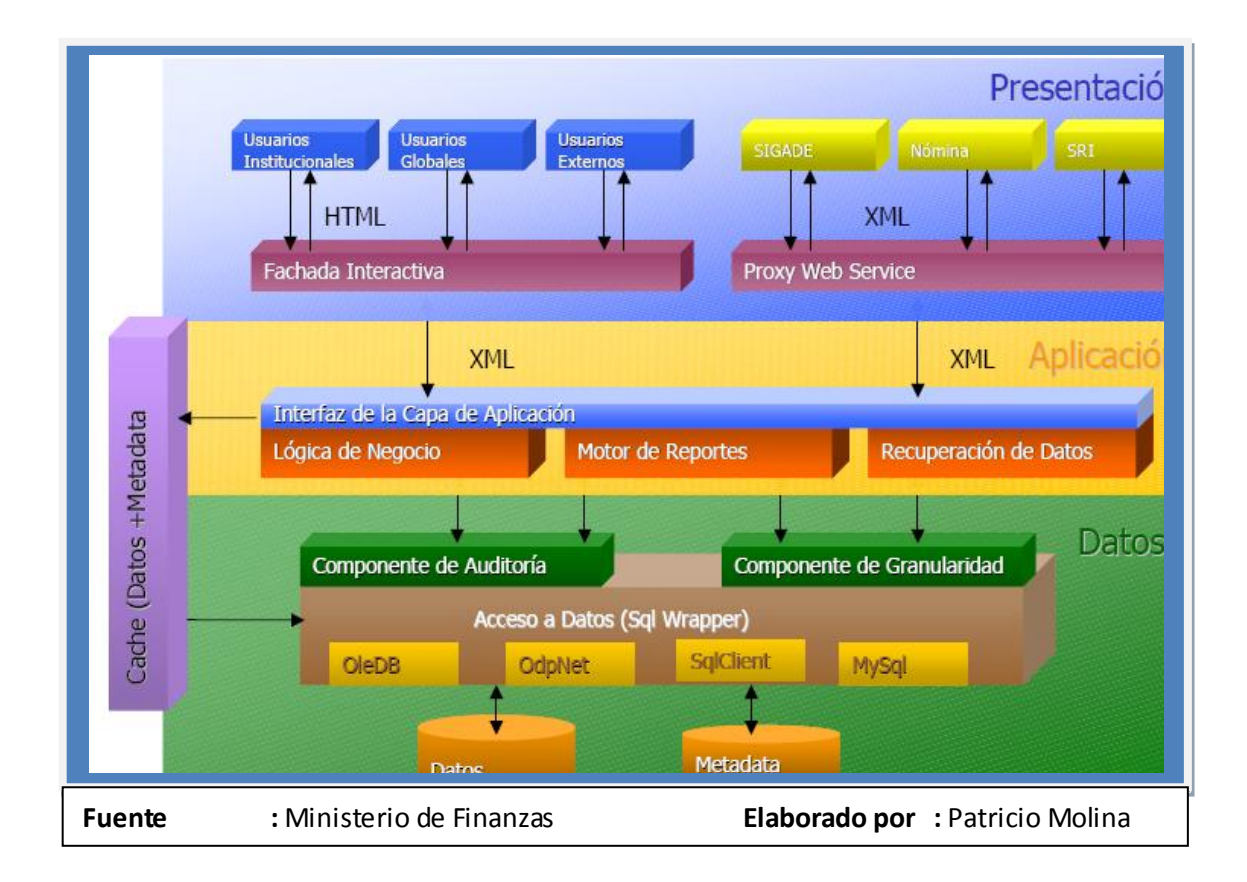

## **4.2. Ámbito de Aplicación**

El Sistema e-SIGEF está orientado a:

### **Visión del Cambio – Procesos**

- $\checkmark$  Articulación de la planificación de corto y mediano plazo, con la programación y formulación presupuestaria sobre la base de la metodología del presupuesto por resultados. Esta estructura permite realizar en forma continua y al final del ejercicio fiscal, la evaluación del cumplimiento de metas y resultados
- $\checkmark$  Programación financiera de la ejecución presupuestaria articulada a la programación de la caja fiscal.
- $\checkmark$  Sequimiento y control de la ejecución presupuestaria para asegurar la calidad del gasto público.
- $\checkmark$  Control de la deuda flotante: Identificación y determinación de la deuda, definición y aplicación de políticas, diseño e implementación de mecanismos de control en el sistema
- $\checkmark$  Contabilidad patrimonial automática y Estados Financieros del GC centralizados en el MEF
- $\checkmark$  Mayor eficiencia en la administración de los recursos monetarios de la Caja Fiscal a través de los mecanismos de:
- Programación de caja
- Autorizaciones de giro
- SPI todo pago
- Caja Única (optimización de la CCU)

#### **Nuevo Modelo de Procesos.**

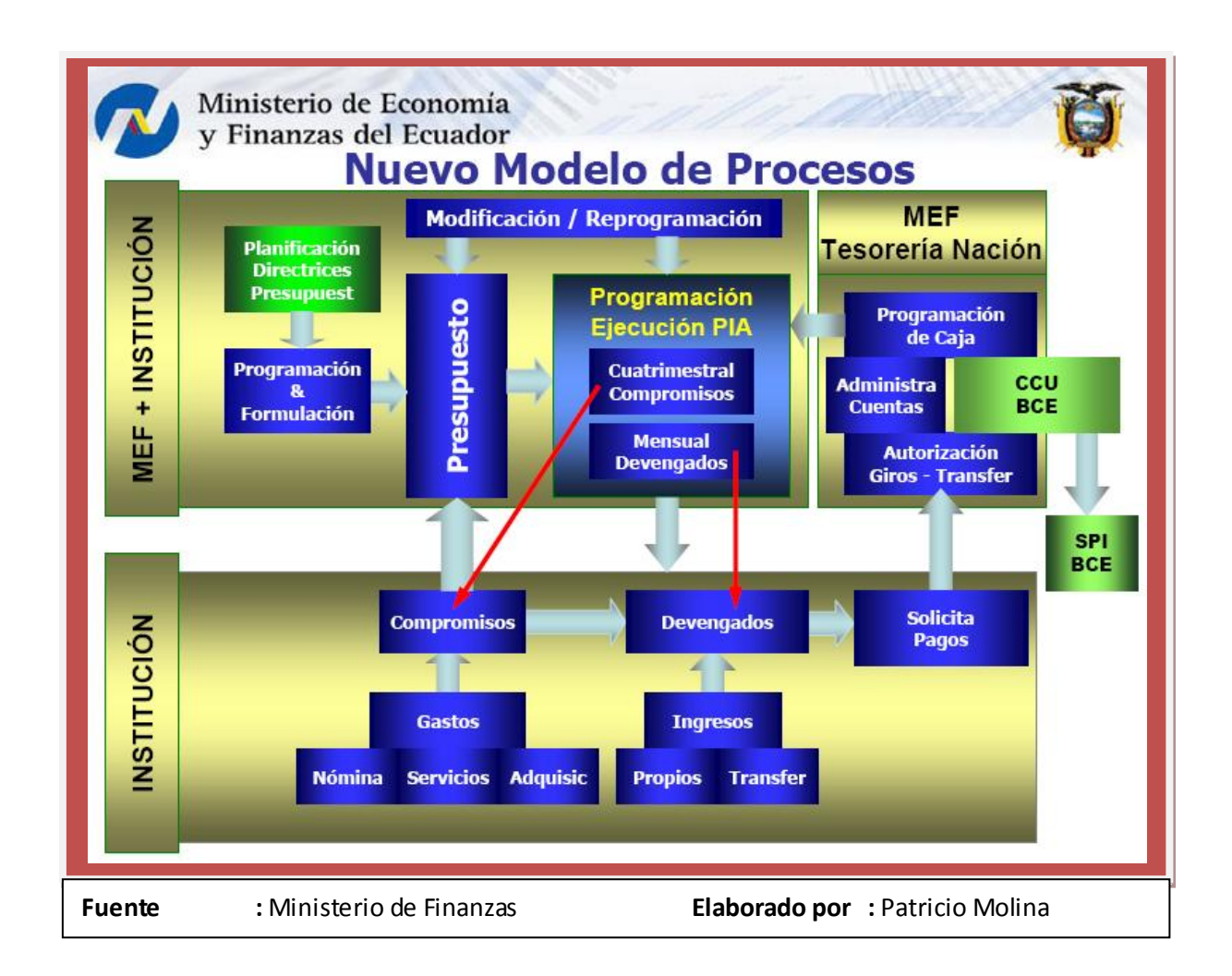

## **Visión del Cambio –Organización**

#### **Modelo de gestión desconcentrado por sectores**

La gestión financiera de las unidades ejecutoras es coordinada por su nivel sectorial respectivo en todas las etapas del ciclo presupuestario.

#### **"Que son las Unidades Ejecutoras**

Las unidades ejecutoras son una organización adjunta a la administración municipal, de carácter temporal, que surge para resolver las necesidades de ejecución y / o supervisión de obras de ingeniería, constituyen el mejor instrumento para racionalizar el uso del instrumental científico de media y alta complejidad, revirtiendo la dispersión de recursos y competencias.**"**

### **"Quienes son las Unidades Ejecutoras**

Las Unidades Ejecutoras son: por ejemplo

- **Formia** (Proyecto de Apoyo al Fortalecimiento de los Municipios Alternativos)
- **Prodepine** (Proyecto de Desarrollo de los Pueblos Indigenas y Negros del Ecuador)
- **Prodeco** (Proyecto de Desarrollo Rural en la Provincia de Cotopaxi)
- **Sidenpe** (Sistema de Indicadores de las Nacionalidades y Pueblos del Ecuador)

**Fodepi** (Fondo de Desarrollo de los Pueblos Indigenas)"

## **Reorganización interna de las Subsecretarías de Finanzas del MEF**

En función de los procesos que involucra el nuevo modelo de la administración financiera.

## **Creación del Comité de las Finanzas Públicas en el MEF**

(Ministro, Viceministro de Finanzas y Subsecretarios de Presupuestos, Contabilidad, Tesorería, Crédito Público e Inversión Pública) como instancia de permanente coordinación y programación financiera de la ejecución presupuestaria.

**Orientación de las estructuras institucionales a un modelo de gestión por procesos.**

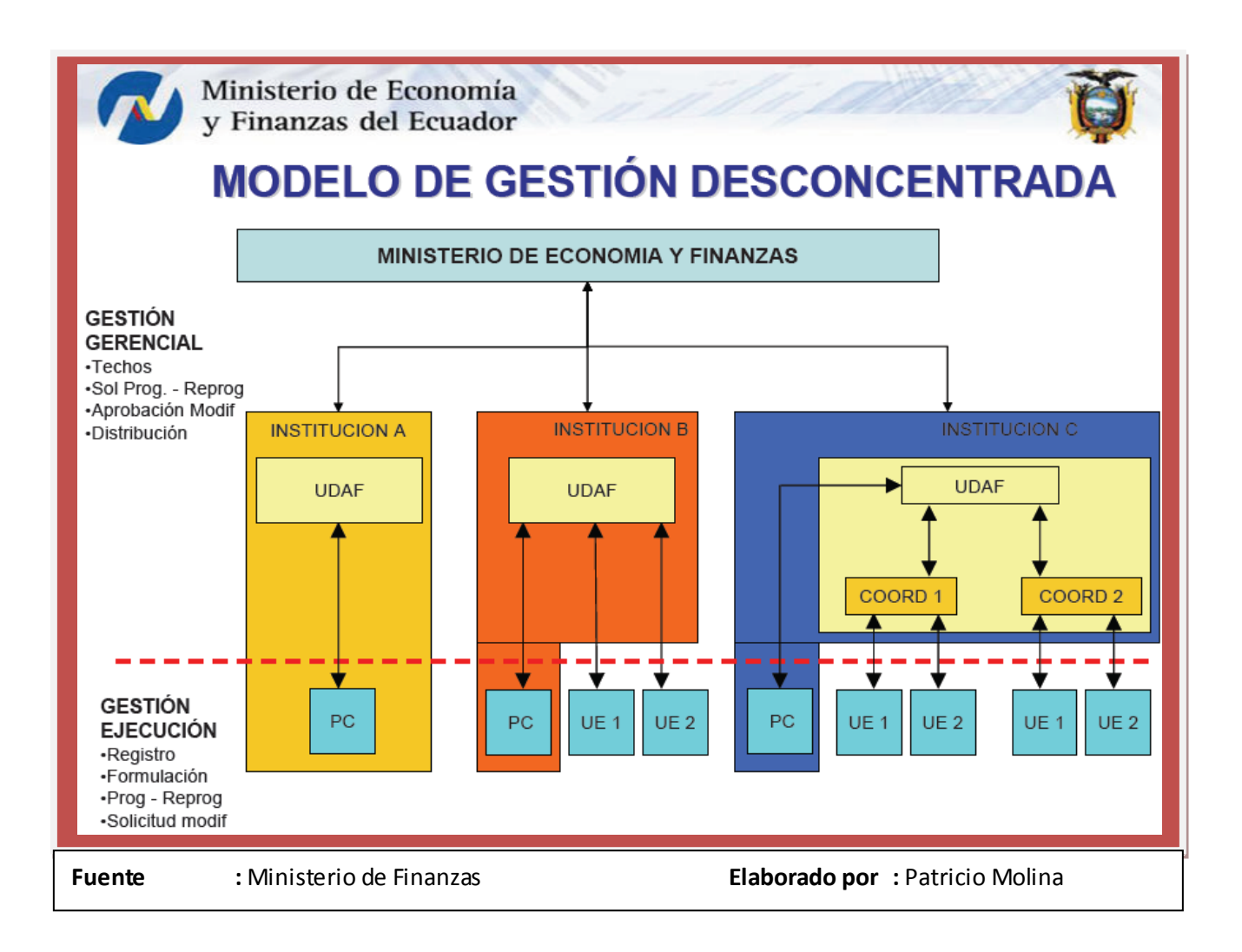

**"UDAF.-** Unidad de Administración Financiera**"**

**Visión del Cambio –Tecnología**

## **TECNOLOGÍA DE PUNTA**

- Nueva arquitectura tecnológica WEB (Sistema central en el MEF)
- **Gobierno Central en línea**
- Cobertura 100% (2752 Unidades Ejecutoras)
- **Nueva Infraestructura Potenciada**

#### **INTEROPERABILIDAD**

- Arquitectura orientada a Servicios (Proyección de e-gobierno)
- Sistemas MEF: SIGADE, SNIP, SIPREM
- **Sistemas Externos: SRI, SPI-BCE, CONTRATANET, CGE**
- Aplicaciones verticales institucionales

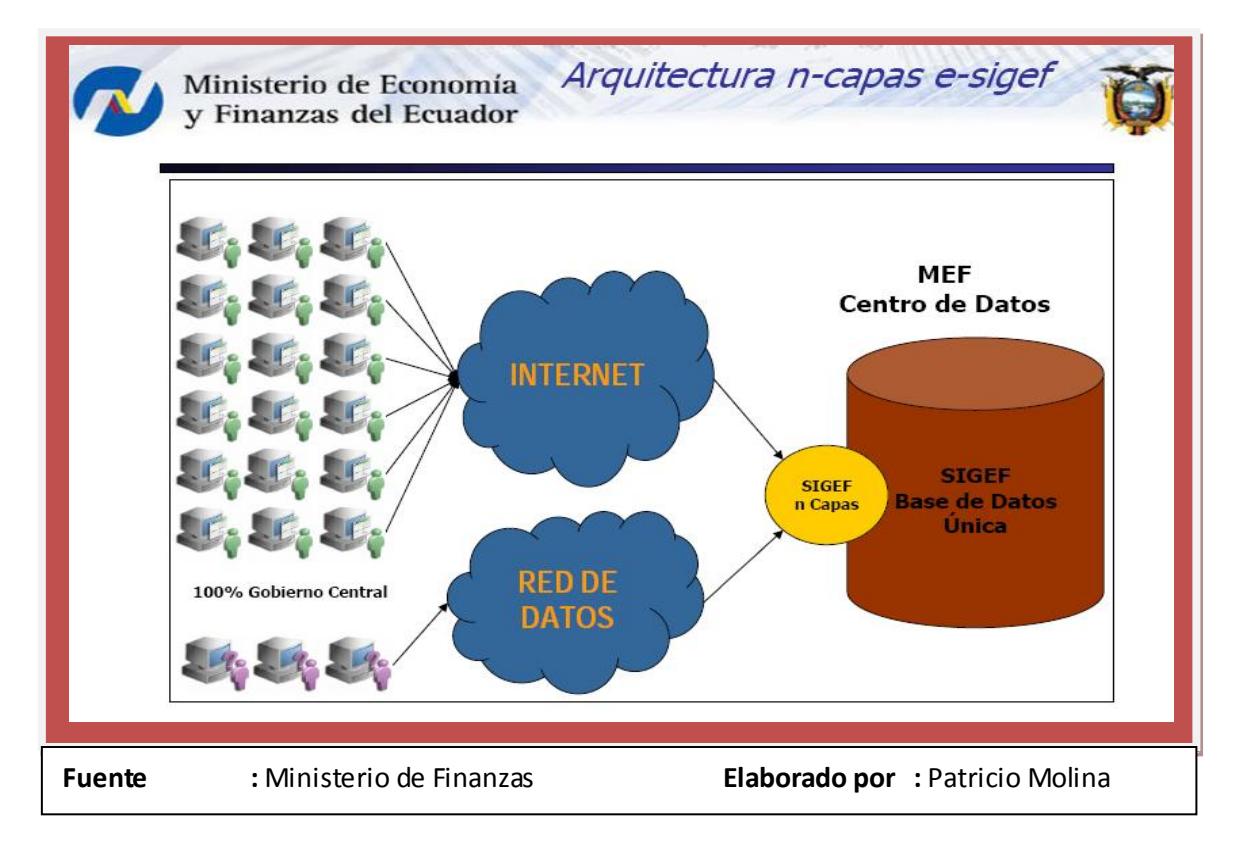

### **Visión del Cambio**

#### **MARCO NORMATIVO**

Revisión de la Normativa y Directrices que sustenten la aplicación de los nuevos procesos y metodologías adoptados.

#### **MARCO LEGAL**

Proyecto de Ley Orgánica de Administración Financiera.

## **TRANSPARENCIA Y RENDICIÓN DE CUENTAS**

Sistema de información accesible a todo nivel, garantizando amplia transparencia sobre el uso de los recursos públicos y participación justa y adecuada de los ciudadanos afectados y agentes cualificados, con la finalidad de asegurar la protección del interés público y conseguir el mejor de los resultados posibles.

#### **Portal de transparencia**

Los ciudadanos y la prensa tienen acceso a la información de la ejecución presupuestaria con consultas a información consolidada en línea. Los proveedores tienen acceso directo y controlado a monitorear el estado de sus operaciones con el Gobierno.

Los entes de control (CGE) tienen acceso directo a la información de la ejecución presupuestaria

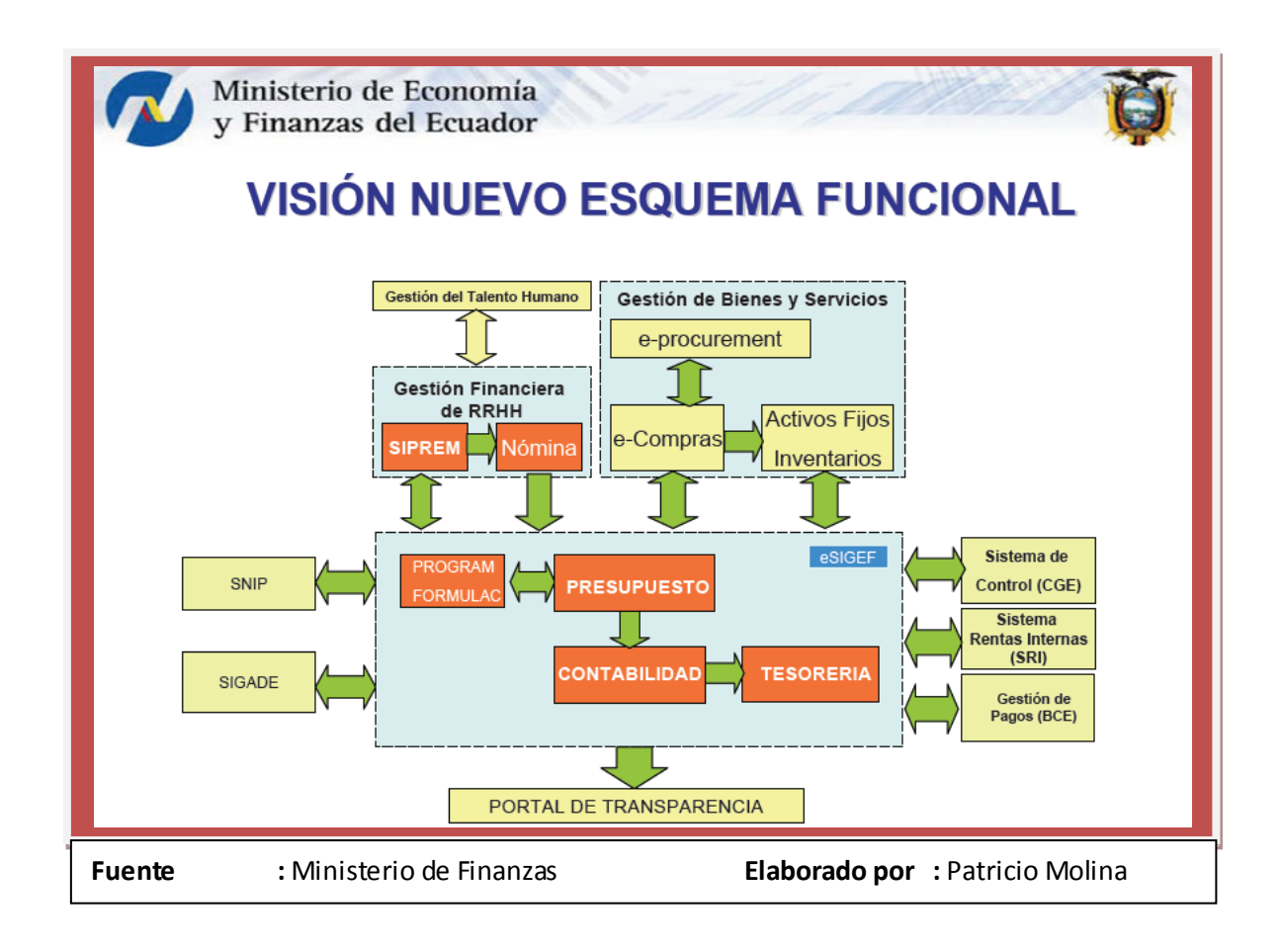

## **Proceso de Modernización**

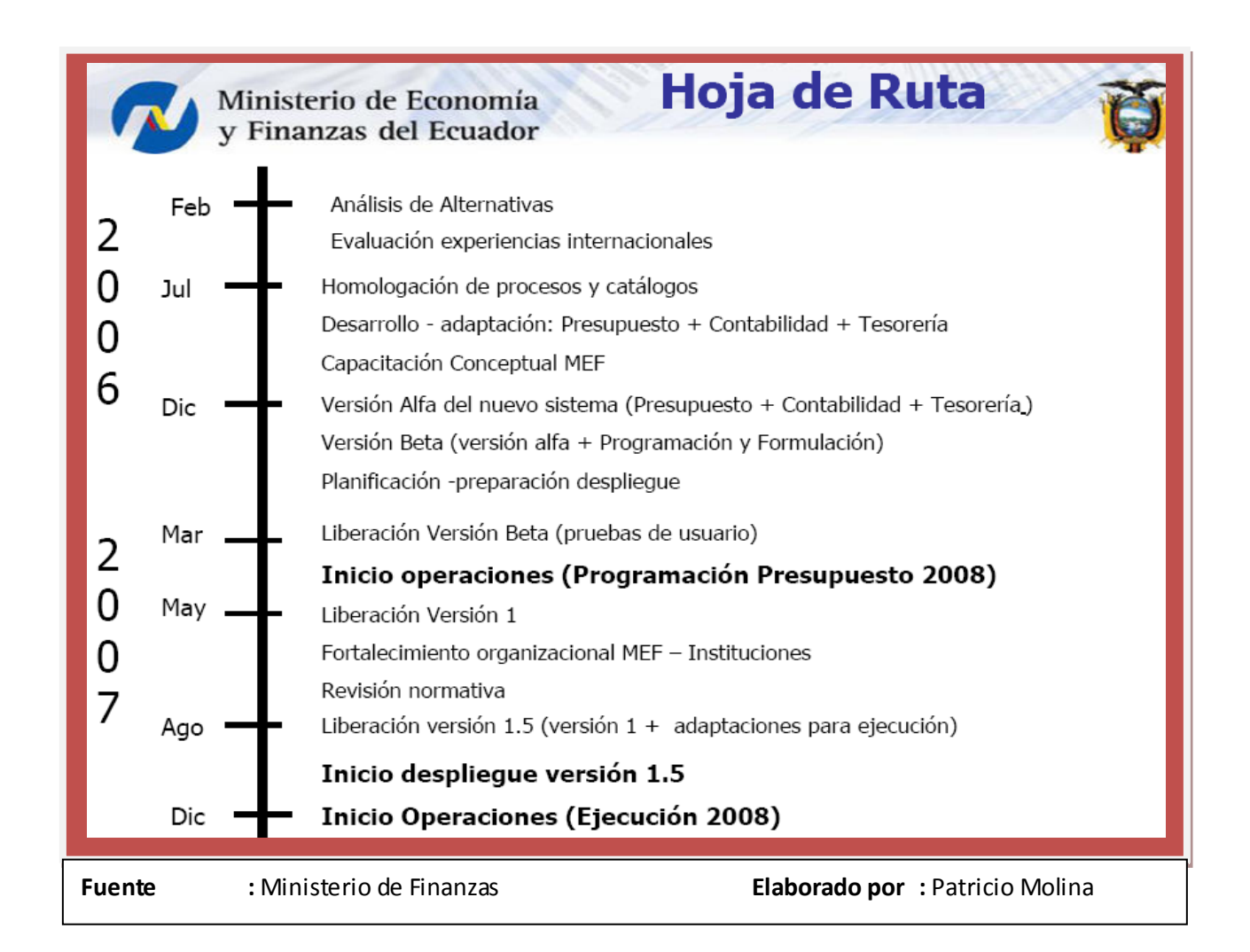

## **LOS CAMBIOS EN LOS PROCESOS DE PRESUPUESTO**

- Articulación de la planificación de corto y mediano plazo, con la programación y formulación presupuestaria
- La programación financiera de la ejecución presupuestaria articulada a la programación de la caja fiscal

 Seguimiento y evaluación de la ejecución presupuestaria para asegurar la calidad del gasto público y el cumplimiento de metas

## **LOS CAMBIOS EN LOS PROCESOS DE CONTABILIDAD**

- Cambio del modelo organizacional centralizado de la información financiera
- **Desconcentración operativa**
- Una sola contabilidad del Gobierno Central
- Utilización de la plataforma en Web
- $\blacksquare$  Información contable automática
- Consolidación de la información en línea

## **LOS CAMBIOS EN LOS PROCESOS DE TESORERÍA**

- Aplicación del Art. 172 de la Ley Orgánica de Administración Financiera y Control –Cuenta Corriente Única del Tesoro Nacional (todos los recursos de cualquier fuente del Gobierno Nacional y los fondos especiales)
- Caja Centralizada en el MEF

## **4.3. Ámbito de aplicación.**

- **Arquitectura Lógica**
- **Arquitectura Física**
- **Productos y Tecnologías**
- Interfaces de Interoperabilidad 2007
- $\checkmark$  Establecer las aplicaciones y capacidades de apoyo para gestionar de manera efectiva los datos e información del Sistema Financiero.
- $\checkmark$  Considerar a los componentes, servicios comunes y capacidades funcionales del sistema.
- Utilizar distintas tecnologías según el ámbito de la interoperabilidad que se establezca.
- $\checkmark$  Definir la integración con los sistemas heredados existentes en las instituciones, tales como sistemas heterogéneos de Recursos Humanos, Inventarios, entre otros. Inclusive se debe considerar al SIGEF actual como un sistema heredado a ser integrado.

## **4.4. Procesos**

## **EL SISTEMA**

## **Ingreso al sistema**

El usuario accederá al sistema mediante su USUARIO y CONTRASEÑA que le serán proporcionados por el Administrador de Sistemas de su propia institución, la aplicación la encontramos en la dirección: **[www.esigef.mef.gov.ec](http://www.esigef.mef.gov.ec/)**

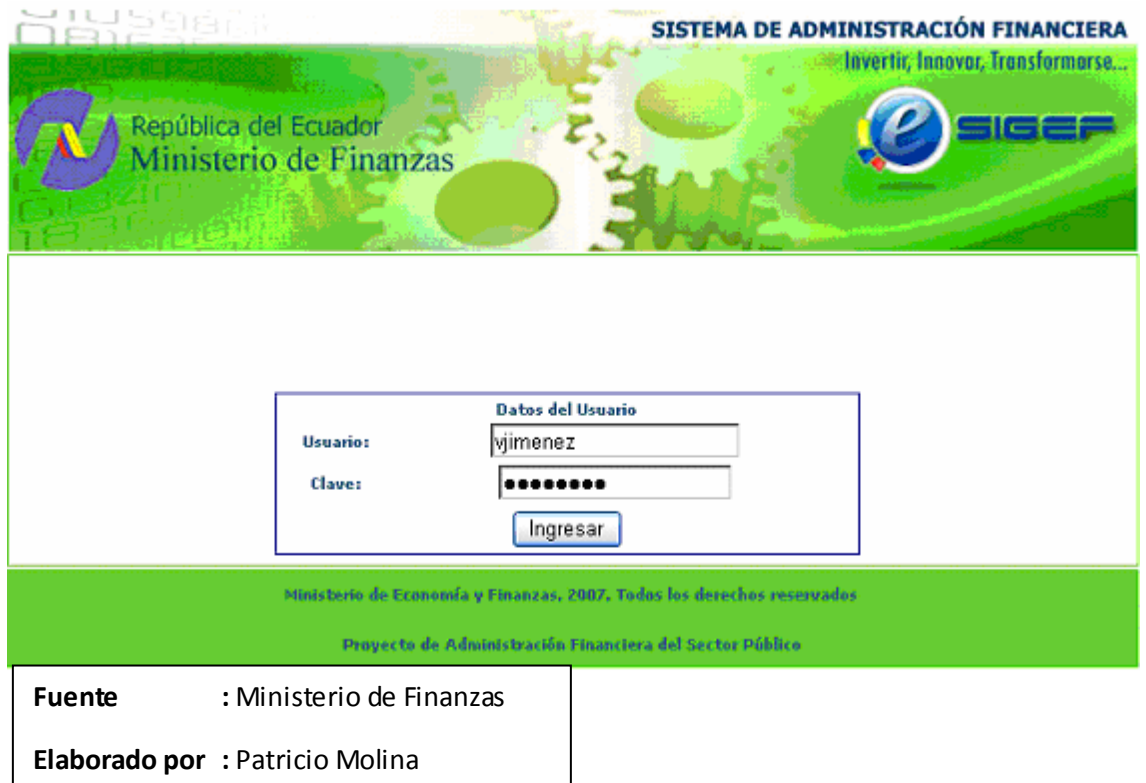

La pantalla de ingreso le solicitará el usuario y la contraseña y puede ser ingresado desde cualquier computadora que tenga acceso a Internet. No es necesario instalar ninguna aplicación en particular para operar el sistema.

# **Función de programación indicativa anual PIA de unidad de administración financiera UDAF con unidades ejecutoras UE's – Código 901**

La unidad de administración financiera UDAF que en su modelo de gestión tiene unidades ejecutoras, consolidará los comprobantes de las PIA"s de estas unidades.

## **Comprobante de programación indicativa**

#### **Ruta de acceso:**

- Ejecución de gastos
- **Programación de la ejecución presupuestaria**
- Programación indicativa anual
- Comprobante de programación indicativa

#### *Perfil:*

- $\checkmark$  Consultar
- $\checkmark$  Detalle
- $\checkmark$  Rechazar solicitado
- $\checkmark$  Seguimiento de operaciones
- $\checkmark$  Consultar todos los registros

## **Consulta de unidades ejecutoras sin programación indicativa anual**

## **Ruta de acceso:**

- Ejecución de gastos
- **Programación de la ejecución presupuestaria**
- Programación indicativa anual
- Consulta U Ejecutoras sin programación indicativa anual

#### *Perfil:*

Consultar todos los registros

## **Consolidación de documentos**

### **Ruta de acceso:**

- Ejecución de gastos
- **Programación de la ejecución presupuestaria**
- Programación indicativa anual
- Consolidación de documentos

## *Perfil:*

- $\checkmark$  Consolidar
- $\checkmark$  Consultar todos los registros

## **Consulta de la programación indicativa**

#### **Ruta de acceso:**

- Ejecución de gastos
- **Programación de la ejecución presupuestaria**
- Programación indicativa anual
- Consulta de la programación indicativa

#### *Perfil:*

- $\checkmark$  Consultar programación indicativa
- $\checkmark$  Consultar todos los registros

## **Consulta de requerimientos institucionales pendientes Ruta de acceso:**

- Ejecución de gastos
- **Programación de la ejecución presupuestaria**
- Programación indicativa anual
- Consulta requerimientos institucionales pendientes

## *Perfil:*

 $\checkmark$  Consultar todos los registros

## **Consulta de presupuesto de gastos por entidad**

## **Ruta de acceso:**
- Ejecución de gastos
- Consulta de presupuesto de gastos por entidad

#### *Perfil:*

- $\checkmark$  Información de saldos
- $\checkmark$  Reporte de ejecución
- $\checkmark$  Siguiente nivel
- $\checkmark$  Consultar todos los registros

#### **Consulta de presupuesto de gastos consolidado**

#### **Ruta de acceso:**

- Ejecución de gastos
- Consulta de presupuesto de gastos consolidado

#### *Perfil:*

- $\checkmark$  Reporte de ejecución
- $\checkmark$  Siguiente nivel
- $\checkmark$  Consultar todos los registros

# **Función de programación indicativa anual PIA de unidad de administración financiera UDAF sin unidades ejecutoras UE's – Código 902**

Esta función concede acceso a las opciones de programación indicativa anual PIA para las unidades de administración financiera que en su modelo de gestión no tienen unidades ejecutoras dependientes.

# **Utilitario de programación indicativa anual (ítem)**

### **Ruta de acceso:**

- Ejecución de gastos
- **Programación de la ejecución presupuestaria**
- Programación indicativa anual
- Utilitario programación indicativa anual (ítem)

## *Perfil:*

- $\checkmark$  Crear
- $\checkmark$  Modificar
- $\checkmark$  Detalle
- $\checkmark$  Consultar
- $\checkmark$  Marcar con error
- $\checkmark$  Generar PIA grupo fuente
- $\checkmark$  Consultar total grupo fuente
- $\checkmark$  Cambiar de estado
- $\checkmark$  Consultar grupos por distribuir
- $\checkmark$  Consultar todos los registros

# **Comprobante de programación indicativa**

## **Ruta de acceso:**

- Ejecución de gastos
- **Programación de la ejecución presupuestaria**
- Programación indicativa anual

Comprobante de programación indicativa

### *Perfil:*

- $\checkmark$  Consultar
- $\checkmark$  Solicitar documento
- $\checkmark$  Detalle
- $\checkmark$  Descartar
- $\checkmark$  Seguimiento de operaciones
- $\checkmark$  Consultar todos los registros

# **Consulta de la programación indicativa**

## **Ruta de acceso:**

- Ejecución de gastos
- **Programación de la ejecución presupuestaria**
- Programación indicativa anual
- Consulta de la programación indicativa

- $\checkmark$  Consultar programación indicativa
- $\checkmark$  Consultar todos los registros

# **Consulta de presupuesto de gastos por entidad**

#### **Ruta de acceso:**

- Ejecución de gastos
- Consulta de presupuesto de gastos por entidad

## *Perfil:*

- $\checkmark$  Información de saldos
- $\checkmark$  Reporte de ejecución
- $\checkmark$  Siguiente nivel
- $\checkmark$  Consultar todos los registros

# **Función de programación indicativa anual PIA de unidad ejecutora UE – Código 903**

Esta función concede acceso a las opciones de programación indicativa anual PIA de las unidades ejecutoras UE"s del Gobierno Central. Las unidades ejecutoras siempre van a depender de una UDAF quien consolidará los comprobantes de la programación indicativa anual de todas las unidades ejecutoras de la institución.

# **Utilitario de programación indicativa anual (ítem)**

## **Ruta de acceso:**

- Ejecución de gastos
- **Programación de la ejecución presupuestaria**
- Programación indicativa anual

Utilitario programación indicativa anual (ítem)

## *Perfil:*

- $\checkmark$  Crear
- $\times$  Modificar
- $\checkmark$  Detalle
- $\checkmark$  Consultar
- $\checkmark$  Marcar con error
- $\checkmark$  Generar PIA grupo fuente
- $\checkmark$  Consultar total grupo fuente
- $\checkmark$  Cambiar de estado
- $\checkmark$  Consultar grupos por distribuir
- $\checkmark$  Consultar todos los registros

# **Comprobante de programación indicativa**

## **Ruta de acceso:**

- Ejecución de gastos
- **Programación de la ejecución presupuestaria**
- Programación indicativa anual
- Comprobante de programación indicativa

- $\checkmark$  Consultar
- $\checkmark$  Solicitar documento
- $\checkmark$  Detalle
- $\checkmark$  Descartar
- $\checkmark$  Seguimiento de operaciones
- $\checkmark$  Consultar todos los registros

### **Consulta de la programación indicativa**

#### **Ruta de acceso:**

- **Ejecución de gastos**
- **Programación de la ejecución presupuestaria**
- Programación indicativa anual
- Consulta de la programación indicativa

### *Perfil:*

- $\checkmark$  Consultar programación indicativa
- $\checkmark$  Consultar todos los registros

# **Consulta de presupuesto de gastos por entidad**

#### **Ruta de acceso:**

- Ejecución de gastos
- Consulta de presupuesto de gastos por entidad

- $\checkmark$  Información de saldos
- $\checkmark$  Reporte de ejecución
- $\checkmark$  Siguiente nivel
- $\checkmark$  Consultar todos los registros

# **Función de programación indicativa anual PIA de unidad coordinadora UC – Código 904**

La unidad coordinadora tendrá las mismas atribuciones que una unidad de administración financiera UDAF, solamente en el ámbito del grupo de unidades ejecutoras asignadas.

# **Comprobante de programación indicativa**

## **Ruta de acceso:**

- Ejecución de gastos
- **Programación de la ejecución presupuestaria**
- Programación indicativa anual
- Comprobante de programación indicativa

- $\checkmark$  Consultar
- $\checkmark$  Detalle
- $\checkmark$  Rechazar solicitado
- $\checkmark$  Seguimiento de operaciones
- $\checkmark$  Consultar todos los registros

# **Consulta de unidades ejecutoras sin programación indicativa anual**

## **Ruta de acceso:**

- Ejecución de gastos
- **Programación de la ejecución presupuestaria**
- Programación indicativa anual
- Consulta U Ejecutoras sin programación indicativa anual

### *Perfil:*

 $\checkmark$  Consultar todos los registros

## **Consolidación de documentos**

### **Ruta de acceso:**

- Ejecución de gastos
- **Programación de la ejecución presupuestaria**
- Programación indicativa anual
- Consolidación de documentos

- $\checkmark$  Consolidar
- $\checkmark$  Consultar todos los registros

# **Consulta de la programación indicativa**

### **Ruta de acceso:**

- Ejecución de gastos
- **Programación de la ejecución presupuestaria**
- Programación indicativa anual
- Consulta de la programación indicativa

### *Perfil:*

- $\checkmark$  Consultar programación indicativa
- $\checkmark$  Consultar todos los registros

## **Consulta de requerimientos institucionales pendientes**

#### **Ruta de acceso:**

- Ejecución de gastos
- **Programación de la ejecución presupuestaria**
- Programación indicativa anual
- Consulta requerimientos institucionales pendientes

## *Perfil:*

 $\checkmark$  Consultar todos los registros

# **Consulta de presupuesto de gastos por entidad**

#### **Ruta de acceso:**

- Ejecución de gastos
- Consulta de presupuesto de gastos por entidad

## *Perfil:*

- $\checkmark$  Información de saldos
- $\checkmark$  Reporte de ejecución
- $\checkmark$  Siguiente nivel
- $\checkmark$  Consultar todos los registros

# **Consulta de presupuesto de gastos consolidado**

#### **Ruta de acceso:**

- Ejecución de gastos
- Consulta de presupuesto de gastos consolidado

#### *Perfil:*

- $\checkmark$  Reporte de ejecución
- $\checkmark$  Siguiente nivel

Consultar todos los registros

# **4.5. Aplicación actual en el Sector Público.**

# **Navegación de registros por pantalla**

Así mismo, la aplicación ha sido estandarizada para que pueda ver hasta 8 registros a la vez en cada opción del sistema. En la parte inferior de las pantallas se mostrará la paginación que permitirá consultar el resto de los registros que también se mostrarán de 8 en 8.

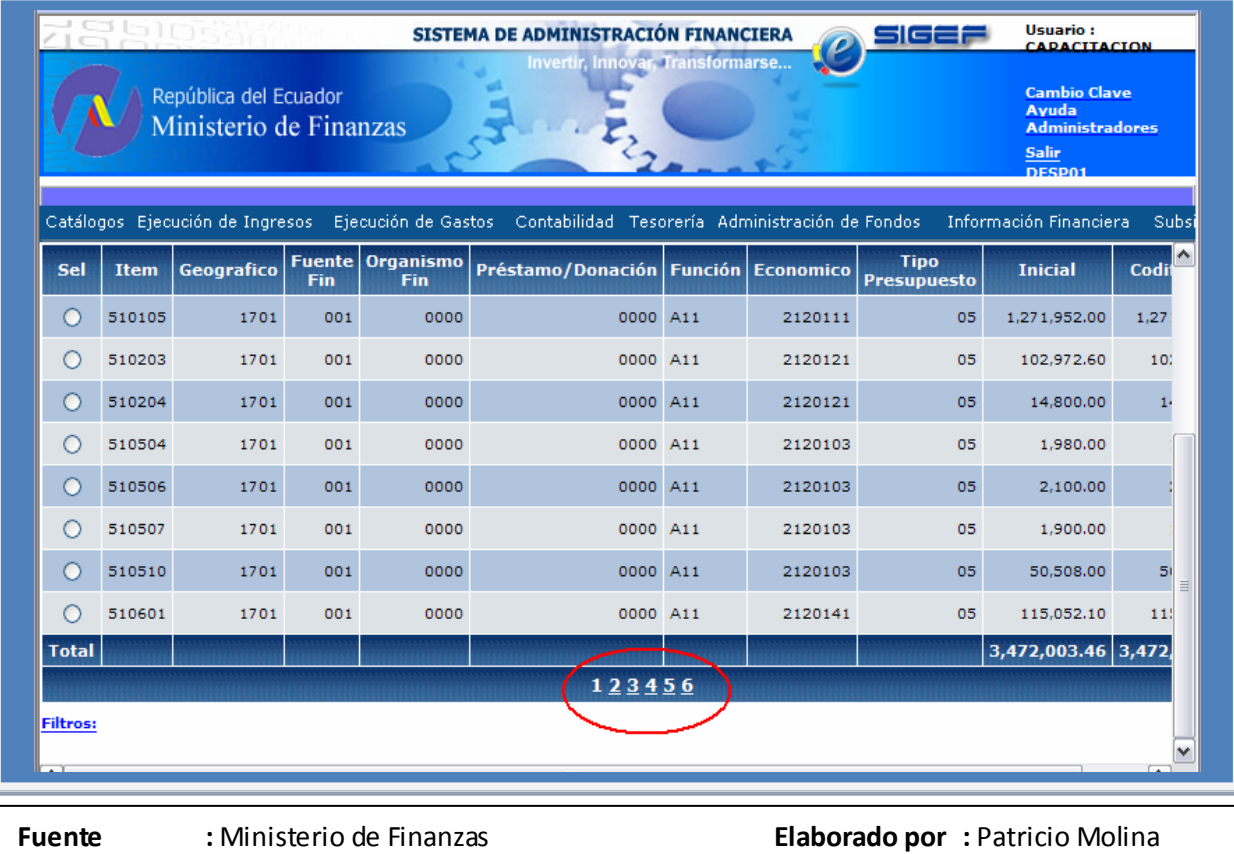

# **COMPROBANTES DE TRANSFERENCIAS MÚLTIPLES**

El comprobante de transferencias múltiples, es la nueva funcionalidad que se incorporó al e-SIGEF para el año 2009, el mismo que permite efectuar pagos a varios beneficiarios, dentro de los grupos de las partidas de gastos 58, 78 y 88, para lo cual es necesario realizar 3 pasos:

1.- La creación de los Ítems Vinculados en la partida correspondiente.

2.- Efectuar la reforma presupuestaria correspondiente, en caso de requerirlo.

3.- La generación de los Comprobante de Transferencias Múltiples. Esta funcionalidad sustituye al módulo de Control de Transferencias que se utilizó en el año 2008.

# **Creación de Partida con Ítems Vinculados**

Para la creación de la Partida Presupuestaria con Ítems Vinculados, se debe ingresar por la siguiente ruta:

- $\checkmark$  Ejecución de Gastos
- $\checkmark$  Modificaciones Presupuestarias
- $\checkmark$  Creación de Estructuras Presupuestarias
- $\checkmark$  Programa
- $\checkmark$  Subprograma
- $\checkmark$  Proyecto
- $\checkmark$  Actividad
- $\checkmark$  ftem

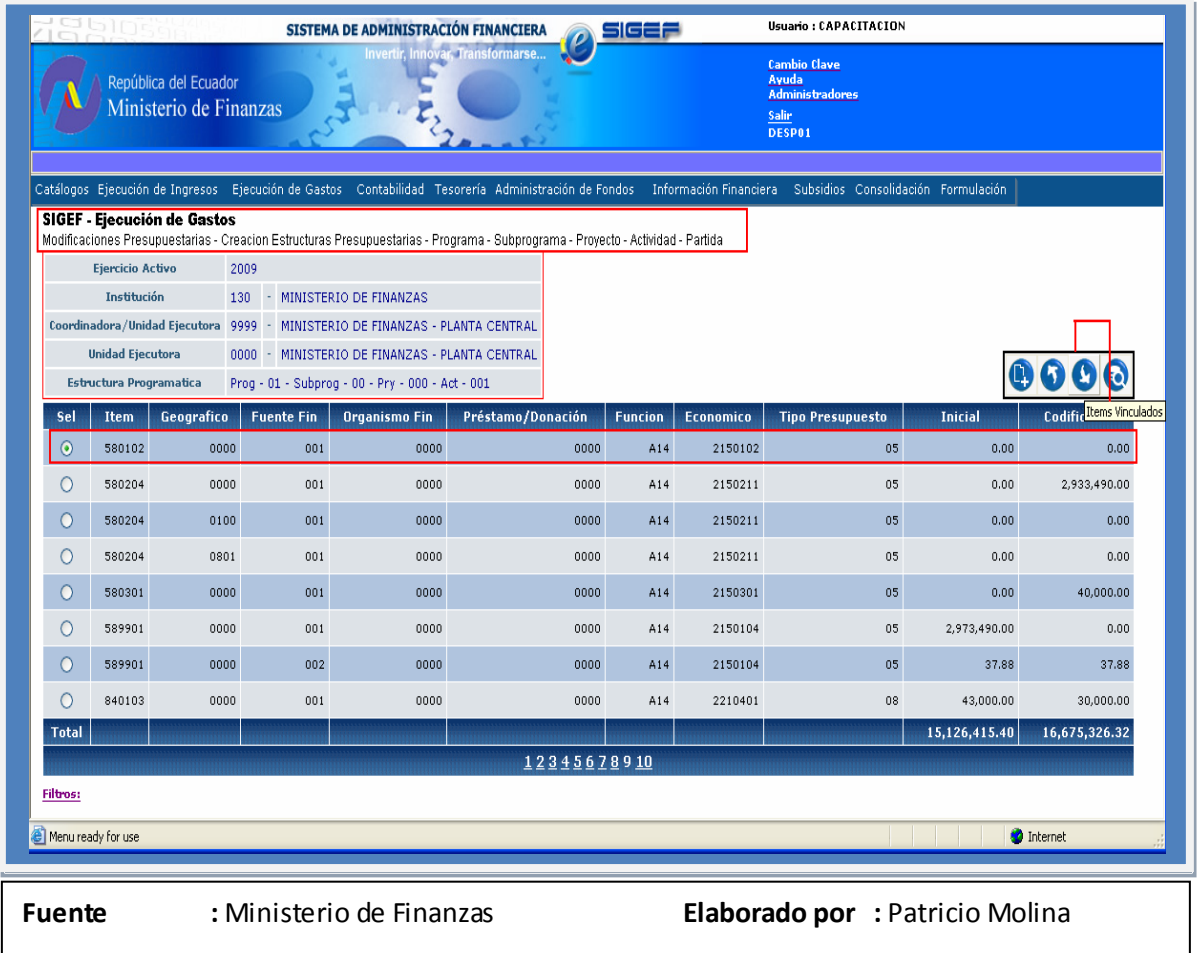

**Importante: Dentro de los ítems de Gastos (pertenecientes a los grupos 58,78 y 88) se crean los beneficiarios a los que se realizará una transferencia de recursos (pagos) mediante el comprobante de transferencias múltiples.**

A continuación, se presenta un ejemplo de la Creación de beneficiarios, correspondiente a los Ítems vinculados en la Estructura Programática antes detallada, seleccionamos la partida 580102 y bajamos de nivel con la opción Ítems Vinculados.

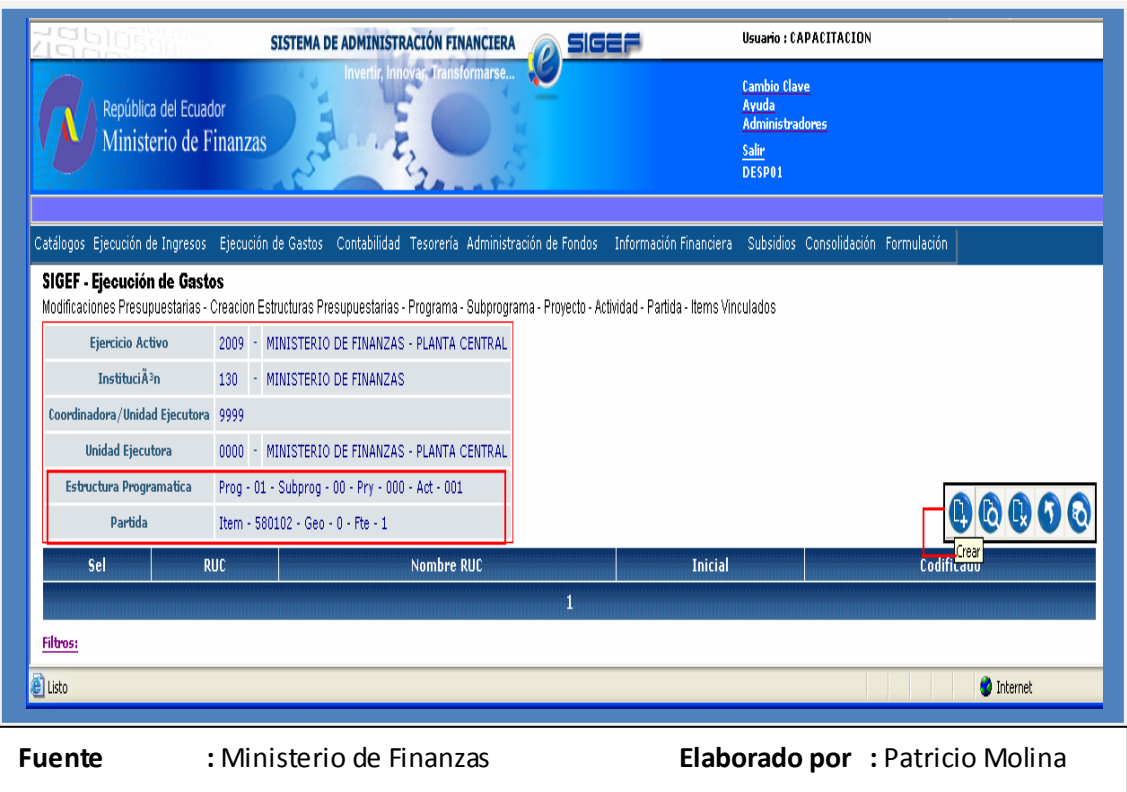

En esta pantalla seleccionamos la opción Crear para llamar a los beneficiarios, previamente registrados en el módulo de tesorería.

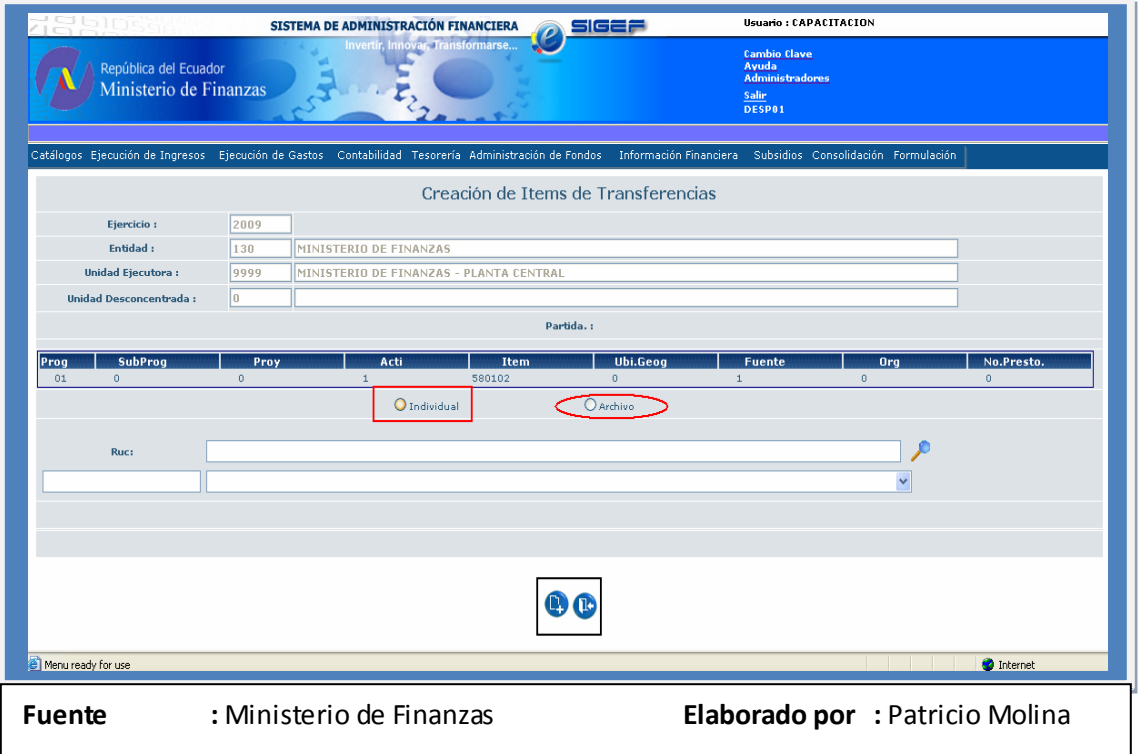

En esta pantalla se pueden crear los beneficiarios, tanto en forma individual, como mediante carga de archivos. Si el usuario selecciona en forma **INDIVIDUAL,** tiene que registrar el Registro Único del Contribuyente y aparecerá el nombre del beneficiario. Como se presenta en la siguiente pantalla:

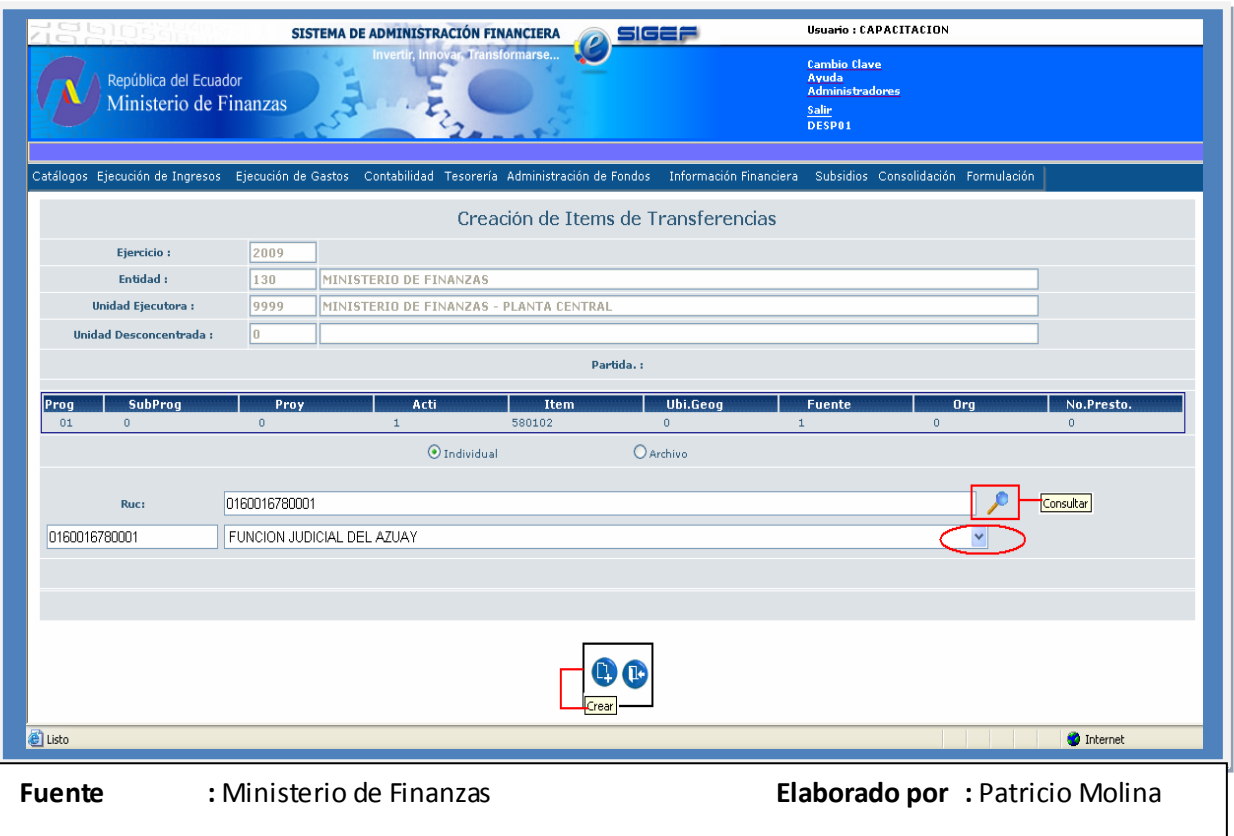

En esta pantalla se debe digitar el RUC de la empresa o en su defecto el Número de Cédula de Identidad del Beneficiario y se debe seleccionar la opción Consultar.

También los usuarios, tienen la posibilidad de la creación de Ítems de Beneficiarios, mediante la carga de **ARCHIVO.**

El archivo a ser seleccionado, debe contener el Registro Único de Contribuyente (RUC) de los Beneficiarios, esto tiene como finalidad minimizar el tiempo en la creación de cada uno de los Beneficiarios.

# **Reforma Presupuestaria correspondiente**

Las instituciones podrán efectuar las reformas presupuestarias, de acuerdo a las necesidades de la entidad. Este paso no es obligatorio, y se lo debe utilizar en caso de requerir transferir los recursos al ítem correspondiente, previo al proceso de transferencia múltiple.

Entre las reformas presupuestarias con Ítems Vinculados, que puede efectuar una institución se tienen las siguientes: Intra1, Intra2, Inter (Solo Gobierno Central), Dis y Amp. Para mayor detalle, se puede ver el instructivo RUP-DS-082 INSTRUCTIVO PARA MODIFICACIONES CON ÍTEMS VINCULADOS disponible en la página de Ayuda del sistema eSIGEF.

Para un mejor entendimiento, el siguiente instructivo presenta un ejemplo con una reforma presupuestaria Intra2 con Ítems Vinculados; esta Modificación tiene la misma funcionalidad de las Reformas normales, con la incorporación de un paso adicional que son los ítems vinculados; dicha reforma se expresará en los siguientes dos pasos:

- 1.- Crear la Cabecera
- 2.- Detalle de la reforma (incluir en la partida de transferencia los Ítems Vinculados)

## **1.- Crear la Cabecera.**

Para la creación de la cabecera se debe ingresar por la siguiente ruta:

Ejecución de Gastos - Modificaciones Presupuestarias - Comprobante de Modificaciones Presupuestarias – Crear.

En la creación de la cabecera, el usuario ingresa los datos de la siguiente pantalla:

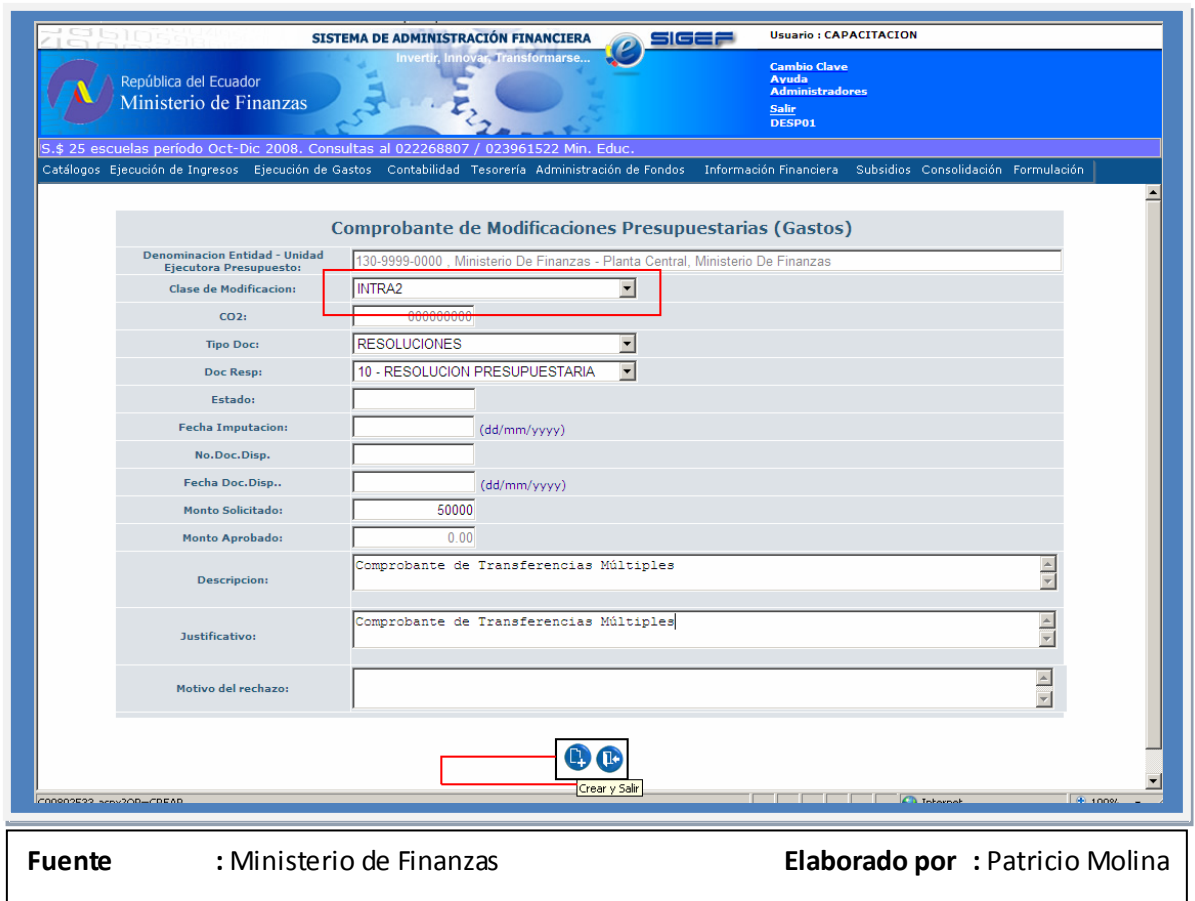

# **2.- Detalle de la reforma (incluir en la partida de transferencia los Ítems Vinculados)**

En este paso procedemos a transferir recursos de la partida 58.99.01 y asignarlos a la partida 58.01.02, para que esta modificación tenga la cualidad de ser INTRA2, debe tener la misma Estructura Programática, de tal forma que solo puede modificarse la Partida y/o el Geográfico.

En esta pantalla observamos el detalle de la Reforma con Ítems Vinculados, en la que ingresamos los beneficiarios en la partida 58.01.02.

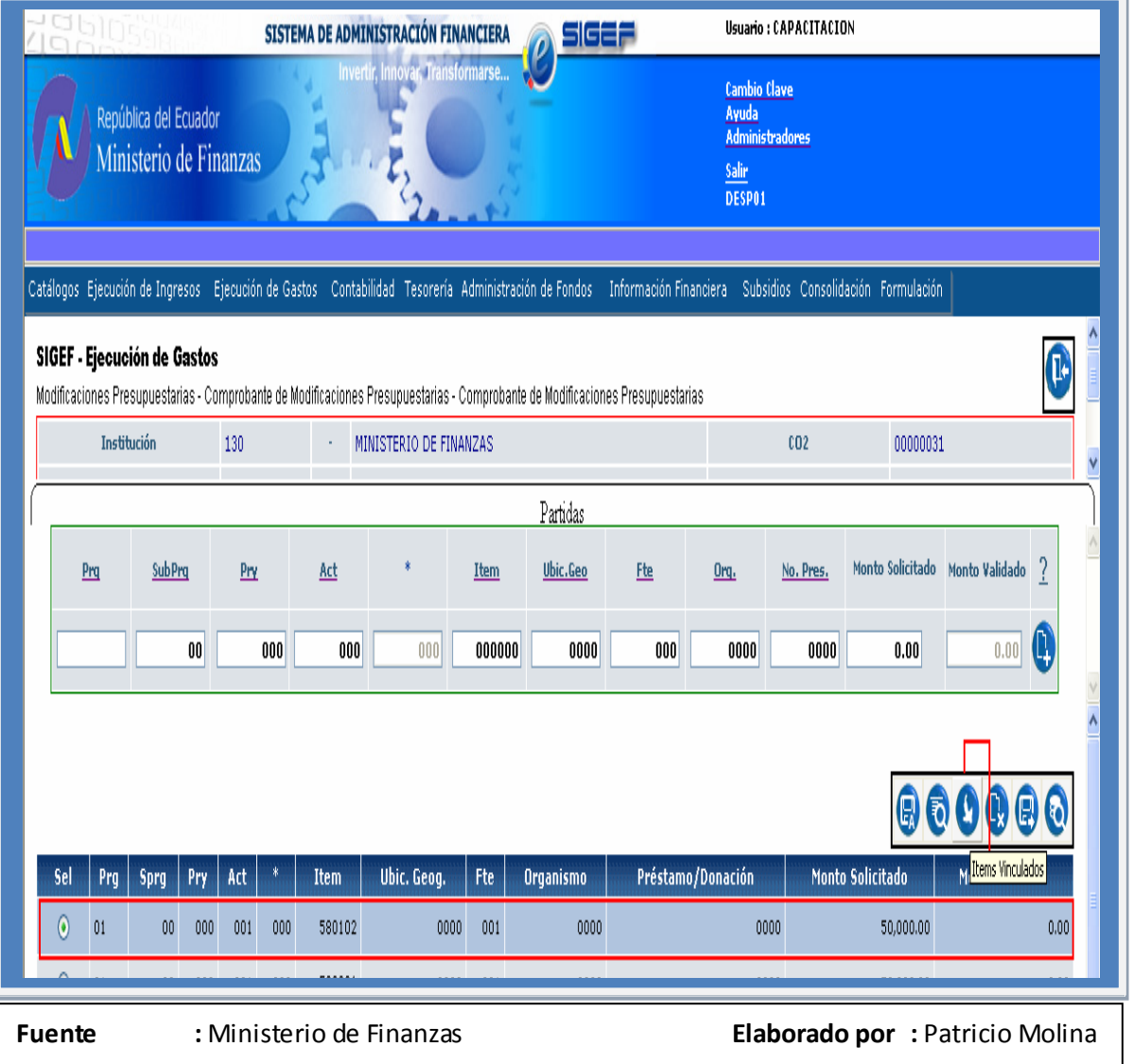

# **IMPORTANTE: Las partidas 58.99.01, 78.99.01, y 88.99.01, corresponden a asignaciones a distribuir, no tienen Items Vinculados.**

Con la opción Ítems Vinculados, bajamos de nivel para llamar a los Beneficiarios, esta funcionalidad se la puede hacer mediante archivo.

### **Generación de Comprobantes de Transferencias Múltiples**

Para generar un Pago de Transferencias Múltiples, se debe ingresar por la siguiente ruta:

Ejecución de Gastos - Registro de Ejecución - Comprobante de Transferencias Múltiple - Comprobante de Transferencias Múltiple – Crear.

A continuación se presenta la pantalla correspondiente, para la creación de Comprobantes de Transferencias:

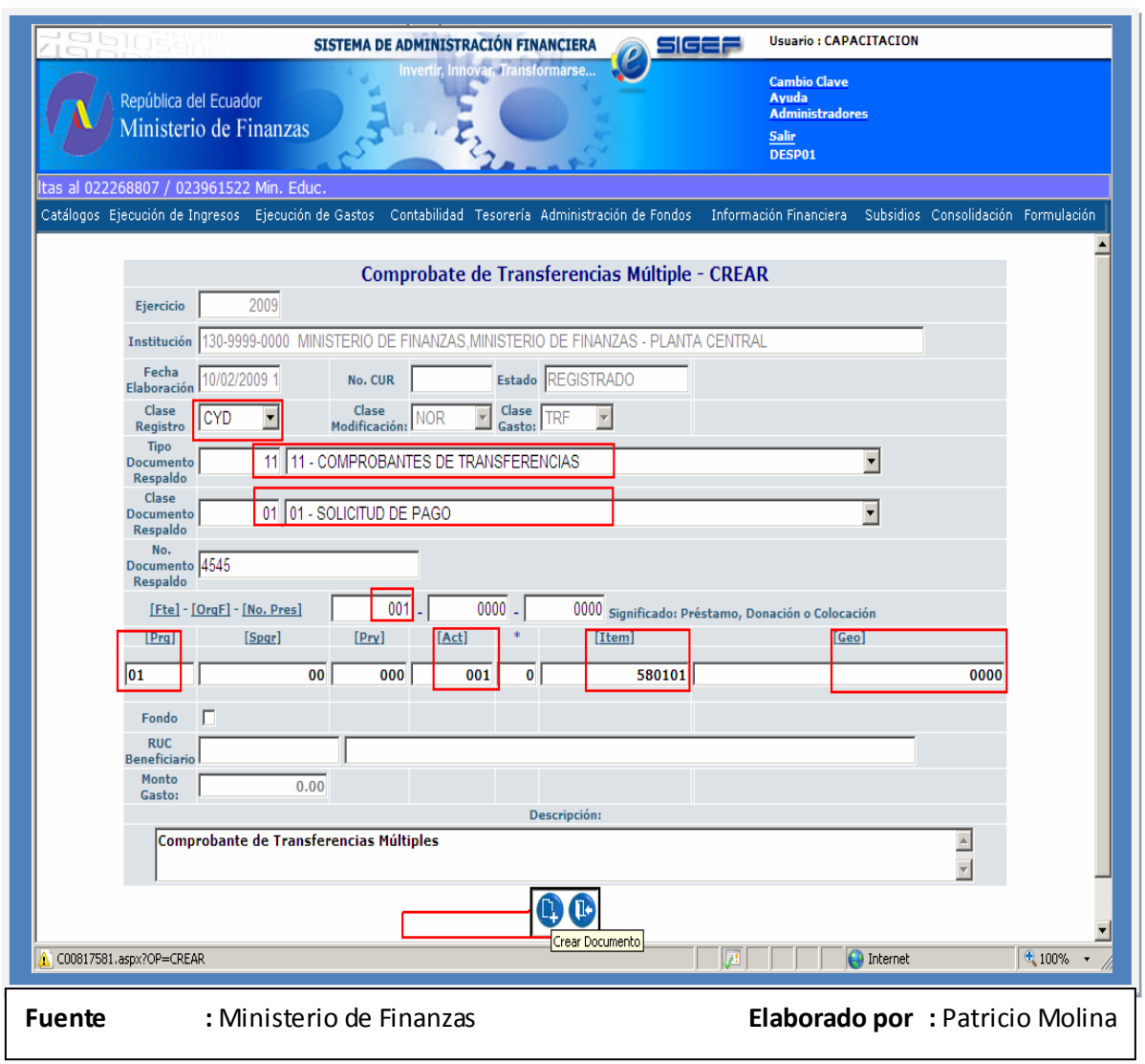

# **Importante: Se debe seleccionar la Clase de Registro CYD, Comprobantes de Transferencias y Solicitud de Pago.**

En esta pantalla es importante ingresar la misma estructura programática que se aprobó en la reforma presupuestaria INTRA2. (Ejemplo para el Instructivo)

Una vez creada la cabecera, seleccionamos el detalle del documento para el ingreso de los beneficiarios. A diferencia del paso anterior 1.2.2, en esta pantalla solo podemos utilizar la funcionalidad para cargar los beneficiarios Mediante Archivo, No Manualmente.

Posteriormente de haber creado la cabecera del Comprobante de Transferencias Múltiples, el usuario ingresará a **Detalles del Documento,** que le permitirá integrar la información anteriormente detallada.

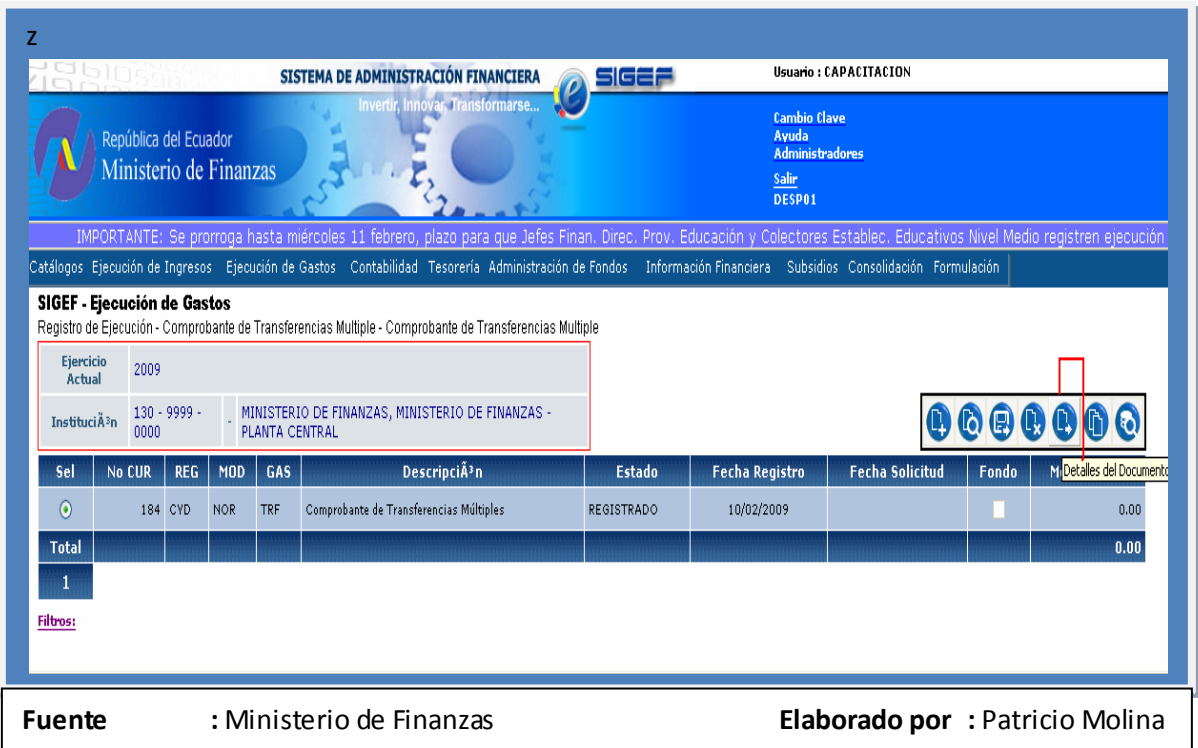

A continuación se presenta un ejemplo den la pantalla a obtener:

El usuario, podrá generar el archivo, como se presenta en la siguiente pantalla:

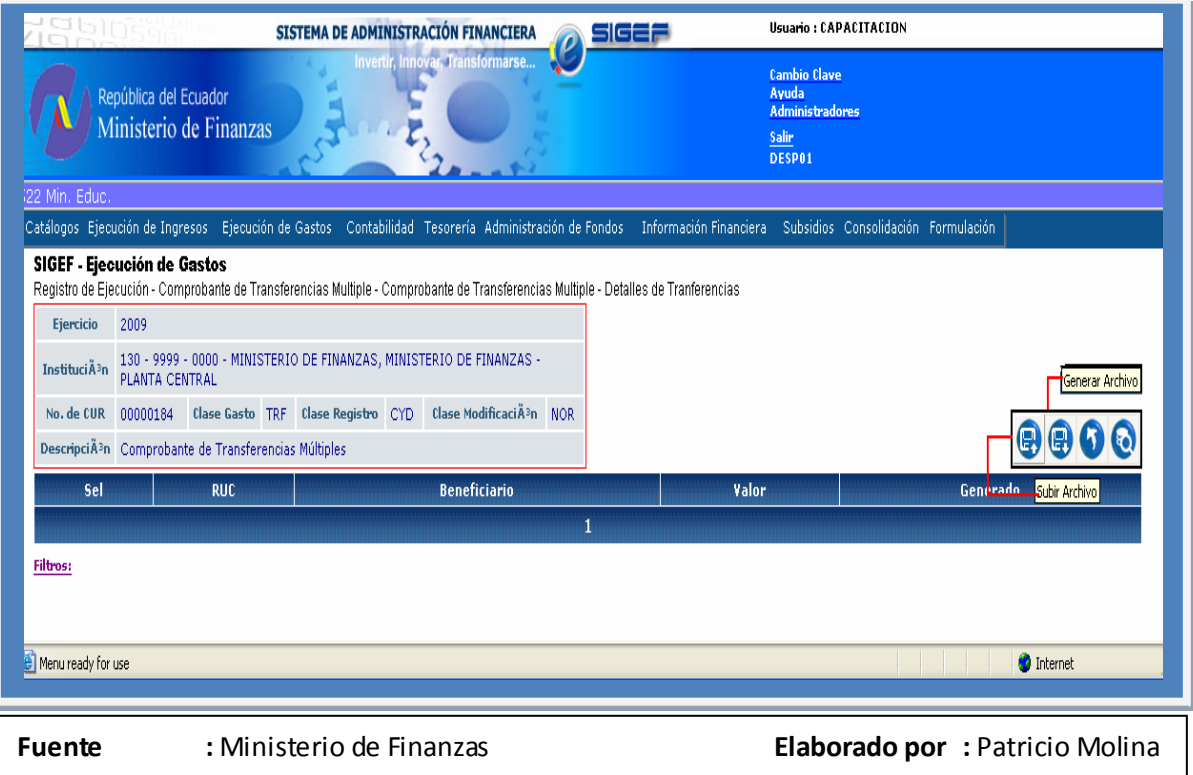

# **4.6. e-SIPREN**

El sistema eSIPREN permite consolidar y validar cada orden de nómina, para luego aprobarla y generar el CUR de compromiso y devengado con el correspondiente asiento contable para proceder al pago y finalmente ejecutar la transferencia al Banco Central del Ecuador.

La aplicación de INTEGRACIÓN DE NOMINAS [eSIPREN], para cada Orden de Nómina permite realizar un proceso de validación bajo los siguientes aspectos:

- $\checkmark$  Que la información de los archivos generados por las instituciones que poseen su propio sistema de nómina (archivos de partidas, descuentos y funcionarios) se encuentre según Formatos definidos para el efecto.
- $\checkmark$  Validar que la estructura de la partida presupuestaria incluida en la orden corresponda a la estructura aprobada en el presupuesto de la entidad.
- Consistencia de valores totales de cada orden de nómina versus el detalle de valores.
- $\checkmark$  Disponibilidad presupuestaria para comprometer de las partidas incluidas en la información de la Nómina.
- $\checkmark$  Disponibilidad de Cupo cuatrimestral de compromiso y Cuota mensual de devengado para aprobar el CUR de compromiso y devengado.
- $\checkmark$  Verificar que el Saldo de Anticipos a Remuneraciones otorgados a la entidad Se incluya en los descuentos de la Nómina separados en los Anticipos tipo "A", cuyo valor debe coincidir con el monto entregado a la entidad por el mismo concepto y los Anticipos Tipo "B" cuyo valor se va descontando durante el ejercicio y solamente para el mes de Diciembre se exige que el saldo coincida con el descuento total por este concepto.
- Verificación de que el Total del Gasto de la Nómina menos el Total de Deducciones coincida con el total del líquido a pagar a funcionario.
- $\checkmark$  Verificación de que los funcionarios que consten en el detalle de la nómina estén registrados en el

Distributivo de Remuneraciones, Sueldos y Salarios Básicos aprobado por el Ministerio de Economía y Finanzas para el Ejercicio 2008 de cada institución.

Verificación de que los valores correspondientes a la RMU, Sueldo o Salario básico de cada Servidor Público (de acuerdo al régimen laboral al que pertenezcan) incluido en el detalle de la Nómina sea igual al que consta en el Distributivo de Remuneraciones, Sueldos y Salarios Básicos aprobado por el Ministerio de Economía y Finanzas para el Ejercicio 2008.

La aplicación se encargará de informar a través de mensajes al usuario para indicar el proceso de validación que falló y la acción correspondiente que debe tomar, las validaciones están catalogadas como restrictivas y no restrictivas. Una orden de nómina no puede ser validada si persisten observaciones restrictivas.

Una vez validada la información se procede a aprobar la Nómina y generar el CUR de compromiso y devengado en el eSIGEF, para que el Tesorero de la Institución realice la Solicitud de pago de la Nómina.

En el Ministerio de Economía y Finanzas la Tesorería de la Nación se encargará de realizar el pago y enviar la Transferencia al BCE con el detalle de Descuentos y Funcionarios enviados en la información de la Nómina.

# **DIRECTRICES Y POLÍTICAS DE APLICACIÓN DEL PROCESO DE LAS NÓMINAS [eSIPREN], LA VALIDACIÓN CON EL DISTRIBUTIVO DE REMUNERACIONES UNIFICADAS Y SUELDOS BÁSICOS APROBADOS POR EL MEF Y LA INTEGRACIÓN CON eSIGEF.**

El nuevo modelo financiero y funcional del Sistema Integrado de Gestión Financiera Sigef prevé la ejecución presupuestaria de forma descentralizada pero manejando un

esquema centralizado de Contabilidad (una sola contabilidad del gobierno central) y un esquema centralizado de pagos a través de la Cuenta Corriente Única del Tesoro, aprovechando las ventajas que proporciona la tecnología de Internet, de tal forma que el Ministerio de Economía y Finanzas cuente con una base de información única.

El eSIGEF cuenta con los subsistemas de Presupuesto, Contabilidad y Tesorería, y está ejecutándose el desarrollo de un Sistema que permita administrar el presupuesto de Remuneraciones y el cálculo de la Nómina directamente ligado al Distributivo de Remuneraciones, Sueldos y Salarios Básicos aprobado por el Ministerio de Economía y Finanzas para cada ejercicio fiscal y que éste a su vez interactúe con el eSIGEF para generar el Compromiso y Devengado de las partidas de gastos en personal en forma automática.

En una primera fase, en el ámbito del Sistema Presupuestario de Remuneraciones y Nómina, se ha desarrollado un modelo de solución, que permita consolidar la información de las nóminas procesadas para proceder a la generación del CUR de Compromiso y Devengado de las partidas de gastos en personal y al posterior pago de la Nómina y de todos los beneficiarios de descuentos y aportes que ésta ocasiona.

El modelo de convergencia de información y la integración con los sistemas de Nóminas Externos, Nómina del Sigef Institucional, SIPREM y eSIGEF se presenta a continuación:

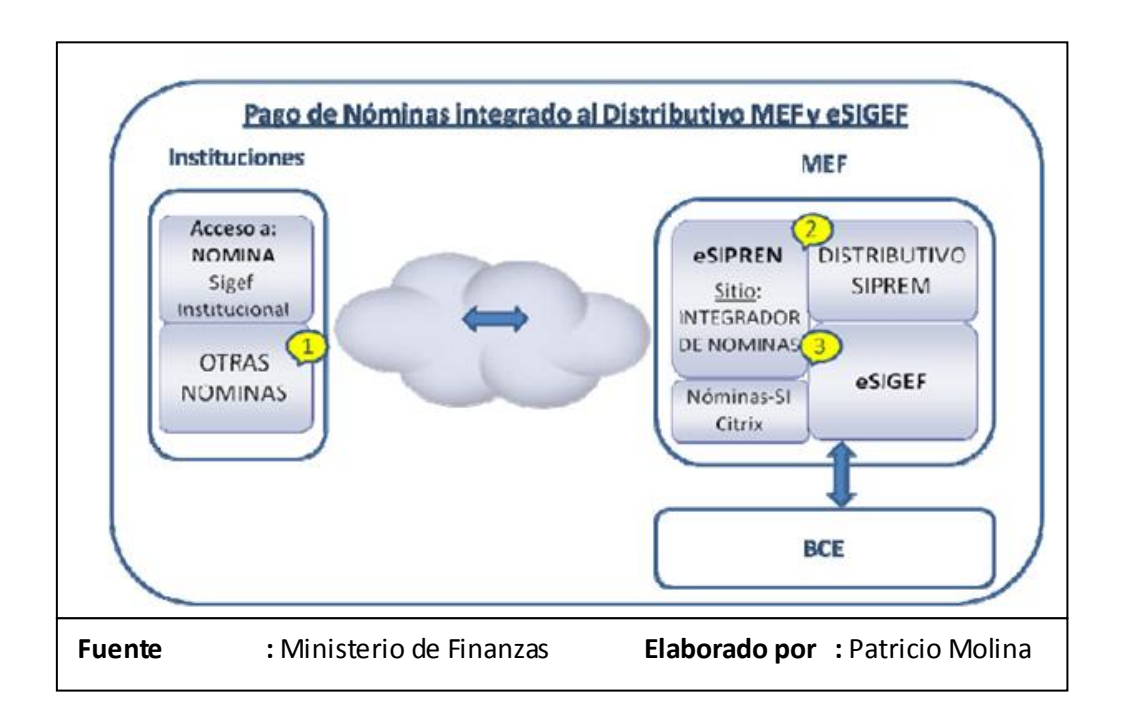

Para el pago de la Nómina se ha implementado un control que permita validar la existencia del Servidor Público en el Distributivo de Remuneraciones, Sueldos y Salarios Básicos aprobado por el Ministerio de Economía y Finanzas para cada ejercicio fiscal.

## **RESUMEN DEL PROCESO DE NOMINA Y PRINCIPALES VALIDACIONES.**

Las Instituciones y Unidades Ejecutoras del Gobierno Central realizan el cálculo de sus nóminas en diversas herramientas ó en el Subsistema de Nómina del Sigef Institucional [esquema Citrix]; posterior a dicho cálculo deben generar la información de las [**Ordenes de Nómina**] que contienen datos de:

a) Partidas presupuestarias con sus respectivos valores que se van a afectar con el devengado de la Nómina.

b) Detalle a pagar para cada funcionario incluido en la nómina, considerando información adicional de RMU y total de Ingresos y

c) Totales de Descuentos con sus respectivos beneficiarios con información referente a código del concepto, tipo de concepto y valor a pagar.

Como parte de la secuencia del proceso, luego de subir ó enviar la información de una orden de nómina al nuevo sistema eSIPREN‐NOMINAS, este último permite consolidar y validar cada orden de nómina, para luego aprobarla y generar el CUR de compromiso y devengado con el correspondiente asiento contable para proceder al pago y finalmente ejecutar la transferencia al Banco Central del Ecuador.

### **Detalle de Validaciones:**

La aplicación de INTEGRACIÓN DE NOMINAS [eSIPREN], para cada Orden de Nómina permite realizar un proceso de validación bajo los siguientes aspectos:

- Que la información de los archivos generados por las instituciones que poseen su propio sistema de nómina (archivos de partidas, descuentos y funcionarios) se encuentre según Formatos definidos para el efecto.
- Validar que la estructura de la partida presupuestaria incluida en la orden corresponda a la estructura aprobada en el presupuesto de la entidad.
- Consistencia de valores totales de cada orden de nómina versus el detalle de valores.
- Disponibilidad presupuestaria para comprometer de las partidas incluidas en la información de la Nómina.
- Disponibilidad de Cupo cuatrimestral de compromiso y Cuota mensual de devengado para aprobar el CUR de compromiso y devengado.
- Verificar que el Saldo de Anticipos a Remuneraciones otorgados a la entidad Se incluya en los descuentos de la Nómina separados en los Anticipos tipo "A", cuyo valor debe coincidir con el monto entregado a la entidad por el mismo concepto y los Anticipos Tipo "B" cuyo valor se va descontando durante el ejercicio y solamente para el mes de Diciembre se exige que el saldo coincida con el descuento total por este concepto.
- Verificación de que el Total del Gasto de la Nómina menos el Total de Deducciones coincida con el total del líquido a pagar a funcionarios.
- Verificación de que los funcionarios que consten en el detalle de la nómina estén registrados en el Distributivo de Remuneraciones, Sueldos y Salarios Básicos aprobado por el Ministerio de Economía y Finanzas para el Ejercicio 2008 de cada institución.
- Verificación de que los valores correspondientes a la RMU, Sueldo o Salario básico de cada Servidor Público (de acuerdo al régimen laboral al que pertenezcan) incluido en el detalle de la Nómina sea igual al que consta en el Distributivo de Remuneraciones, Sueldos y Salarios Básicos aprobado por el Ministerio de Economía y Finanzas para el Ejercicio 2008.

La aplicación se encargará de informar a través de mensajes al usuario para indicar el proceso de validación que falló y la acción correspondiente que debe tomar, las validaciones están catalogadas como restrictivas y no restrictivas. Una orden de nómina no puede ser validada si persisten observaciones restrictivas.

Una vez validada la información se procede a aprobar la Nómina y generar el CUR de compromiso y devengado en el eSIGEF, para que el Tesorero de la Institución realice la Solicitud de pago de la Nómina.

En el Ministerio de Economía y Finanzas la Tesorería de la Nación se encargará de realizar el pago y enviar la Transferencia al BCE con el detalle de Descuentos y Funcionarios enviados en la información de la Nómina.

# **PROCESO DE REVISIÓN y ACTUALIZACIÓN DEL DISTRIBUTIVO CON NUEVA ESTRUCTURA PROGRAMÁTICA eSIGEF.**

Con el objeto de que las Instituciones y Unidades Ejecutoras de Gobierno Central realicen una revisión del inventario de puestos del distributivo de Remuneraciones registrado en el Ministerio de Economía y Finanzas y la información de los funcionarios registrados en los sistemas de Nómina; la Subsecretaria de Presupuesto ha dispuesto un proceso de notificación y actualización de la información del distributivo con el siguiente esquema:

- Cada institución debe descargar un archivo del distributivo cuyo formato consta en la [tabla 3‐1] con todos los funcionarios a Nombramiento y Contrato.
- Luego, la institución realizará el proceso de revisión, cruce y validación de la información de todos los Servidores Públicos registrados en su sistema de nómina y el archivo obtenido del Ministerio de Economía y Finanzas [fuente: Distributivo registrado en el sistema SIPREM]. Además debe adicionar datos de la estructura programática con las partidas del nuevo esquema eSIGEF de cada Servidor Público.

Finalmente remitirá la información actualizada a través del Portal Institucional del Ministerio de Economía y Finanzas.

De presentarse diferencias en los puestos y datos de Servidores Públicos registrados en el sistema de Nómina de la Institución y la información del Ministerio de Economía y Finanzas, el procedimiento de actualización y legalización de los cambios al distributivo sigue siendo el procedimiento de Reformas al Distributivo.

# **ACTUALIZACIÓN Y MANTENIMIENTO DEL DISTRIBUTIVO: REFORMAS.**

El Ministerio de Economía y Finanzas a través de la Subsecretaría de Presupuesto ha creado un procedimiento y una herramienta eSIPREN‐REFORMAS, la misma que permite desconcentrar la gestión de reformas. Con ello, cada institución debe realizar las modificaciones y los cambios a los puestos y datos de los Servidores Públicos aprobados para dicha institución desde sus estaciones de trabajo (acceso a través de Internet).

La secuencia del proceso de reformas al distributivo es la siguiente:

a) La Institución utilizando el aplicativo REFORMAS WEB realiza:

- El registro de los datos de cada reforma al distributivo.
- La planta central definida en el flujo de proceso, valida la información de la institución ó unidad ejecutora solicitante.

b) La Subsecretaría de Presupuesto del MEF:

Realiza la aprobación de la reforma al distributivo e inmediatamente se habilita al Servidor Público para el control del pago de nómina.

En el módulo de eSIPREN‐REFORMAS WEB se ha habilitado la funcionalidad para las siguientes reformas:

- Declarar Vacante
- Llenar Vacante
- Modificar datos personales
- Supresión de Puesto
- Reclasificación de Puestos
- Crear Puesto
- Traspaso en la misma Institución  $\bullet$

# **CONSOLIDACIÓN Y PAGO DE NOMINAS.**

## **Integración de Ordenes de Nómina**

La ejecución del presupuesto de Gastos en Personal, en el nuevo modelo financiero y funcional del Sistema Integrado de Gestión Financiera eSigef se realizará a través de un CUR de Compromiso y Devengado con la información que la Nómina genera.

Las transacciones de este tipo, en el eSigef requieren los datos correspondientes a:

Información Total de la Nómina por Institución:

- **RUC** del beneficiario del pago que para el caso de la Nómina será el RUC de la Institución.
- **TOTAL del Gasto** que corresponde al Total generado por la Nómina
- **TOTAL de Descuentos y Retenciones** Total de Conceptos de Descuento y Aportes generado por la Nómina.
- **Descripción de la Transacción** Ingresado por el usuario de acuerdo a la naturaleza de la transacción.
- **Detalle de Partidas Presupuestarias con sus respectivos valores** Total por partida generado por la Nómina.
- **Detalle de Descuentos y aportes con sus respectivos valores** Total de Descuentos y aportes generado por la Nómina.
- **Detalle de Liquido a pagar a cada funcionario** Valor a pagar a cada funcionario generado por la Nómina.

La institución, luego del procesamiento y cálculo de la nómina en el sistema de nómina propio, debe generar los archivos de la <**Orden de Nómina**> y debe consolidar mediante el sistema eSIPREN‐NOMINA del MEF.

Los archivos son:

- El archivo de Funcionarios a Nombramiento y Contrato.
- EL archivo de valores de partidas presupuestarias

EL archivo de Descuentos y Aportes (Todos los pagos a terceros que la nómina genera).

Para las instituciones que disponen de la Nomina‐Sigef Institucional la integración de información de las órdenes de nómina se realizará en forma automática hacia el sistema eSIPREN‐NOMINA del MEF.

# **UNIFICACIÓN DE RUBROS DE DESCUENTOS PARA PAGOS A TERCEROS.**

El manejo de descuentos que las Instituciones y Unidades Ejecutoras realizan actualmente en sus sistemas de nómina sigue igual, es decir se puede seguir manejando los descuentos de convenios que la Institución tiene con cooperativas, casas comerciales, etc. de la misma forma, y para la contabilización y pago de dichos descuentos se debe realizar la parametrización inicial en la aplicación de Integración de nóminas procesadas [eSIPREN] en la que se asocia una deducción del catálogo contable a los descuentos que la nómina maneje.

Actualmente se ha contemplado una deducción genérica en el catálogo de deducciones denominadas Otros Descuentos para Terceros a la que deben asociarse todos los descuentos que no son de Ley.

Los descuentos de cada orden de nómina que se registran en el eSIPREN –Nómina, deben informarse por el total de cada rubro de descuento o aporte a excepción de los descuentos por Retenciones Judiciales porque tienen diferentes beneficiarios, en este caso se debe incluir cada beneficiario de la retención judicial con su respectivo valor.

Los detalles de a quienes pagar, con sus respectivas cuentas y valores se reciben en el archivo Detalle de deducciones referido en los formatos de Integración de nóminas.

### **INSTRUCTIVO DE FORMATOS DE ORDENES DE NOMINA**

Las Instituciones y Unidades Ejecutoras deben preparar <órdenes de Nómina> con información referente a:

- Partidas presupuestarias con los valores totales por partida.
- Conceptos de Descuento y Aporte Institucional con los totales por concepto seguido del RUC, Nombre del beneficiario, Banco (código SPI), No. de cuenta, tipo de cuenta y Valor a pagar.
- Detalle de Funcionarios con los valores del líquido a pagar para cada uno con información de Cédula, Nombres y Apellidos, Banco (código SPI), No. de cuenta, tipo de cuenta y valor a pagar.

Esta información una vez preparada se procede a cargar en la aplicación diseñada para el efecto.

Si la Institución utiliza el sistema de Nómina del Sigef Institucional, la orden de nómina se genera en forma automática y se integra hacia el sistema eSIPREN; caso contrario la Institución debe generar tres archivos [Partidas Presupuestarias, Descuentos y Funcionarios] los mismos que deben se cargados en el sitio del eSIPREN.

Este proceso deberá repetir la Institución cada vez que desea proceder al pago de una Nómina.

# **DETALLE DE FUNCIONARIOS y VALORES A PAGAR**

El detalle de funcionarios incluidos en la Nómina es requerido por el proceso de carga para luego realizar ciertas validaciones contra los datos del Distributivo del SIPREM y proceder a realizar la transferencia de los valores correspondientes al líquido a transferir de cada funcionario a través del MEF hacia el BCE.

El archivo de Funcionarios a Nombramiento y Contrato consta de los siguientes campos:

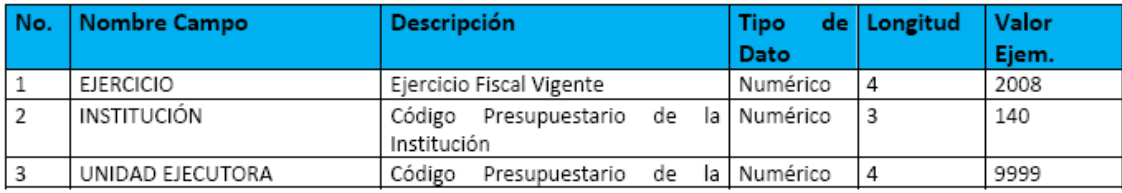
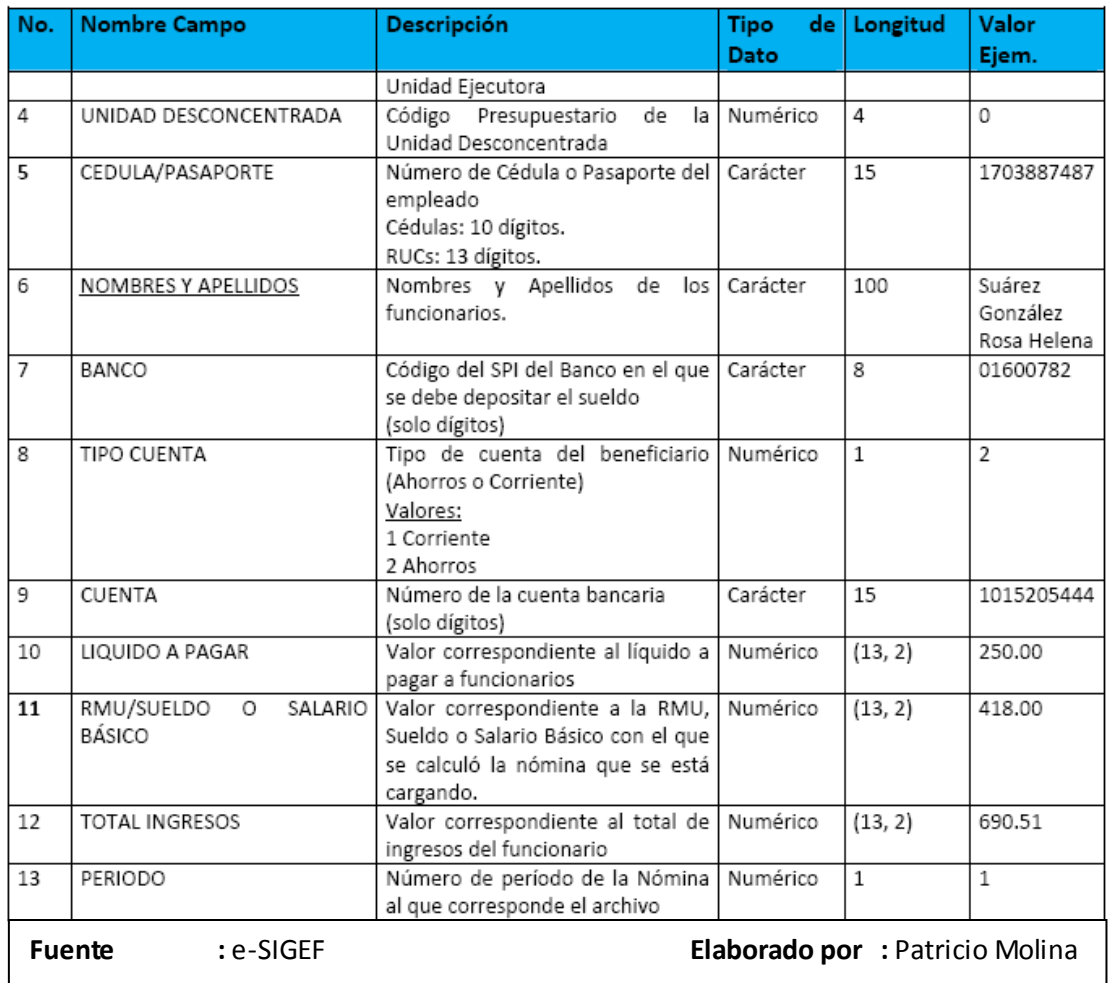

Para las Instituciones que tienen Sistemas de los que actualmente obtienen la información del líquido a pagar a los funcionarios para el SPI, pueden usar el mismo proceso ya que la información es exactamente la misma, solamente adicionando los códigos del ejercicio fiscal, la Institución, unidad ejecutora y unidad desconcentrada.

#### **DETALLE POR PARTIDAS Y VALORES A AFECTAR.**

La aplicación para la recepción de información de la Nómina, dispone de opciones que desde el eSIGEF, le permite obtener la información de las partidas presupuestarias de gastos en personal tanto para gastos corrientes como para

gastos de inversión según consten en el presupuesto de cada Institución con su respectiva disponibilidad Presupuestaria para comprometer, desde aquí la Institución tendrá la posibilidad de bajar los "códigos presupuestarios" que conforman la partida a archivo Excel, información que servirá de base para digitar los valores totales por cada partida que conste en la nómina que se va a devengar y volver a subir el archivo en la orden de Nómina.

Para las Instituciones que tienen Sistemas que manejan la relación presupuestaria para conceptos de ingreso y aporte podrán obtener la información directamente del sistema.

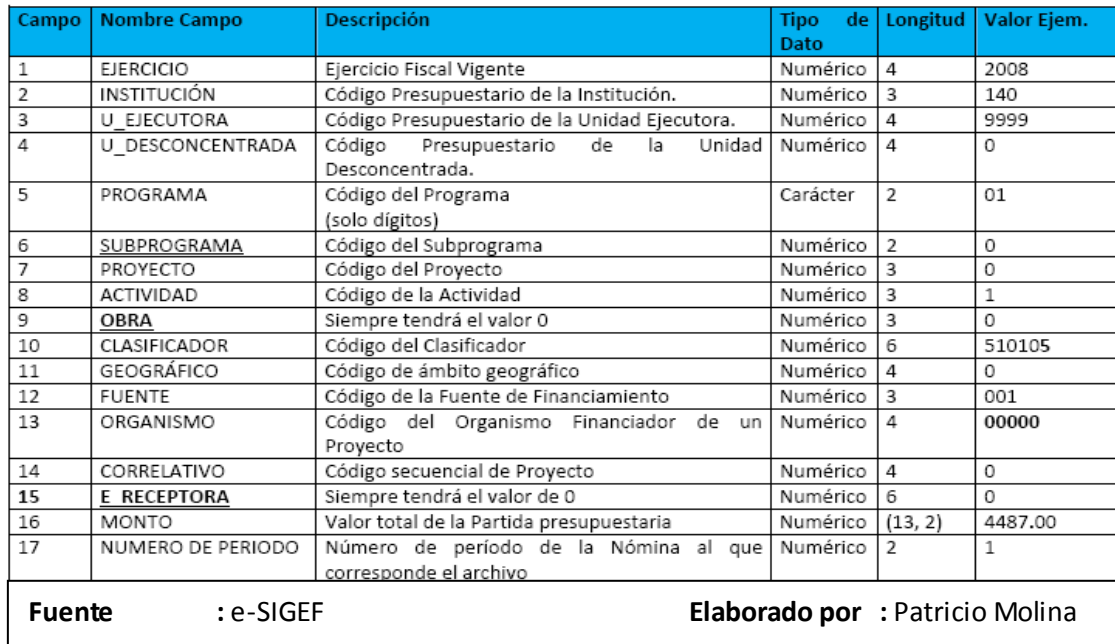

EL archivo de valores de partidas presupuestarias consta de los siguientes campos:

#### **DETALLE DE DESCUENTOS**

Los conceptos de descuentos y retenciones que se incluyen en un CUR de ejecución de gastos, son tomados de un Catálogo Contable del eSIGEF, en el que se han considerado los descuentos y retenciones de Ley en primera Instancia y un descuento general denominado Otros descuentos de terceros, con los que las Instituciones deberán generar el CUR de compromiso y devengado de la nómina. Para el caso de las retenciones judiciales, también se ha creado un descuento genérico denominado Retenciones Judiciales con el que se realizará el CUR correspondiente por el total del valor de este descuento en la Nómina

#### **Parametrización de Descuentos**

Este proceso lo deberá realizar la Institución por una sola vez como un paso previo la carga de información de la Orden de Nómina, y consistirá en relacionar cada descuento que la Institución maneje en su nómina con un descuento del catálogo contable de Descuentos y Retenciones. A continuación se muestra un ejemplo de cómo realizar ésta asociación.

#### **Catálogo Contable de Descuentos y Retenciones.**

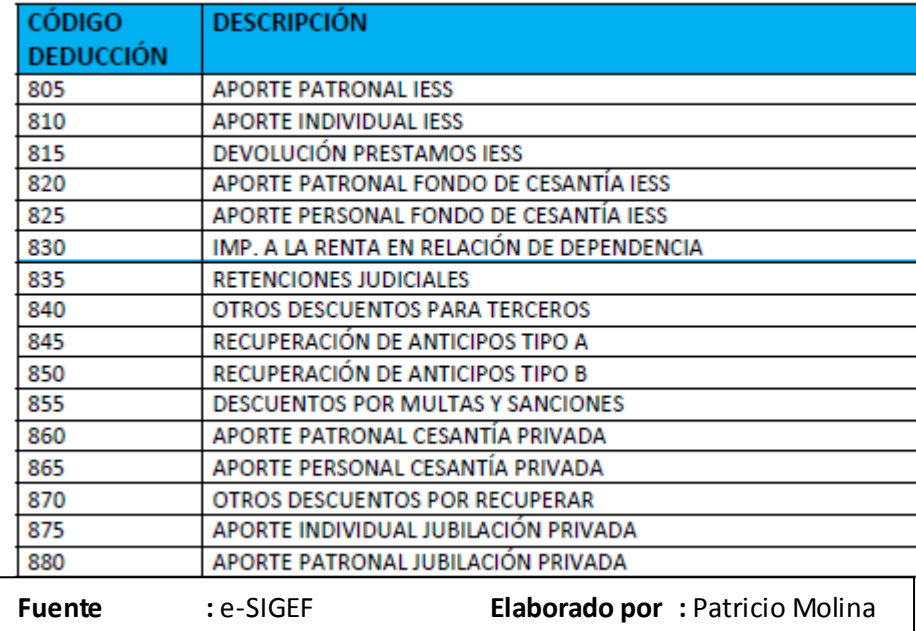

## **Catálogo de Descuentos y Aportes de la Nómina de la Institución X.**

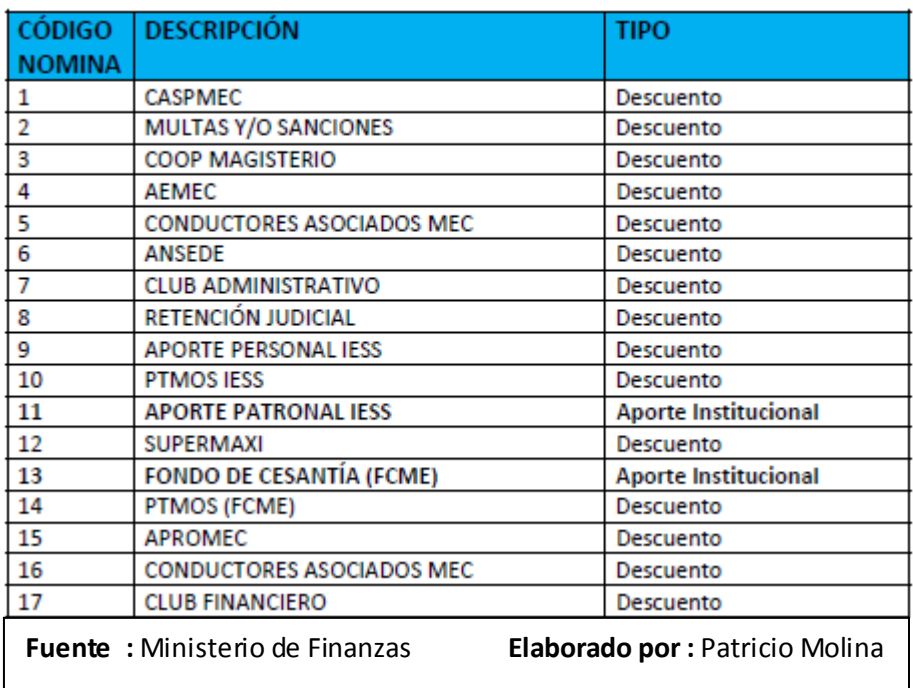

Relación entre Catálogo de Descuentos de Nómina y Catálogo Contable de Descuentos y Retenciones.

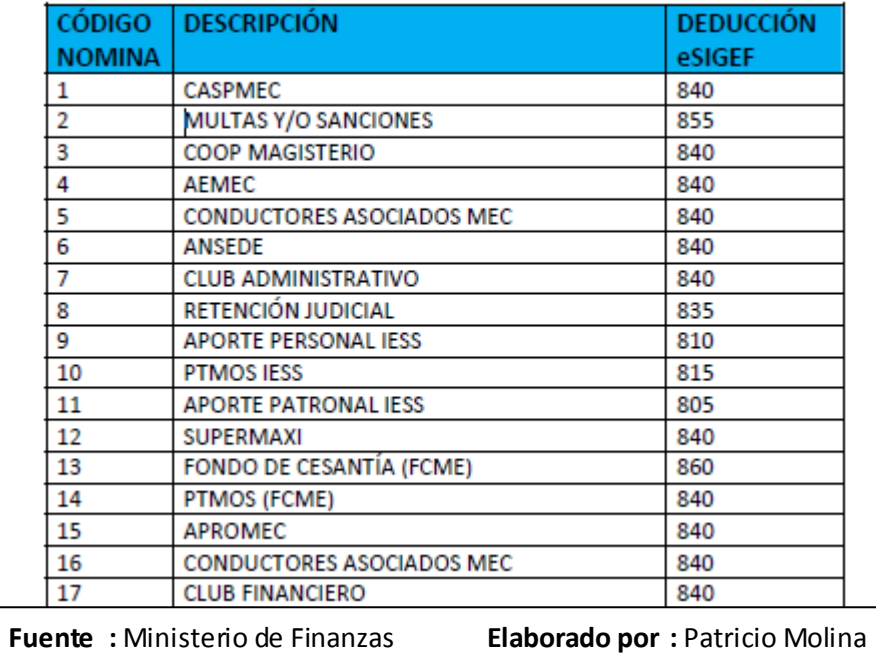

# **CAPITULO V**

#### **5. Conclusiones y Recomendaciones**

## **5.1. Conclusiones**

- $\checkmark$  Gracias a la implementación del Sistema e-sigef el Ecuador ya posee estados financieros los mismos que permitirán conocer los movimientos financieros que realiza el Ministerio de Economía y Finanzas.
- $\checkmark$  Mediante la implementación del sistema e-sigef existe una mayor transparencia en los movimientos financieros que realiza el Ministerio de Economía y Finanzas al momento de asignar el presupuesto para las instituciones públicas.
- $\checkmark$  A través del Sistema e-sigef se puede realizar un cruce de información directa entre las instituciones públicas y el Ministerio de Economía y Finanzas.
- $\checkmark$  Los estados financieros preparados bajo NIIF, necesariamente reflejarán en forma más razonable, la realidad económica de los negocios o de cualquier entidad.

 A través del sistema e-sigef se puede observar la creación de un balance de todo el país, a través del cual se puede observar la situación económica y financiera del mismo, situación que nos sirve para la toma oportuna de decisiones.

## **5.2. Recomendaciones**

- Capacitación, asesoramiento y seguimiento continúo a todo el personal de la empresa involucrado en el manejo del sistema e-sigef empezando por los propios directivos.
- $\checkmark$  Modernización en los Sistemas de Información (Programas Contables), así como también la conservación de los sistemas actuales las mismas que deberán cumplir con la nueva normativa.
- $\checkmark$  Realizar una suscripción periódica de revistas, libros, folletos entre otros, los mismos que estarán relacionados con el manejo del sistema e-sigef.
- $\checkmark$  Disponer que las Normas Internacionales de Información Financiera sean aplicadas obligatoriamente a todas las entidades que se encuentran sujetas a control y vigilancia de la Superintendencia de Compañías.
- $\checkmark$  Contratar mayor personal para que trabajen en las instalaciones del Ministerio de Economía y Finanzas con el propósito de agilitar los pagos al sector público.

# **5.3. GLOSARIO DE TERMINOS**

## **REFORMAS INTRA 1**

Son reformas a nivel de ítem en grupos controlados, los mismos que los solicita la institución y lo aprueba la Subsecretaría de Presupuesto.

Estas reformas INTRA 1 no afectan los presupuestos institucionales.

## **REFORMAS INTRA 2**

Son reformas a nivel de ítem en grupos no controlados, los mismos que lo solicita y aprueba la propia Institución sea a nivel de UDAF ó UE.

Las reformas INTRA 2 no afectan los presupuestos institucionales.

## **REFORMAS INTER**

Son reformas de traspaso de montos entre dos o más instituciones, estas reformas la solicitan las Instituciones involucradas y lo aprueba la Subsecretaría de Presupuestos.

Estas reformas no alteran al techo presupuestario total del Gobierno Central, ya que se alterna el aumento de montos en las unas con el monto de la disminución en las otras entidades.

Este tipo de reformas dentro del e-SIGEF serán exclusivas entre instituciones que pertenecen a un mismo sector.

#### **REFORMAS AMP/AMPLI**

Son aquellas reformas que hacen aumentar los montos totales del presupuesto inicial, lo solicitan las Instituciones involucradas y lo aprueba la Subsecretaría de Presupuestos u otro nivel superior.

Este tipo de reformas son de ingresos y gastos a la vez.

#### $\checkmark$  REFORMAS DIS/DISMI

Son aquellas reformas que disminuyen los montos totales del presupuesto inicial, lo solicitan las Instituciones involucradas y lo aprueba la Subsecretaría de Presupuestos u otro nivel superior.

Este tipo de reformas son de ingresos y gastos.

## **UNIDAD EJECUTORA (UE)**

La Unidad Ejecutora es una organización adjunta a la administración municipal, de carácter temporal, que surge para resolver las necesidades de ejecución y supervisión de obras de ingeniería.

**CyD**

#### **Devengado**

Es un término utilizado en el área de contabilidad, se denomina al acto de registrar los ingresos o egresos en el momento en que nacen como derecho u obligaciones.

#### **Compromiso**

El compromiso es la fase del proceso del gasto en las que las entidades públicas o privadas concertan contratos o aceptan obligaciones, dentro de sus distributivos presupuestarios o autorizaciones administrativas, si así se requiere para una compra inmediata o abastecimiento futuro de bienes o servicios.

# **BIBLIOGRAFIA**

- [www.mef.gov.ec](http://www.mef.gov.ec/)  $\bullet$
- [www.codenpe.gov.ec](http://www.codenpe.gov.ec/)
- [http://safi-software.com.ec/pdf/NIFF\\_2008.pdf](http://safi-software.com.ec/pdf/NIFF_2008.pdf)  $\bullet$
- [www.adico.com.ec/index](http://www.adico.com.ec/index)  $\bullet$
- [http://es.wikipedia.org/wiki/Sector\\_p%C3%BAblico](http://es.wikipedia.org/wiki/Sector_p%C3%BAblico)  $\bullet$
- <http://www.senres.gov.ec/RegulacionesLegales.html>  $\bullet$
- <http://www.municipiodepasaje.gov.ec/Lotaip/1/LOAFYC14.pdf>  $\bullet$
- [http://www.ame.gov.ec/frontEnd/images/objetos/ANEXOS%20PRESUPUEST](http://www.ame.gov.ec/frontEnd/images/objetos/ANEXOS%20PRESUPUESTO%202009%20def.pdf)  $\bullet$ [O%202009%20def.pdf](http://www.ame.gov.ec/frontEnd/images/objetos/ANEXOS%20PRESUPUESTO%202009%20def.pdf)
- [http://www.transparencia.espol.edu.ec/documentos/L\\_acceso.pdf](http://www.transparencia.espol.edu.ec/documentos/L_acceso.pdf)  $\bullet$
- <http://www.monografias.com/trabajos3/presupuestos/presupuestos.shtml>
- Diccionario Financiero